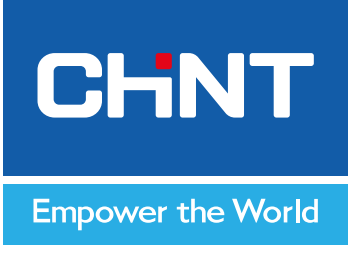

# **Руководство по эксплуатации**

# **УСТРОЙСТВО ПЛАВНОГО ПУСКА**

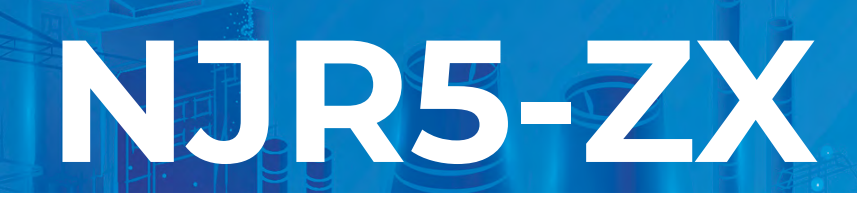

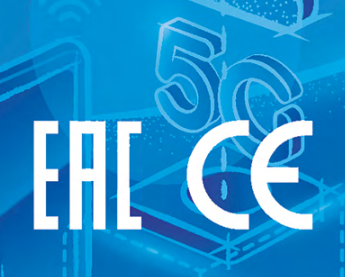

# **Предисловие**

#### **Благодарим вас за выбор устройства плавного пуска серии NJR5-ZX компании Чинт!**

Устройство серии NJR5-ZX представляет собой устройство плавного пуска. Входное напряжение устройства (напряжение питающей сети) составляет 380 или 690 В переменного тока. Устройство работает стабильно и надежно, обладает высокой адаптивностью к нагрузкам и широко применяется в электроприводном оборудовании в металлургии, нефтяной, горнодобывающей, пищевой, цементной, нефтехимической и других отраслях, противопожарных, водопроводных и инженерных системах. Оно является оптимальной заменой традиционной системы пуска по схеме «звезда-треугольник» и систем пуска с использованием электромагнитных муфт сцепления.

Устройство плавного пуска серии NJR5-ZX предназначено для использования с трехфазным асинхронным двигателем переменного тока (далее – двигатель) и разработано с применением технологий силовой электроники, микропроцессорных технологий и принципов современной теории управления. Устройство реализует плавный пуск, плавный останов и другие функции управления двигателем путем регулирования напряжения тремя парами встречно-параллельных тиристоров, включенных между источником питания и управляемым двигателем. Устройство позволяет эффективно контролировать пусковой ток и пусковой момент двигателя.

Для достижения наилучшего результата перед запуском устройства плавного пуска обязательно ознакомьтесь с руководством по его эксплуатации. Для вашей безопасности и оптимальной

работы устройства изучите и соблюдайте указания, отмеченные символами  $\left/ \psi \right/ \psi$  в руководстве по эксплуатации. Если в процессе использования оборудования у вас возникли какие-либо сомнения, свяжитесь с нами, наши специалисты всегда готовы помочь.

Наша компания непрерывно оптимизирует и совершенствует устройства плавного пуска серии NJR5-ZX. Все внесенные изменения описаны в листе регистрации изменений в приложении C.

# **Предупреждения по технике безопасности**

- $\blacktriangleright$  При монтаже устройства плавного пуска в шкафу необходима установка вытяжного вентилятора, который обеспечит достаточную циркуляцию воздуха и продлит срок службы устройства.
- ▶ Когда для резервирования устройства плавного пуска используется преобразователь частоты, выходы обоих устройств должны быть изолированы друг от друга. Если для запуска двигателя используется преобразователь частоты, выход устройства плавного пуска должен быть отсоединен от двигателя и выхода преобразователя частоты; если для запуска двигателя используется устройство плавного пуска, выход преобразователя частоты должен быть отключен от двигателя и выхода устройства плавного пуска.
- $\blacktriangleright$  После подачи питания на вход устройства плавного пуска при отключенной нагрузке на выходе устройства может присутствовать наведенное напряжение. Это связано с наличием токов утечки тиристоров и является нормальным явлением. После подключения к двигателю наведенное напряжение исчезает. Будьте осторожны: помните об опасности поражения электрическим током при использовании оборудования.
- ▶ Если в питающей устройство плавного пуска сети необходимо установить емкостное оборудование для компенсации реактивной мощности, такое оборудование следует подключать ко входу устройства плавного пуска. Подключение конденсаторов к выходу устройства строго запрещено и приведет к его повреждению.
- ▶ Категорически запрещается устанавливать устройство в среде, содержащей легковоспламеняющиеся, взрывоопасные и сильно агрессивные газы и конденсат.
- После включения устройства не прикасайтесь к его токопроводящим частям и не касайтесь устройства мокрыми руками.
- ▶ Любые работы по установке и обслуживанию устройства можно проводить только при отключенном питании.
- ▶ Не позволяйте детям играть с устройством или упаковкой от него.
- ▶ После установки устройства вокруг него должно оставаться достаточное свободное пространство с учетом требуемого безопасного расстояния.
- ▶ При монтаже устройства используйте стандартный кабель (с медной жилой) и стандартную конфигурацию периферийных устройств.
- ▶ Во избежание опасных происшествий монтаж и установка изделия должны производиться в строгом соответствии с требованиями руководства.
- ▶ После снятия упаковки всегда проверяйте комплектность изделия и отсутствие повреждений.
- При монтаже внешних цепей всегда изолируйте все оголенные участки, чтобы предотвратить случайное поражение электрическим током.
- ▶ Перед отправкой с завода-изготовителя устройство прошло строгие испытания на диэлектрическую прочность. Во избежание случайной утечки на корпус изделия надежно подключайте клемму заземления устройства к элементу заземления помещения.

# **СОДЕРЖАНИЕ**

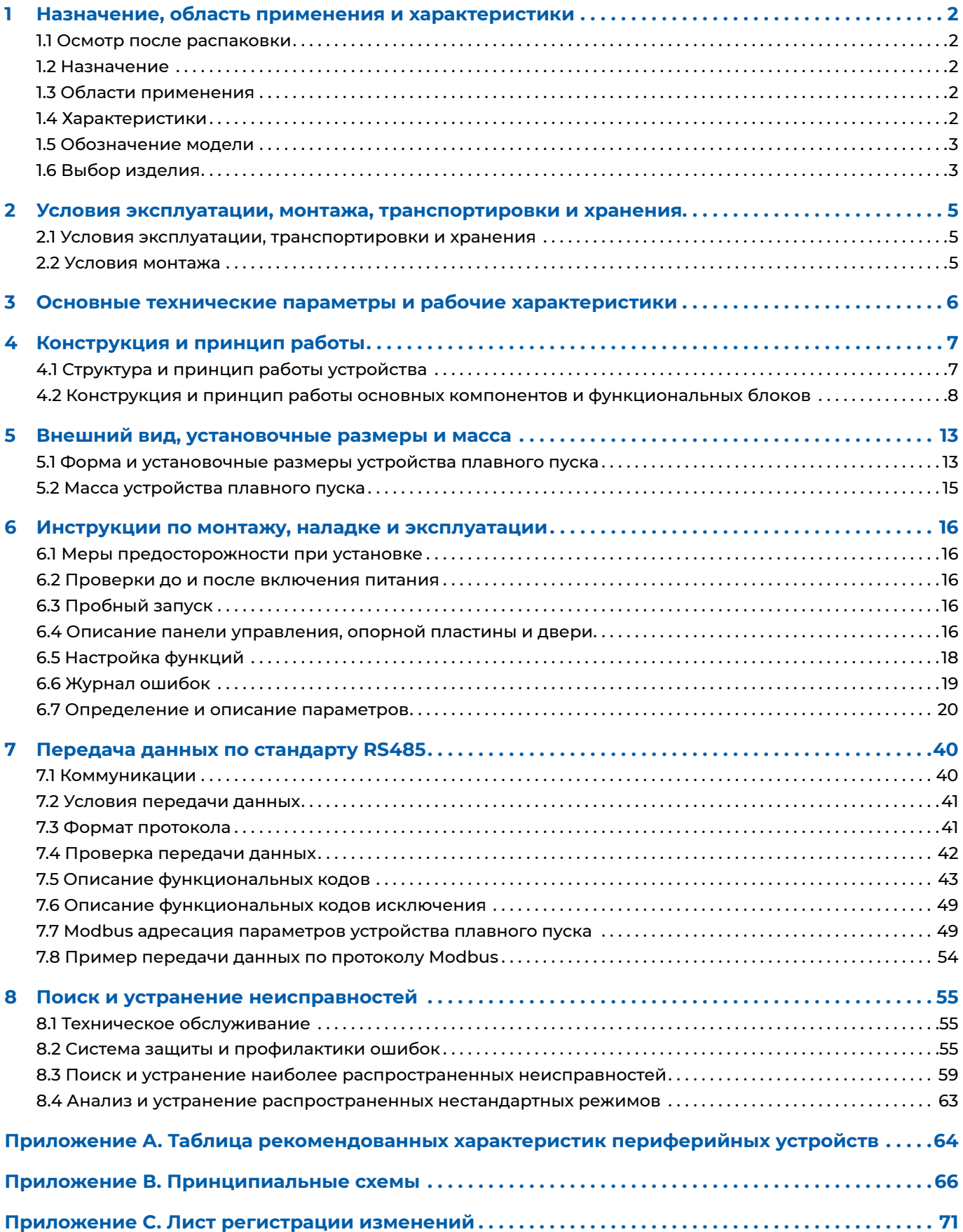

# <span id="page-3-0"></span>**1 Назначение, область применения и характеристики**

## **1.1 Осмотр после распаковки**

- ▶ Убедитесь, что модель устройства, указанная на паспортной табличке, соответствует заказу. В дополнение к самому устройству плавного пуска в каждой коробке также должно находиться руководство по эксплуатации.
- ▶ Убедитесь, что устройство плавного пуска не было повреждено во время транспортировки. При обнаружении каких-либо повреждений немедленно свяжитесь с поставщиком.

# **1.2 Назначение**

Устройство преимущественно используется для плавного пуска и плавного останова двигателя. Устройство снижает пусковое напряжение и пусковой ток, обеспечивая более стабильный и надежный запуск двигателя, снижает воздействие на оборудование во время пуска, защищает оборудование от повреждений и продлевает срок его службы. Устройство плавного пуска также выполняет функцию комплексной защиты двигателя.

# **1.3 Области применения**

Устройство предназначено для работы с обычными трехфазными асинхронными двигателями с короткозамкнутым ротором. Основные типы нагрузки двигателя: вентилятор, водяной насос, компрессор, шаровая мельница, дробилка и др.

# **1.4 Характеристики**

#### **1.4.1 Основные технические возможности**

- ▶ **Семь режимов регулирования при пуске:** токоограничение, двойное токоограничение, линейное увеличение напряжения, линейное увеличение напряжения с начальным толчком, линейное увеличение момента, квадратичное увеличение момента, с разделением частоты. Правильный выбор режима и значений параметров пуска в соответствии с характеристиками нагрузки позволяет обеспечить максимально эффективный пуск двигателя.
- ▶ **Сглаживание бросков тока в толчковом режиме:** при переключении в нормальный режим пуска из режима толчка обеспечивается плавное изменение тока, что продлевает срок службы механических компонентов.
- ▶ **Режим управления моментом:** регулирование электромагнитного момента двигателя в режиме реального времени для более плавного роста скорости двигателя в процессе пуска.
- ▶ **Экономия энергии при малой нагрузке:** при выборе режима энергосбережения выходное напряжение устройства плавного пуска снижается, если двигатель работает с малой нагрузкой. При этом происходит: снижение магнитного потока двигателя → снижение тока намагничивания → сокращение потерь в магнитной системе → снижение тока статора → сокращение потерь в обмотке статора → снижение выходной мощности устройства плавного пуска и, следовательно, обеспечивается энергосбережение.
- ▶ **Вращение с низкой скоростью в прямом и обратном направлении** (тихий ход вперед и назад): путем соответствующего регулирования углов отпирания тиристоров обеспечивается возможность вращения с низкой скоростью в прямом и обратном направлениях при решении конкретных прикладных задач (например, для очистки насоса).
- ▶ **Функции торможения и остановки:** быстрый останов может быть реализован подачей постоянного тока на двигатель при решении конкретных прикладных задач.
- ▶ **Широкий диапазон входной частоты:** в режиме токоограничения частота питающего напряжения может быть от 35 до 60 Гц, что позволяет использовать устройство с генераторными установками.

#### **1.4.2 Дополнительные функциональные возможности**

- ▶ **Функция двойного ограничения тока:** в отдельных случаях, при высокой нагрузке, если двигатель не может запуститься с заданным ограничением пускового тока, предусмотрена возможность второй ступени ограничения тока (при этом ток второй ступени ограничения больше, чем ток первой ступени), чтобы запустить двигатель и вывести его на полную рабочую скорость.
- ▶ **Последовательный пуск двух или трех двигателей:** параметры второго и третьего двигателей определяются сигналами внешнего управления на цифровых входах IN1 и IN2; при этом пуск, останов и защита от перегрузки во время работы осуществляются в соответствии с параметрами второго и третьего двигателей. Данная функция особенно полезна в системах с двумя или тремя двигателями и двухскоростными двигателями.

Устройство плавного пуска серии NJR5-ZX 3

- <span id="page-4-0"></span>▶ **Различные функции защиты:** устройство плавного пуска и двигатель надежно защищены при возникновении таких неисправностей, как потеря входной фазы, потеря фазы двигателя, дисбаланс токов, отклонение питания по частоте, перегрузка в рабочем режиме, превышение времени протекания пускового тока, перенапряжение питающей сети, пониженное напряжение питающей сети, блокировка ротора/короткое замыкание, пробой тиристора, перегрев двигателя по РТС, перегрев УПП, затянутый пуск и частые запуски.
- ▶ **Четыре типа настройки аналогового токового выхода:** 4–20 мА, 0–20 мА, 2–10 мА и 0–10 мА для большей совместимости с оборудованием и приборами систем промышленной автоматизации.
- ▶ **Встроенный интерфейс передачи данных RS485:** для обмена данными между устройством плавного пуска и компьютером верхнего уровня используется стандартный протокол Modbus, при этом степень автоматизации значительно повышается.

#### **1.4.3 Удобство использования**

- ▶ Удобные функции наладки: если выбран тип нагрузки (см. F2.00, F3.00 или F4.00), относящиеся к двигателю параметры пуска настраиваются автоматически для облегчения процесса отладки пользователем.
- ▶ Удобные функции при монтаже: предусмотрен специальный режим проверки трех входов и трех выходов, который облегчает процесс монтажа.
- ▶ Простота в эксплуатации: жидкокристаллический дисплей, понятный интерфейс и удобное управление.
- ▶ Функция записи 10 сообщений о неисправностях: регистрация рабочего состояния, температуры устройства, рабочего тока и рабочего напряжения в момент возникновения ошибки для удобства поиска и устранения неисправностей, анализа их причин и выбора необходимых решений.

#### **1.4.4 Надежность**

- ▶ Печатные платы защищены усовершенствованным покрытием, которое значительно повышает стабильность работы устройства.
- ▶ Конструкция с улучшенными характеристиками ЭМС, более высокой устойчивостью к электромагнитным помехам и высокой стабильностью работы.

## **1.5 Обозначение модели**

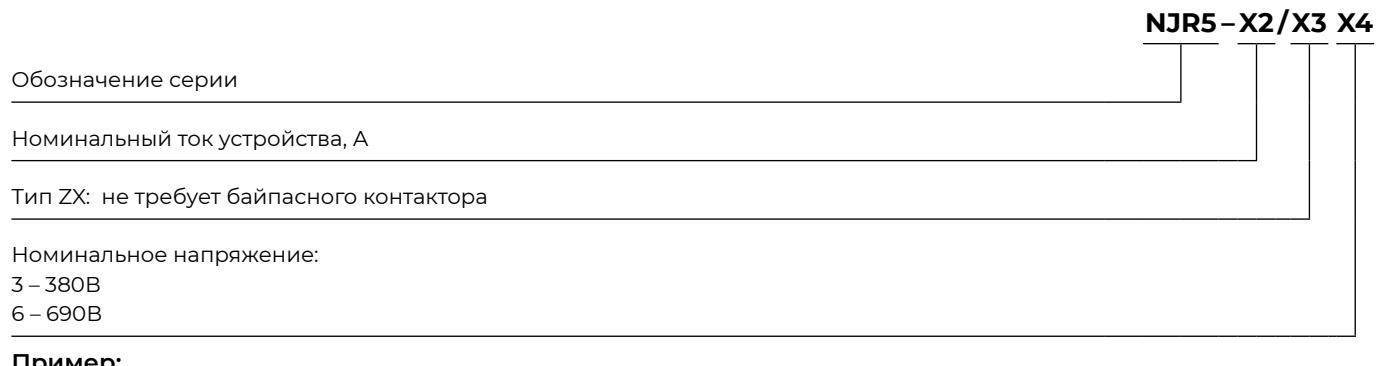

#### **Пример:**

NJR5-150/ZX3 = устройство плавного пуска с номинальным током 150 А и номинальным напряжением 380 В. Рекомендуемым двигателем является трехфазный асинхронный двигатель с короткозамкнутым ротором мощностью 75 кВт и номинальным напряжением 380 В.

### **1.6 Выбор изделия**

См. таблицы 1.1a и 1.1b соответственно.

*Таблица 1.1a*

#### **Таблица выбора для моделей NJR5-15/ZX3–NJR5-1000/ZX3**

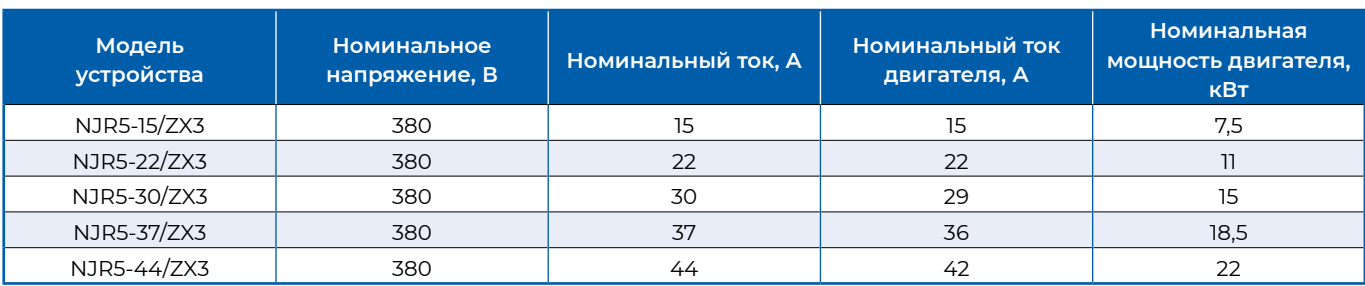

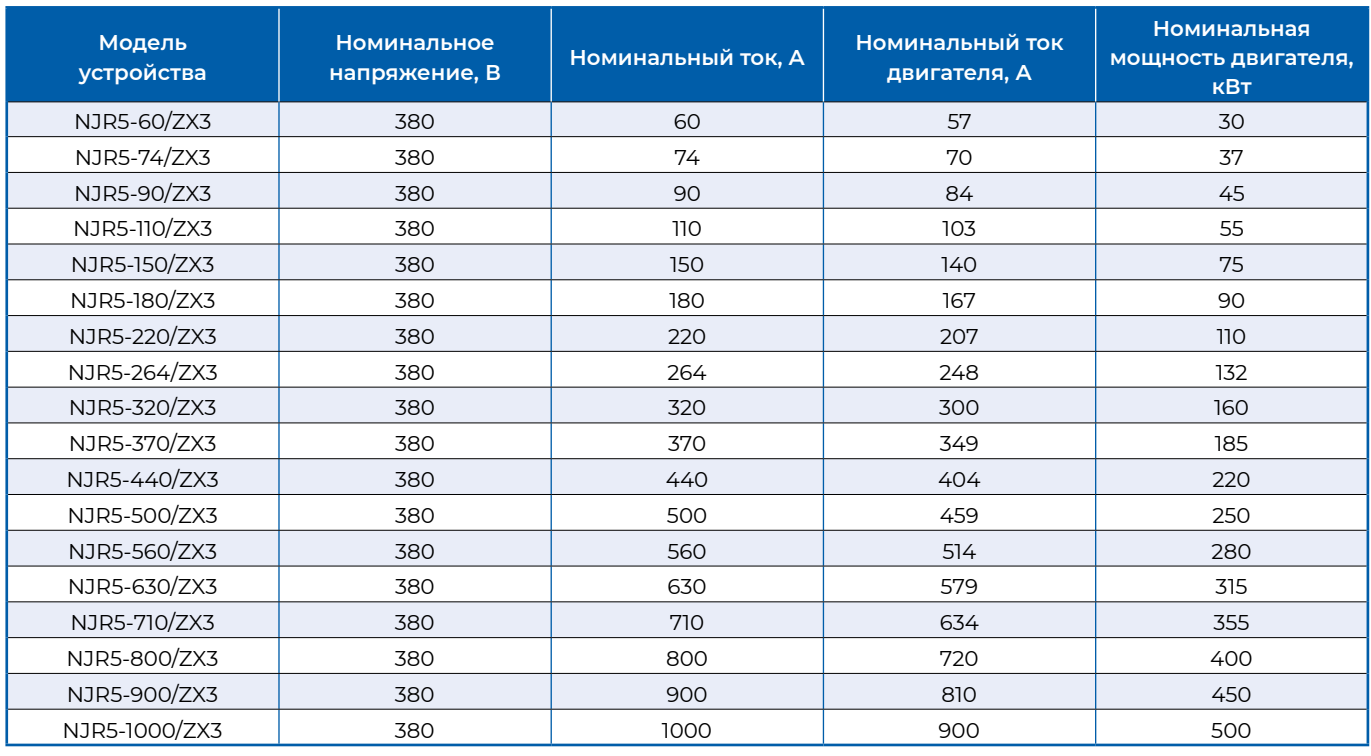

*Таблица 1.1b*

## **Таблица выбора для моделей NJR5-15/ZX6–NJR5-1000/ZX6**

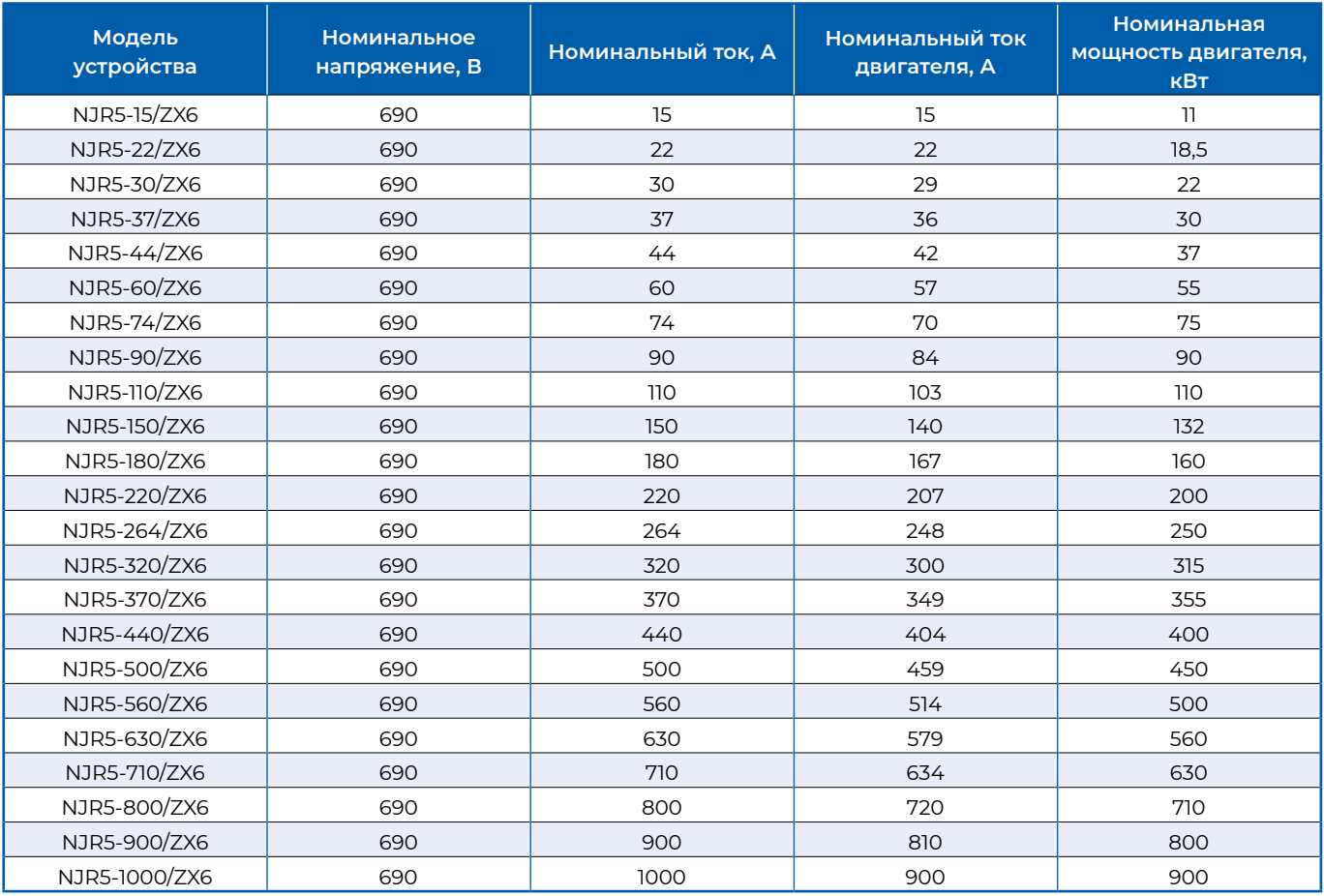

# <span id="page-6-0"></span>**2 Условия эксплуатации, монтажа, транспортировки и хранения**

#### **2.1 Условия эксплуатации, транспортировки и хранения**

- $▶$  Рабочая температура окружающей среды от –10 до +40 °С. При температуре от +40 до +50 °С номинальный ток устройства снижается на 2 % каждый 1 °C.
- Температура хранения от -25 до +70 °С.
- $\triangleright$  Относительная влажность не должна превышать 95 % (при температуре от +20 до +65 С).
- ▶ Необходимо обеспечить отсутствие конденсата, горючих и взрывоопасных газов и проводящей пыли, а также достаточную вентиляцию.
- ▶ Если высота места установки устройства превышает 1000 м над уровнем моря, номинальный ток снижается на 0,5% на каждые 100 м в диапазоне от 1000 до 3000 м. Для размещения устройства на высоте более 3000 м потребуются специальные меры.
- ▶ Не допускается воздействие вибрации на устройство плавного пуска.
- $\blacktriangleright$  Если температура окружающей среды в месте установки ниже –10 °С или на устройство не подавалось питание в течение 18 месяцев, перед началом работы его необходимо включить и прогреть в течение более 30 минут.

# **2.2 Условия монтажа**

Для обеспечения достаточной вентиляции и отвода тепла при использовании устройства плавного пуска следует устанавливать устройство вертикально и оставлять вокруг него достаточное пространство для рассеивания тепла, как показано на рисунке 2.1.

Если устройство монтируется в шкафу, необходимо также предусмотреть вытяжной вентилятор, который обеспечит достаточную циркуляцию воздуха и продлит срок службы устройства.

К выполнению работ по установке устройства плавного пуска допускаются только квалифицированные специалисты. Перед подключением нагрузки внимательно изучите настоящее руководство.

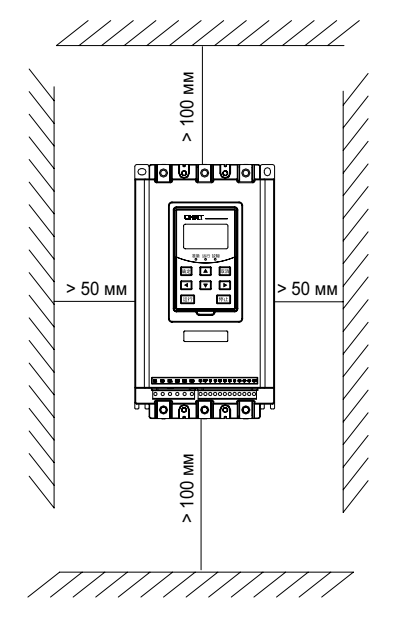

**Рисунок 2.1. Необходимое свободное пространство вокруг устройства**

**Примечание.** Если устройство монтируется в шкафу, необходимо также предусмотреть вытяжной вентилятор, который обеспечит достаточную циркуляцию воздуха.

# <span id="page-7-0"></span>**3 Основные технические параметры и рабочие характеристики**

*Таблица 3.1.*

### **Основные технические параметры и рабочие характеристики**

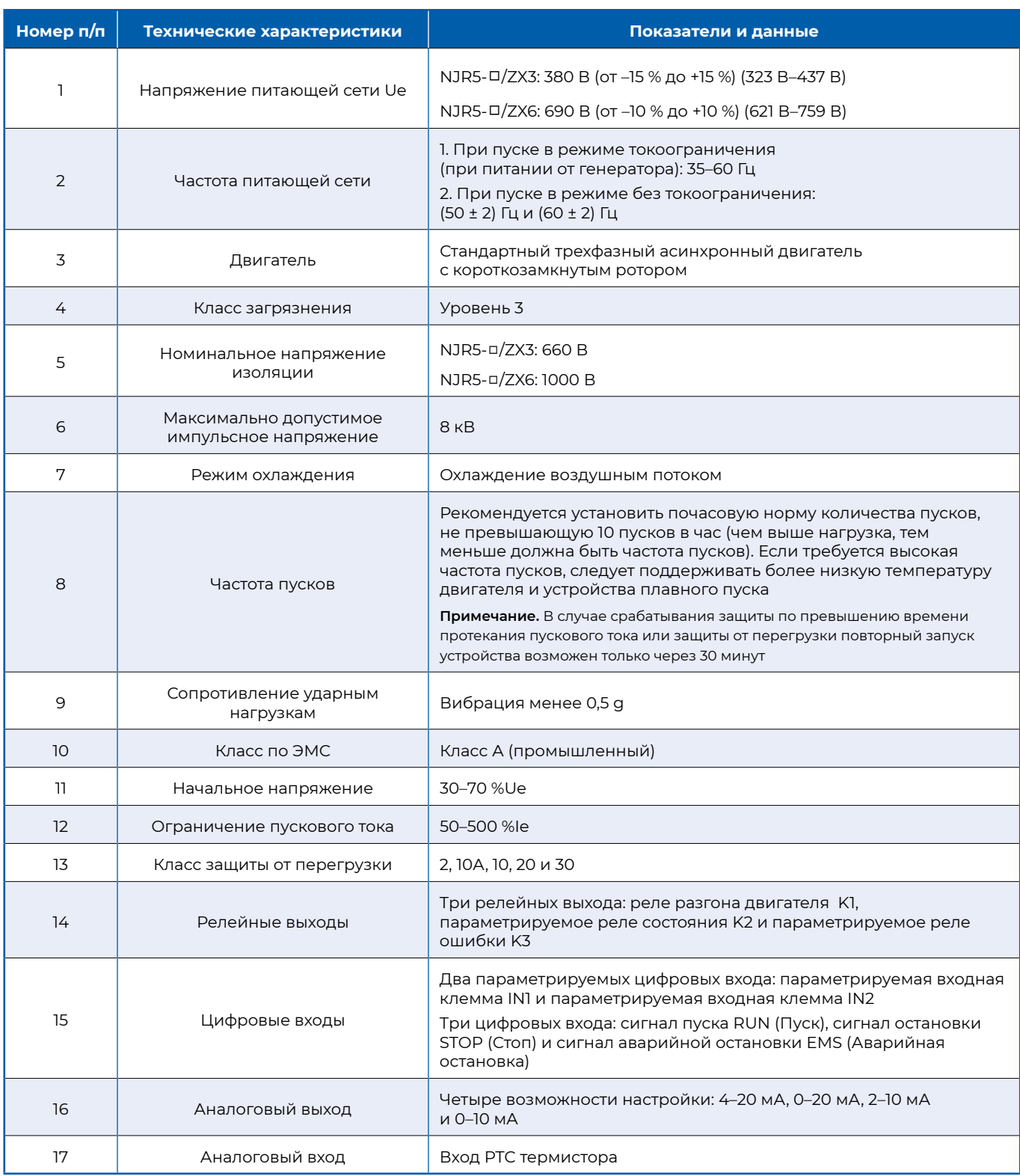

# <span id="page-8-0"></span>**4 Конструкция и принцип работы**

**4.1 Структура и принцип работы устройства**

**4.1.1 Общий вид устройства показан на рисунке 4.1.**

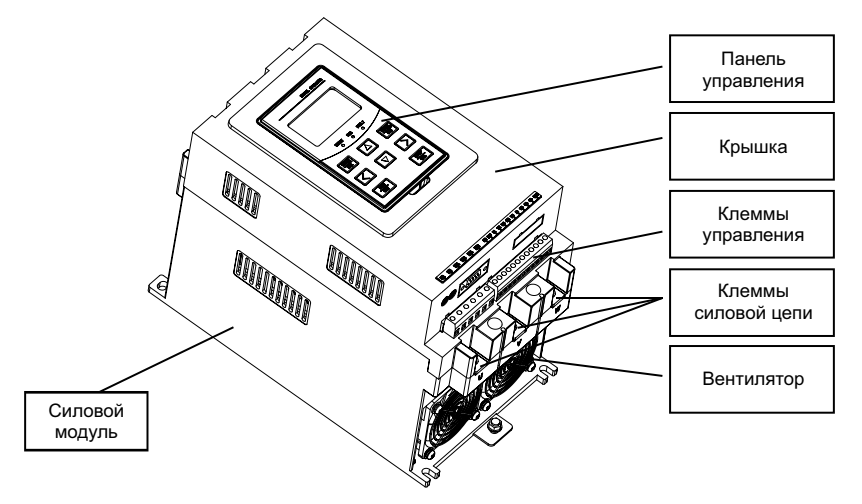

**Рисунок 4.1. Общий вид**

### **4.1.2 Принцип работы**

Силовая электрическая схема устройства плавного пуска серии NJR5-□/ZX содержит три пары встречнопараллельных тиристоров, каждая из которых последовательно включается в одну из фаз цепи статора двигателя переменного тока. Угол отпирания тиристоров регулируется микропроцессором MCU для соответствующего изменения выходного напряжения устройства и плавного пуска двигателя. После завершения пуска выходное напряжение устройства плавного пуска равно входному напряжению, а само устройство переключается в рабочий режим. Рисунок 4.2 иллюстрирует принцип работы устройства.

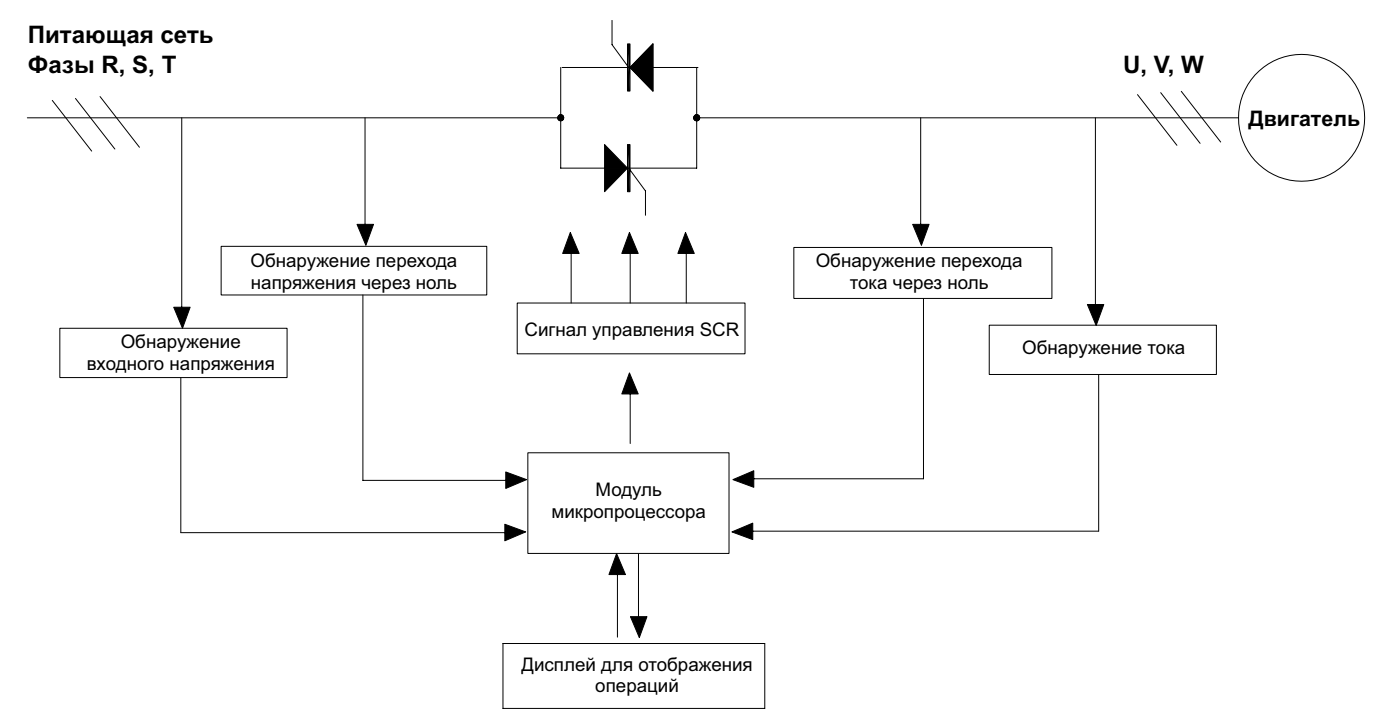

**Рисунок 4.2. Принцип работы**

# <span id="page-9-0"></span>**4.2 Конструкция и принцип работы основных компонентов и функциональных блоков**

#### **4.2.1 Принципиальная схема подключения**

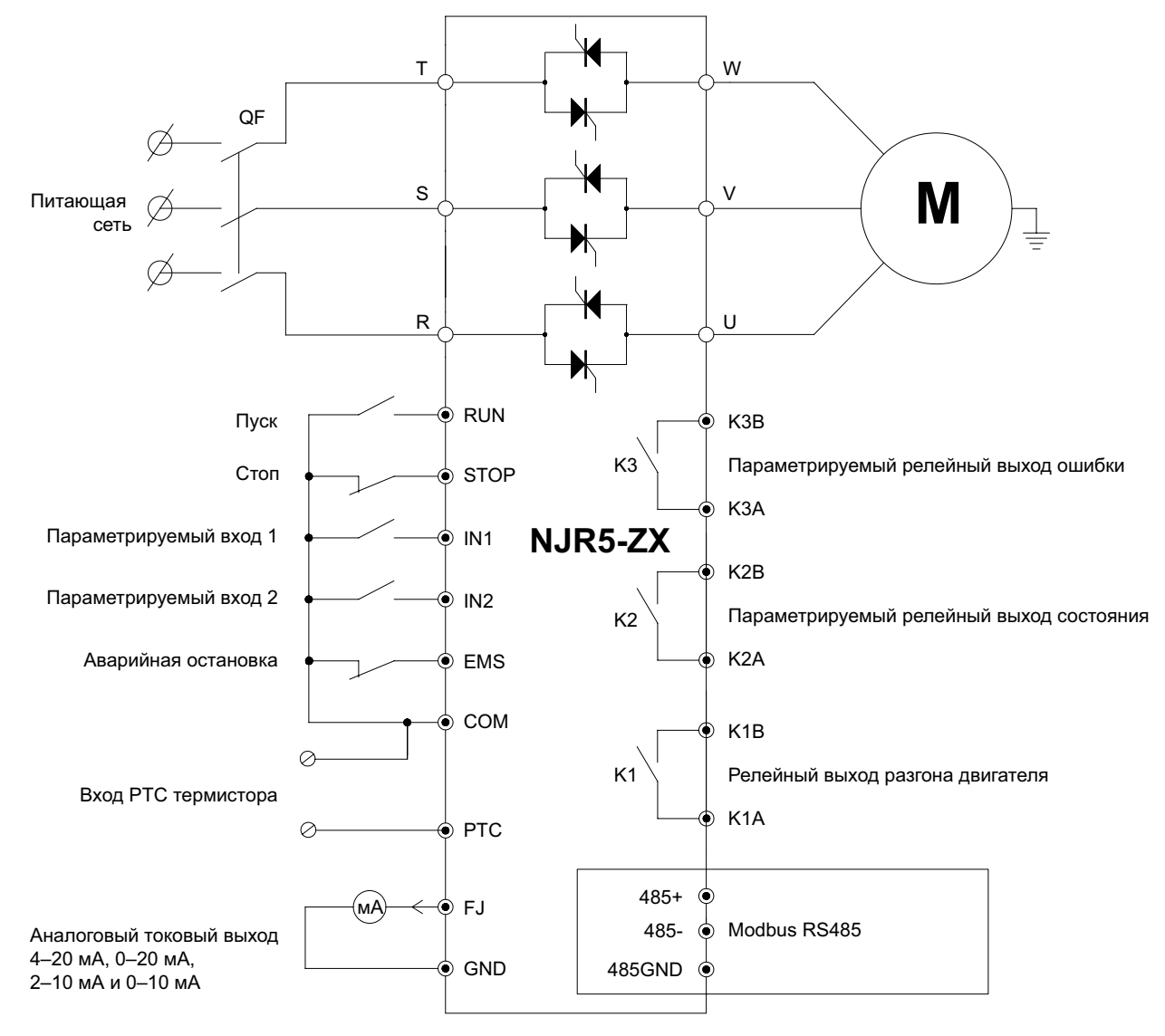

**Рисунок 4.3 Схема внешних подключений**

**Примечание 1.** При использовании клемм внешнего управления устройство включается, когда клемма STOP и клемма COM замкнуты. Команда пуска подается замыканием клемм RUN и COM. Когда устройство включено, клеммы RUN, STOP и COM всегда замкнуты, поэтому отправка команды пуска невозможна.

**Примечание 2.** Для проверки работы реле K2 и K3 можно изменить уставку функционального параметра F5.00 и определить фактическое состояние релейного выхода (замкнутое или разомкнутое). Подробнее см. в описании параметра F5.00.

#### **4.2.2 Описание клемм силовой цепи**

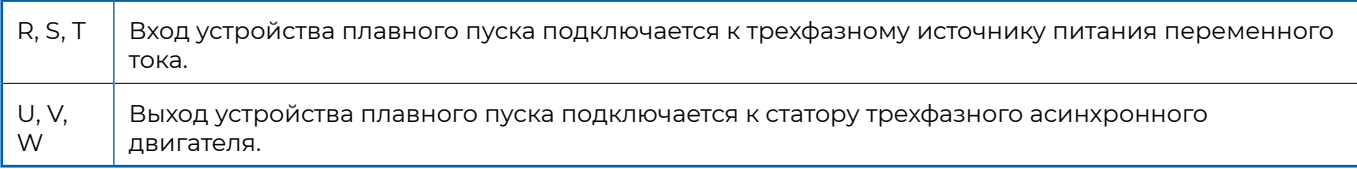

## **4.2.3 Описание клемм управления**

*Таблица 4.1.*

## **Описание клемм управления**

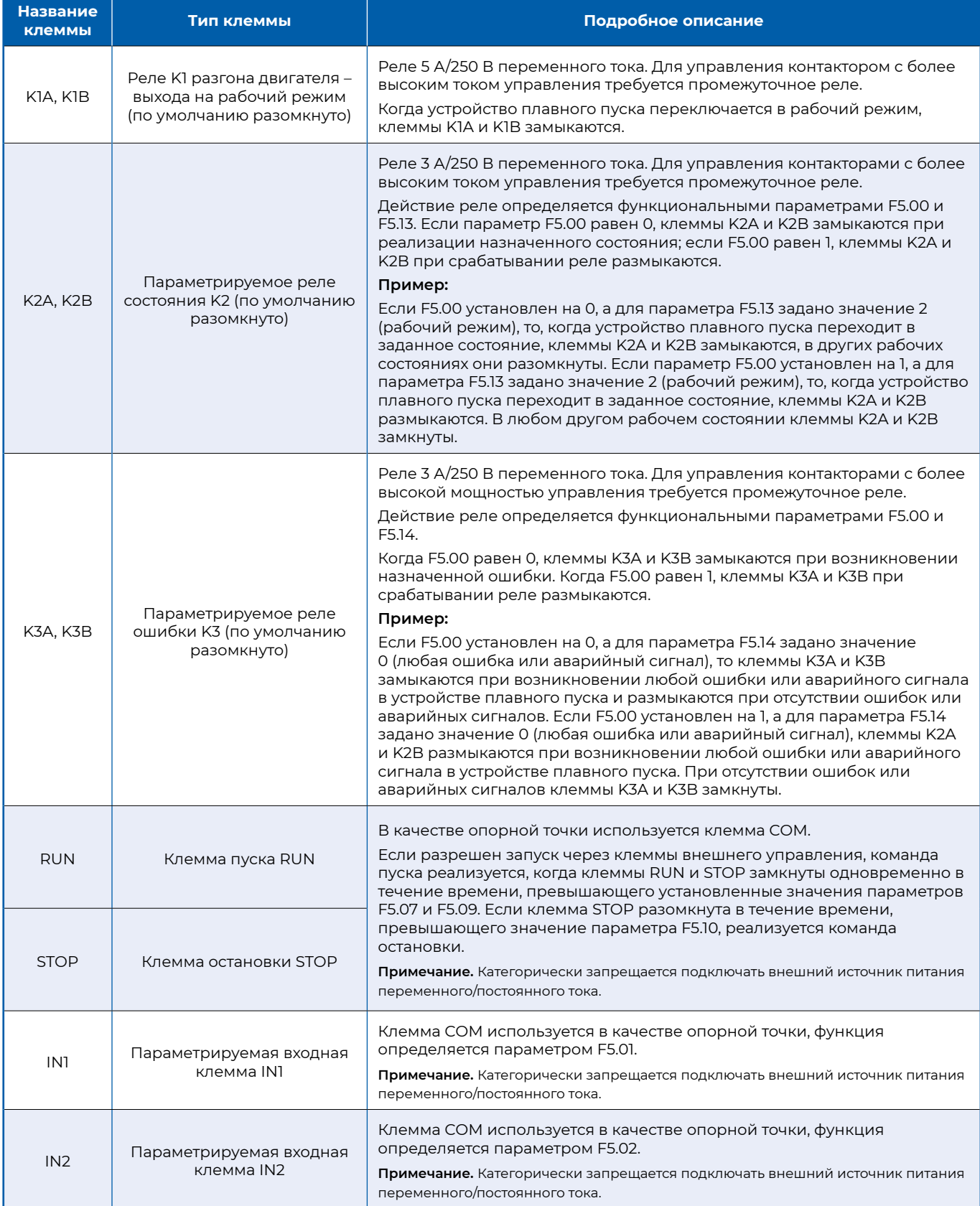

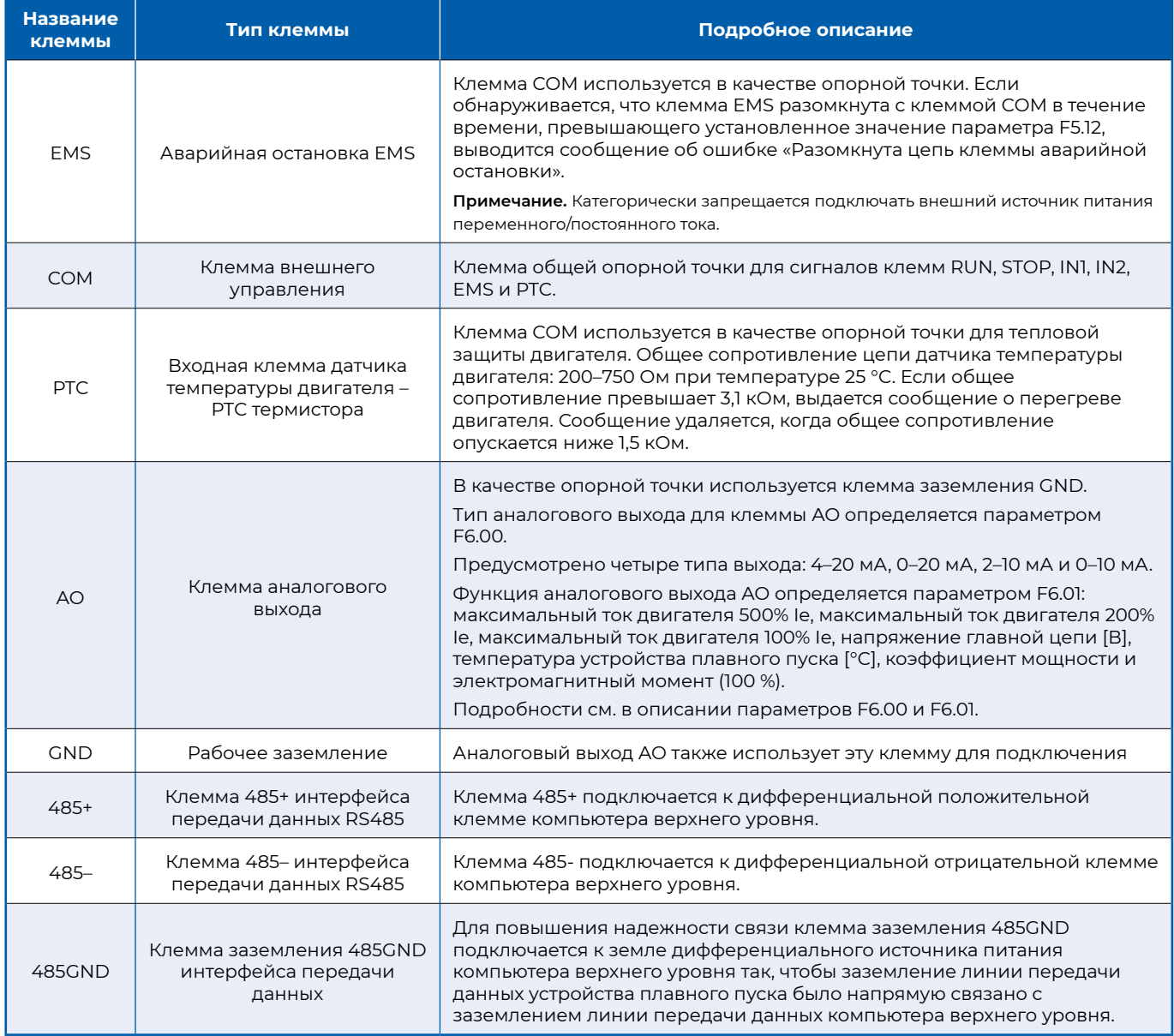

# **4.2.4 Внешний вид клемм управления**

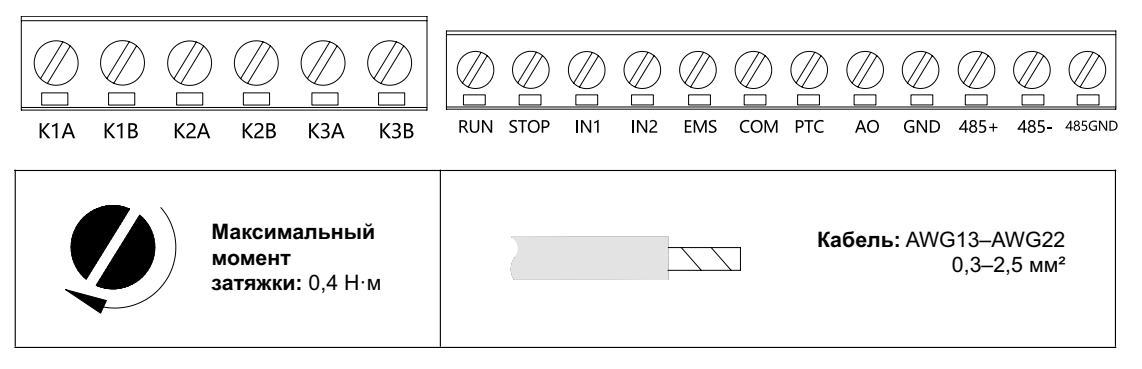

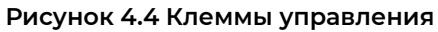

### **4.2.5 Соединения в силовой цепи**

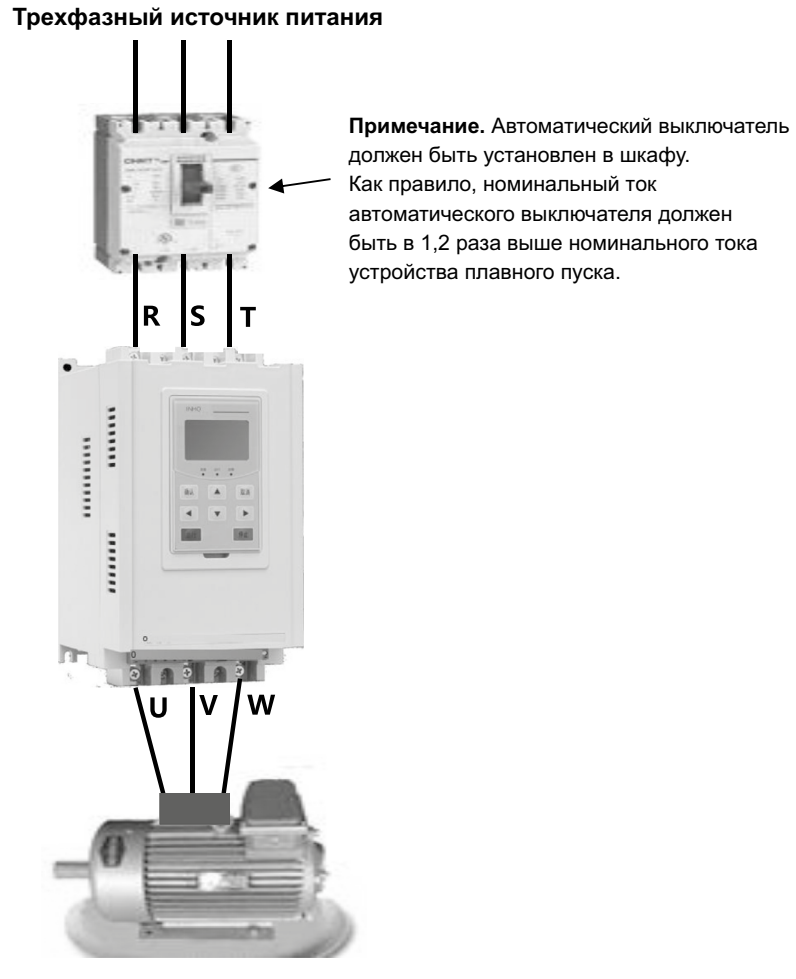

**Рисунок 4.5. Соединения в силовой цепи**

### **4.2.6 Важные требования при подключении силовой цепи**

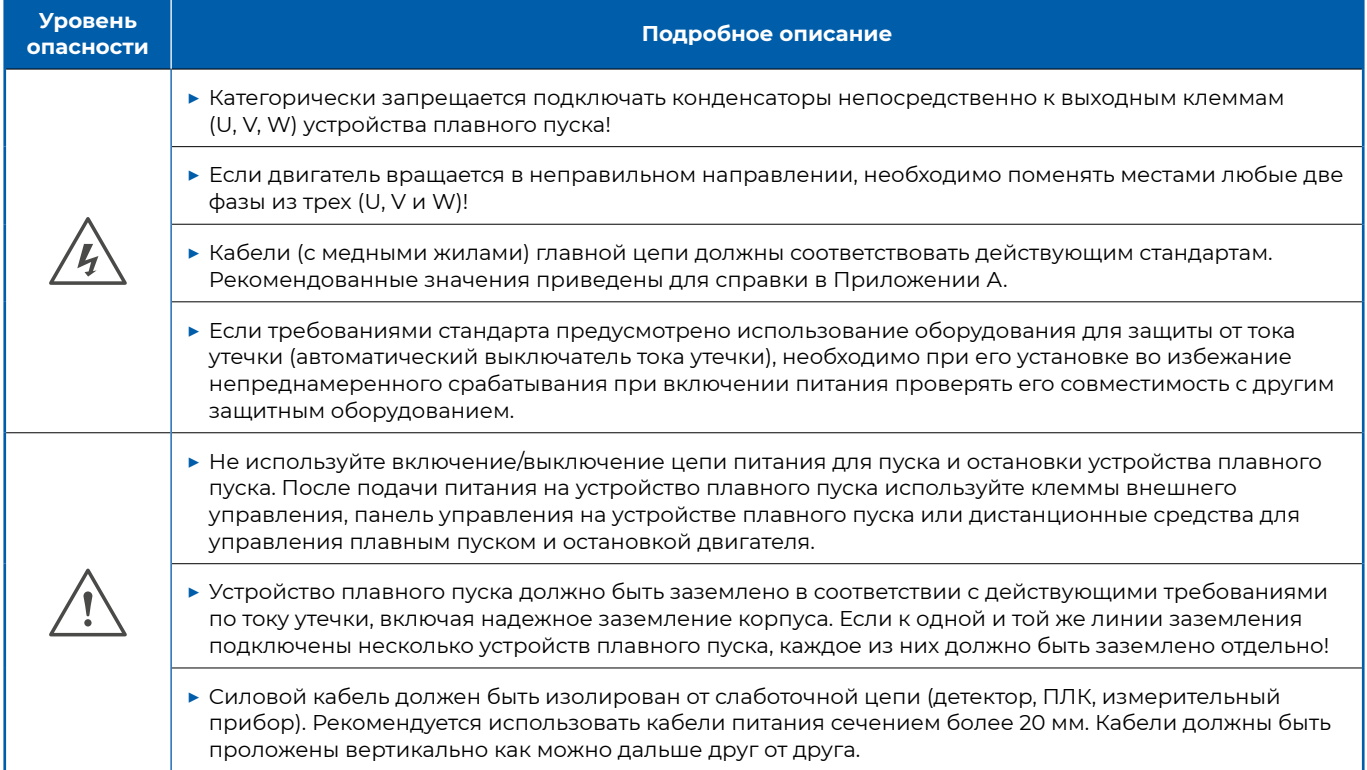

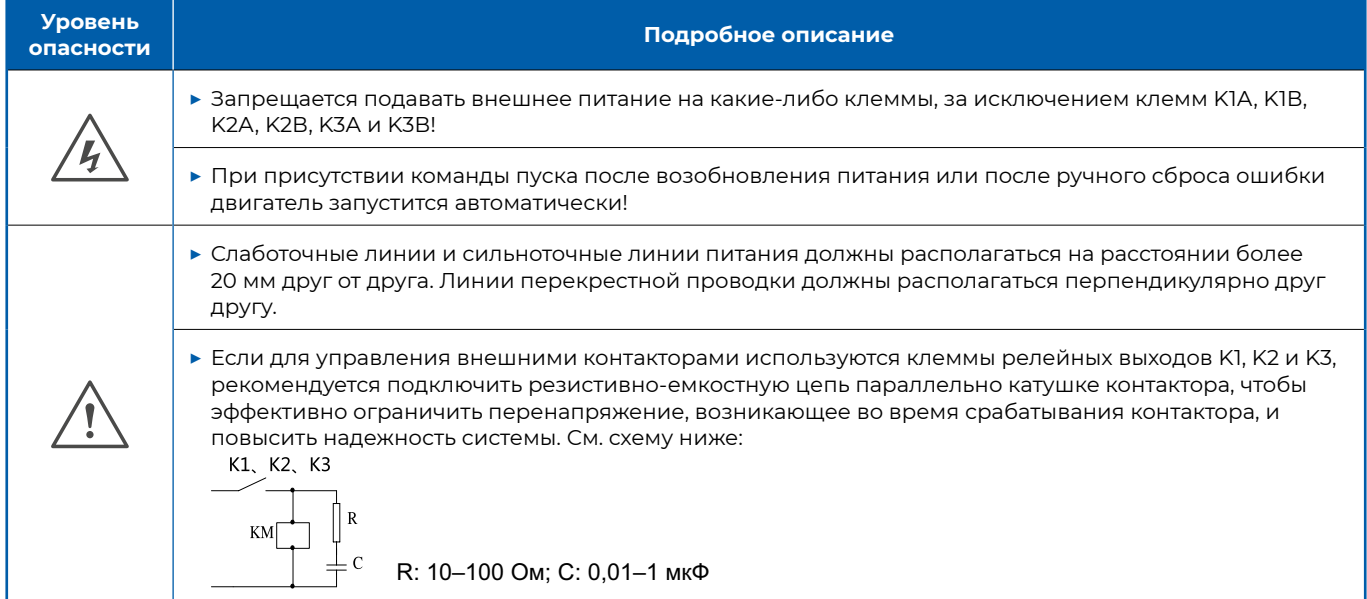

# **4.2.7 Важные требования при подключении цепи управления**

# <span id="page-14-0"></span>**5 Внешний вид, установочные размеры и масса**

#### 193 146  $13'$  $\overline{\mathbf{M}}$ 6  $\Phi$ 6.5 <del>\* I</del> TUIT lo. **CHNT R E A D Y R U N E R RO R** 247.2 **E N R**  $\overline{\mathbf{A}}$  **R**  $\overline{\mathbf{A}}$ 265 241  $\blacksquare$ <br/> $\blacksquare$ **R U N S TO P .....................** Flo ା ତ $\Box$ |o|∏ 曲  $6.5$

**5.1 Форма и установочные размеры устройства плавного пуска**

**Рисунок 5.1. Общий компоновочный и установочный габаритный чертеж для устройств моделей NJR5-15/ZX3–NJR5-90/ZX3 и NJR5-15/ZX6–NJR5-90/ZX6**

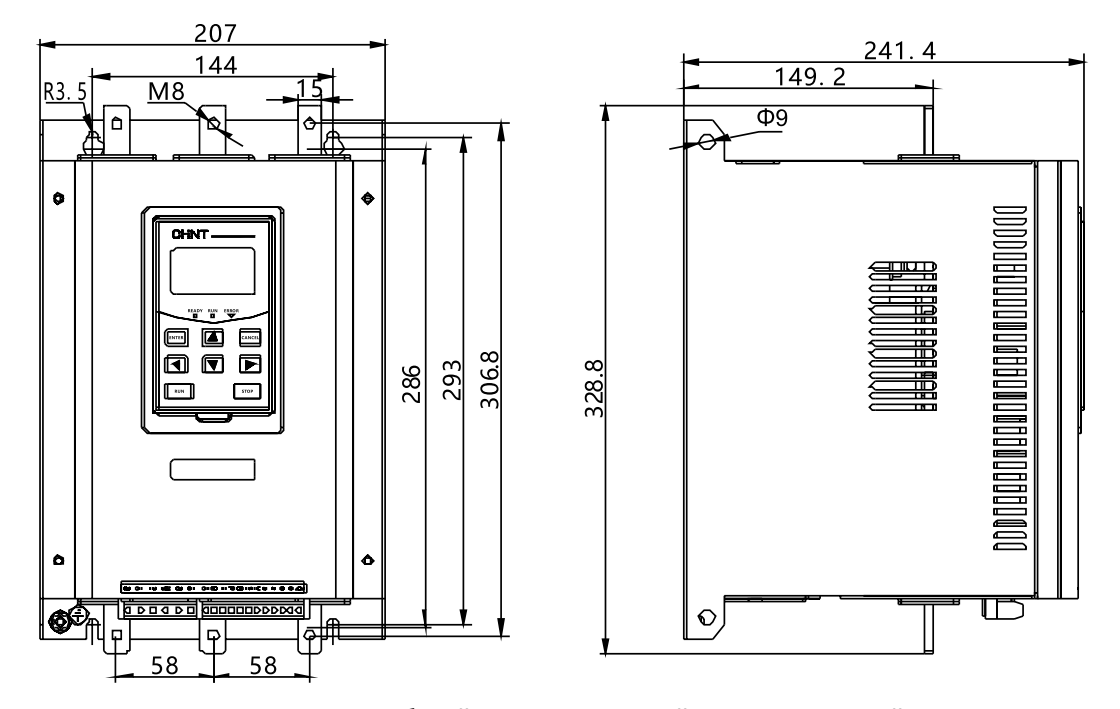

**Рисунок 5.2. Общий компоновочный и установочный габаритный чертеж для устройств моделей NJR5-110/ZX3–NJR5-150/ZX3 и NJR5-110/ZX6–NJR5-150/ZX6**

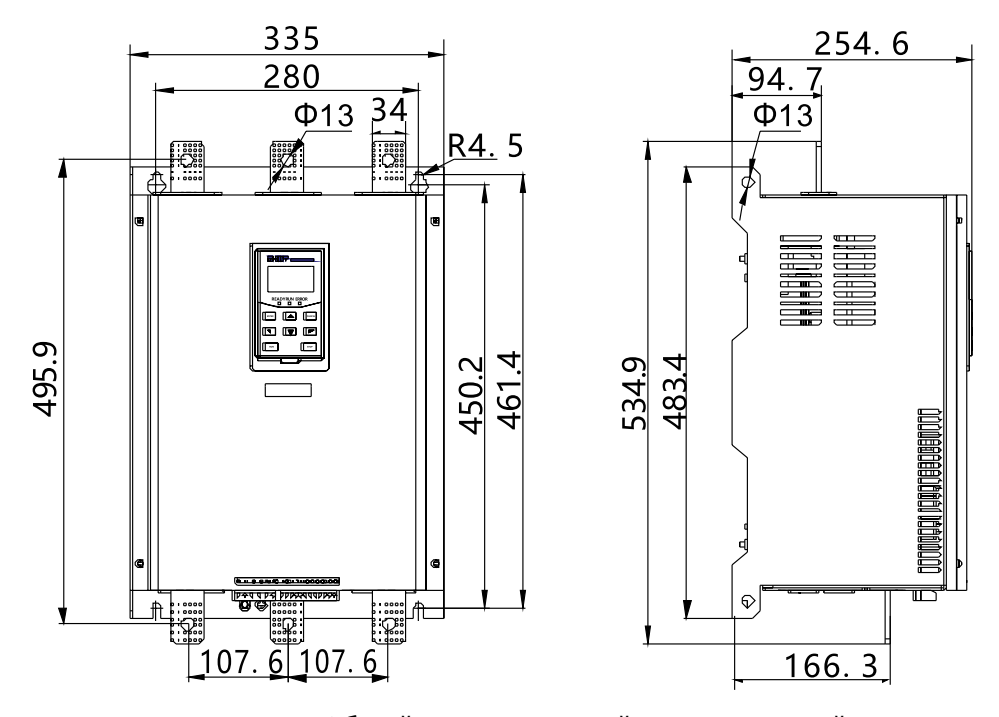

**Рисунок 5.3. Общий компоновочный и установочный габаритный чертеж для устройств моделей NJR5-180/ZX3–NJR5-370/ZX3 и NJR5-180/ZX6–NJR5-370/ZX6**

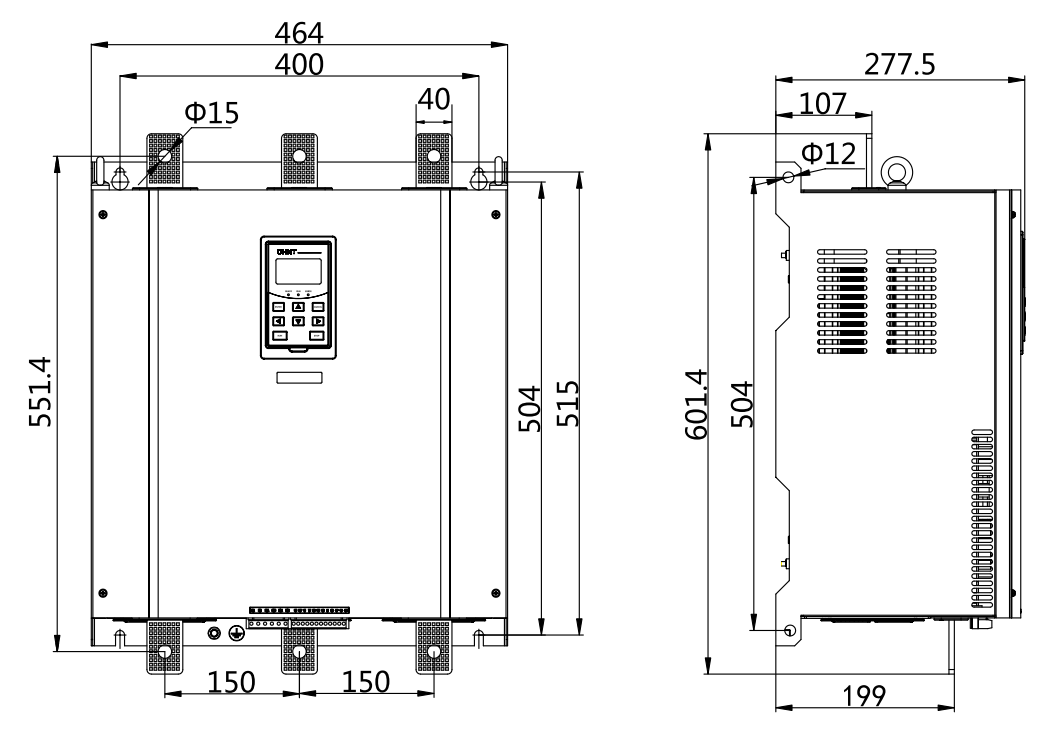

**Рисунок 5.4. Общий компоновочный и установочный габаритный чертеж для устройств моделей NJR5-440/ZX3–NJR5-710/ZX3 и NJR5-440/ZX6–NJR5-710/ZX6**

<span id="page-16-0"></span>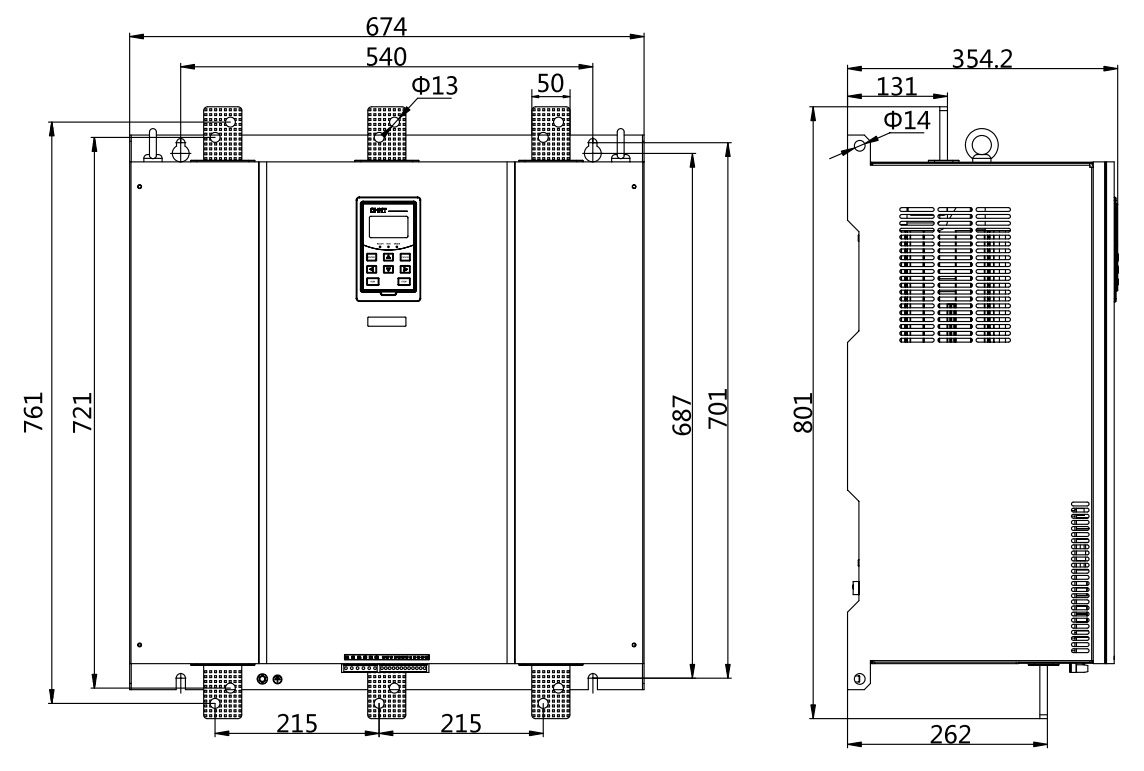

**Рисунок 5.5. Общий компоновочный и установочный габаритный чертеж для устройств моделей NJR5-800/ZX3–NJR5-1000/ZX3 и NJR5-800/ZX6–NJR5-1000/ZX6**

# **5.2 Масса устройства плавного пуска**

*Таблица 5.1.* 

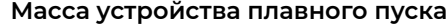

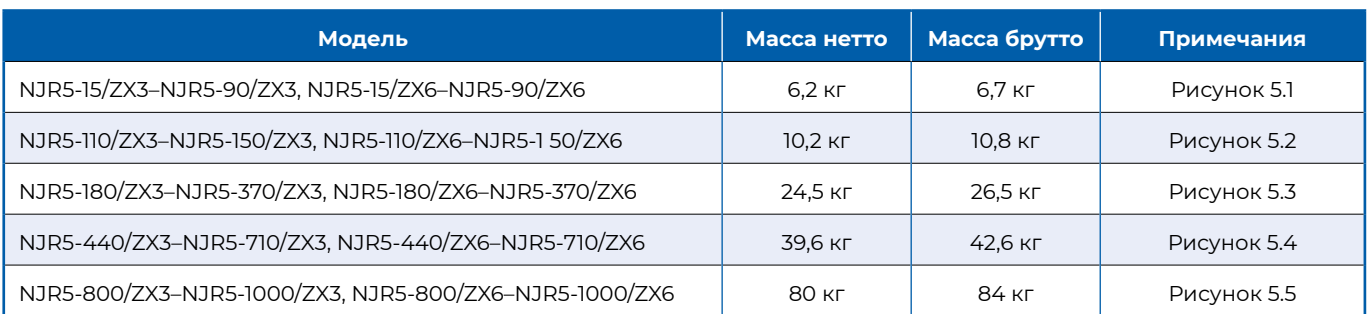

# <span id="page-17-0"></span>**6 Инструкции по монтажу, наладке и эксплуатации**

# **6.1 Меры предосторожности при установке**

Перед установкой устройства плавного пуска прочтите требования к условиям установки, параметрам и другим аспектам, приведенные в предыдущих главах.

### **6.2 Проверки до и после включения питания**

#### **6.2.1 Проверка перед включением питания**

- ▶ Убедитесь, что соединения выполнены верно. Проверьте их контакты и соединение клеммы заземления.
- ▶ Убедитесь в отсутствии короткого замыкания или замыкания на землю между клеммами и открытыми токоведущими частями.
- ▶ Убедитесь, что тип двигателя соответствует требованиям устройства плавного пуска.
- ▶ Убедитесь, что изоляция двигателя соответствует требованиям.
- ▶ С помощью мультиметра проверьте отсутствие короткого замыкания на трех фазах питания (R, S и T). **Примечание.** Для устройств плавного пуска моделей NJR5-ZX6, в которых вход встроенного трансформатора соединен с клеммами S и T главной цепи, статическое сопротивление при проверке клемм S и T должно составлять 40–500 Ом.

#### **6.2.2 Проверка после включения питания**

- $\blacktriangleright$  После включения питания на панели управления должно отобразиться сообщение Ready (Готов).
- $\triangle$  Параметр F2.01. Убедитесь, что установленный номинальный ток двигателя соответствует номинальному току, указанному на заводской табличке двигателя. Если настройка не соответствует данным на паспортной табличке, немедленно измените настройку. В противном случае двигатель может выйти из строя.
- ▶ Присутствие наведенного напряжения на выходных клеммах U, V и W устройства плавного пуска, не подключенного к двигателю, при подаче на него питания является нормальным явлением. Наведенное падение напряжения исчезает при подключении двигателя.

# **6.3 Пробный запуск**

- ▶ После проведения проверок можно провести пробный запуск. При поступлении с завода-изготовителя по умолчанию используется режим управления от локальной панели и от клемм внешнего управления.
- ▶ Убедитесь, что направление вращения двигателя соответствует требованиям.
- ▶ Проверьте стабильность вращения двигателя (без вибрации и чрезмерного шума).
- ▶ Если при пуске двигателя обнаружены отклонения, отрегулируйте параметры F2.02 (режим пуска первого двигателя), F2.04 (ограничение тока первого двигателя), F2.07 (начальное напряжение первого двигателя), F2.08 (время плавного пуска первого двигателя) и т. д.
- $▶$  Если температура окружающей среды в месте установки устройства ниже –10 °С или на устройство не подавалось питание в течение 18 месяцев, перед началом работы его необходимо включить и прогреть более 30 минут.
- $\Box$   $\wedge$  Если при работе устройства плавного пуска или двигателя обнаружены отклонения или неисправности, немедленно прекратите работу и установите причину в соответствии с фактическим состоянием оборудования.
- $\Box$   $\wedge$  Если во время плавного пуска выводятся сообщения о превышении времени протекания пускового тока, перегрузке при работе или срабатывании других защит, температура двигателя может превысить норму. Перед повторным пуском двигателя требуется достаточное время паузы для охлаждения двигателя (обычно более 30 минут). В противном случае двигатель может быть поврежден.
- $\setminus$  / Не прикасайтесь к клеммам управления и клеммам силовой цепи.

# **6.4 Описание панели управления, опорной пластины и двери**

- **На рисунке 6.1а) показан внешний вид панели управления.**
- $\triangleright$  На рисунке 6.1b) показан габаритный чертеж установки панели управления (вырез в двери шкафа). Панель управления может быть установлена непосредственно на двери шкафа.

**Примечание.** Если панель управления устанавливается на дверь шкафа, толщина двери (включая толщину лакокрасочного покрытия) должна составлять менее 2 мм. В противном случае встраивание панели будет затруднено.

Устройство плавного пуска серии NJR5-ZX 17

- ▶ На рисунке 6.2а) схематически изображена опорная пластина. Панель управления можно установить на опорную пластину.
- ▶ На рисунке 6.2b) показан габаритный чертеж установки опорной пластины (вырез в двери шкафа). Опорную пластину (вместе с панелью управления) можно установить на двери шкафа.

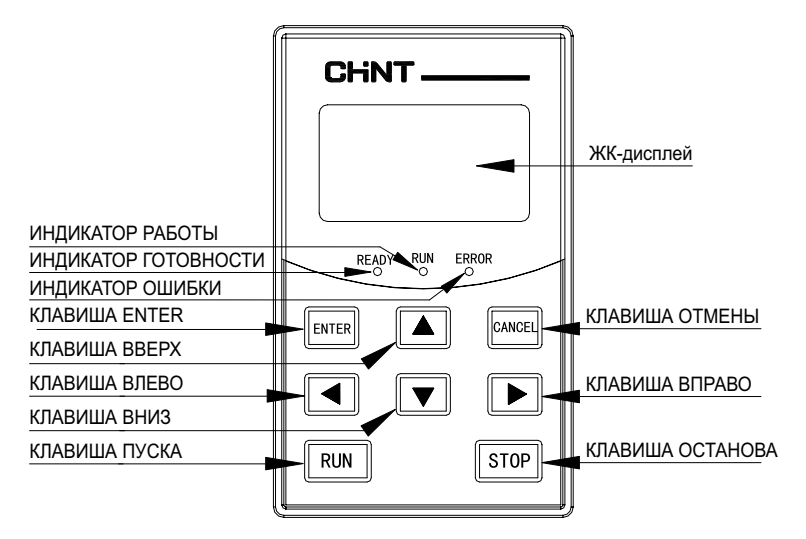

**Рисунок 6.1а). Внешний вид панели управления Рисунок 6.1b). Чертеж установки** 

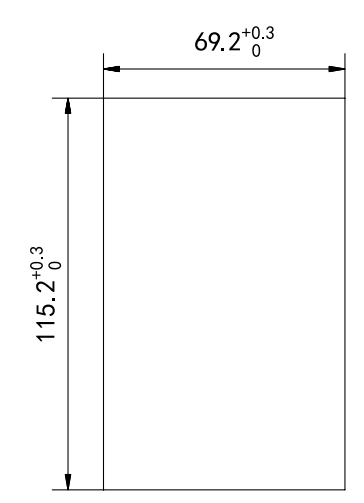

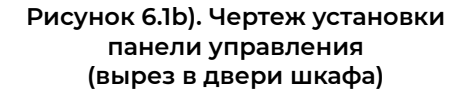

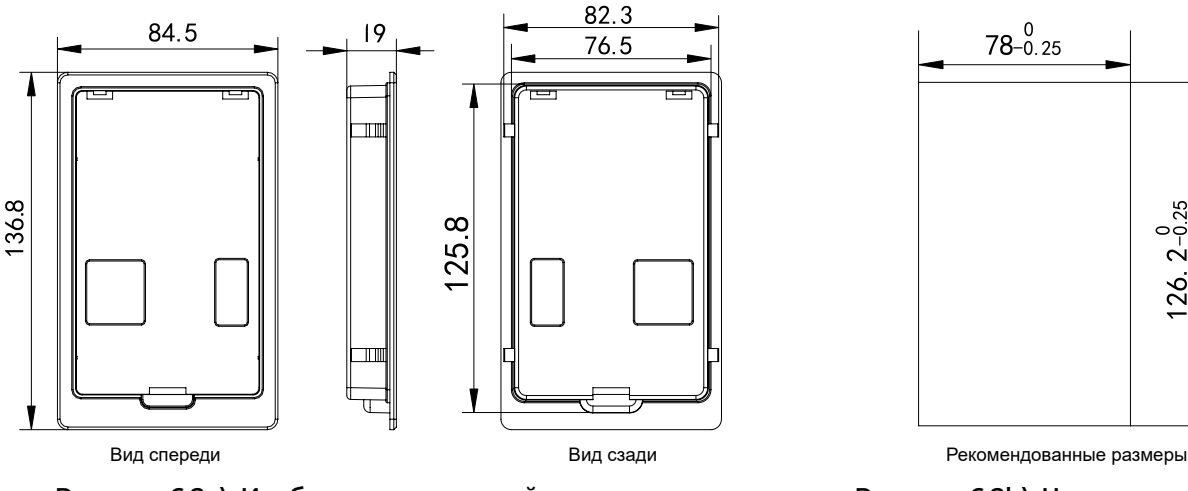

**Рисунок 6.2а). Изображение опорной пластины Рисунок 6.2b). Чертеж установки** 

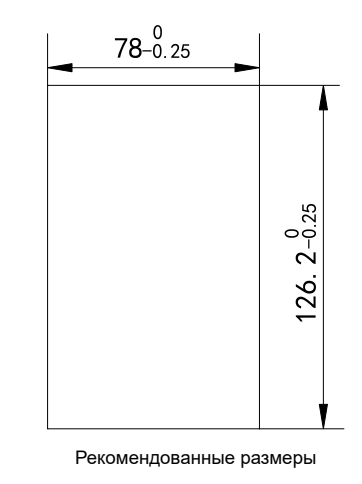

**опорной пластины (вырез в двери шкафа)**

Панель управления может быть установлена непосредственно на двери шкафа или сначала на опорной пластине, а затем вместе на двери шкафа. В процессе установки панель управления следует извлечь из верхней крышки устройства и установить на дверь шкафа (панель может быть установлена непосредственно на дверь шкафа или сначала на опорную пластину). Для подсоединения панели управления, установленной на двери шкафа, используется удлиненный внешний провод. Максимальная длина провода составляет 10 м. Если она превышает 10 м, требуется специальная настройка устройства.

#### **Описание клавиш на панели управления**

- ▶ КЛАВИША RUN: клавиша запуска устройства.
- ▶ КЛАВИША STOP: клавиша остановки или сброса ошибки.
- ▶ КЛАВИША ENTER: клавиша входа в меню группы параметров, а также подтверждения и сохранения измененных данных параметров.
- ▶ КЛАВИШИ НАВИГАЦИИ ВВЕРХ И ВНИЗ: при выборе меню клавиши используются для перелистывания отображаемых страниц; при настройке конкретных параметров клавиши используются для увеличения или уменьшения значений; в главном интерфейсе клавиши используются для переключения между различными экранами мониторинга.
- <span id="page-19-0"></span>► КЛАВИШИ НАВИГАЦИИ ВЛЕВО и ВПРАВО: при настройке конкретных параметров клавиши используются для выбора настроек; в главном интерфейсе клавиша вправо используется для удаления информации об ошибке, а клавиша влево используется для восстановления заводских значений параметров.
- ► КЛАВИША CANCEL: клавиша возврата в предыдущее меню или отмены настройки параметров.

#### **Описание индикаторов на панели управления**

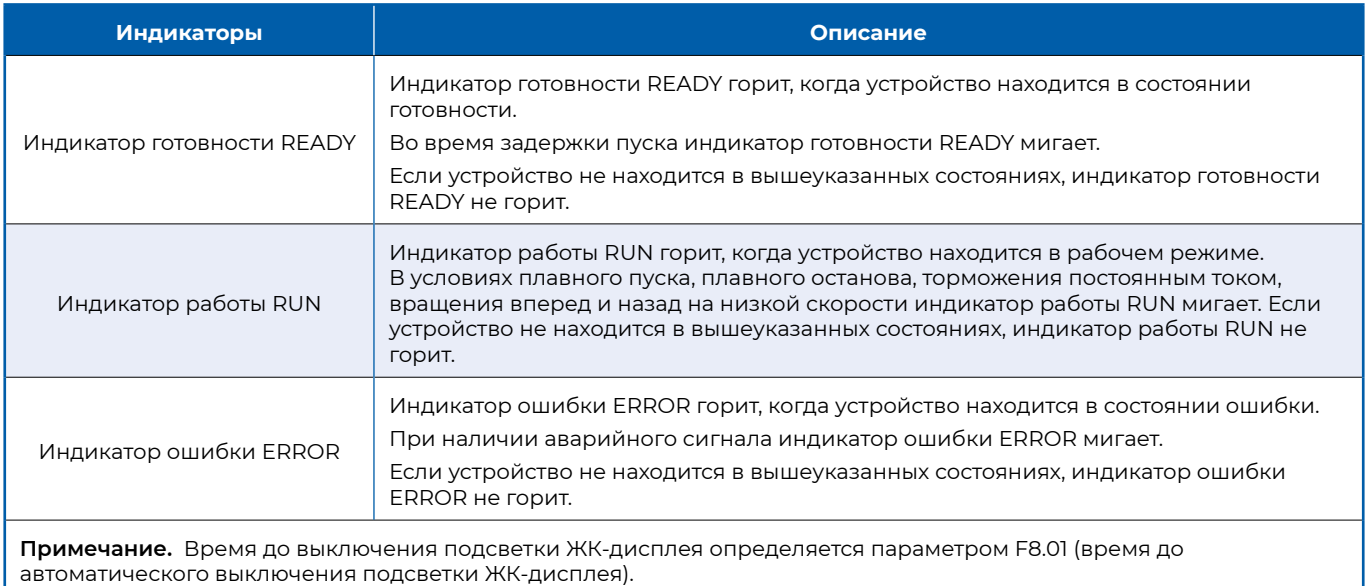

# **6.5 Настройка функций**

Ниже приводятся инструкции по возврату к заводским значениям параметров, сбросу ошибок, запросу журнала ошибок и настройке параметров. Возврат к заводским значениям параметров показан на рисунке 6.3a). Сброс ошибок показан на рисунке 6.3b). Настройка параметров показана на рисунке 6.3c. Запрос журнала ошибок показан на рисунке 6.3d.

Если в состоянии настройки ни одна из клавиш не нажимается в течение более 1 минуты, система автоматически выходит из состояния настройки.

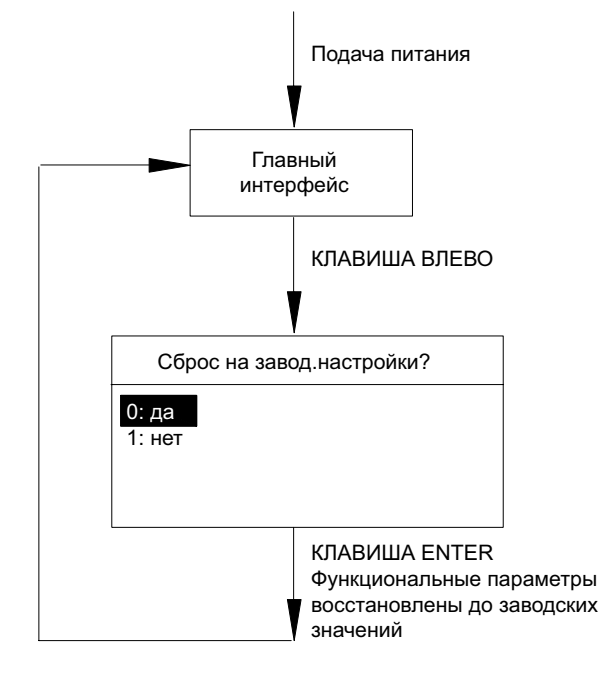

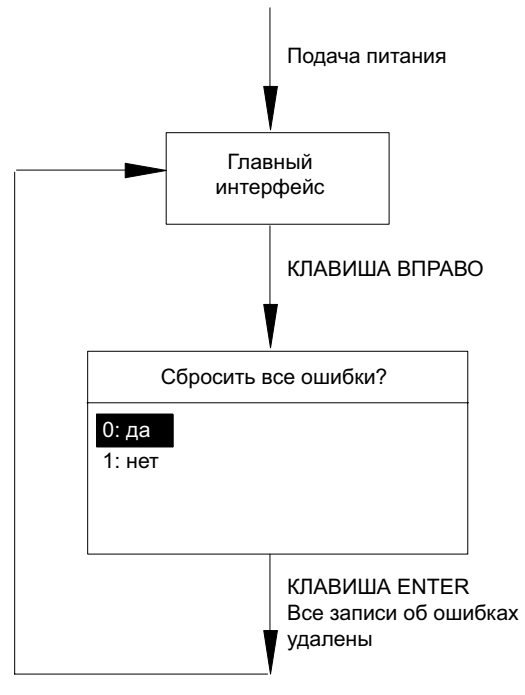

**Рисунок 6.3а). Восстановление заводских значений параметров**

**Рисунок 6.3b). Сброс ошибок**

<span id="page-20-0"></span>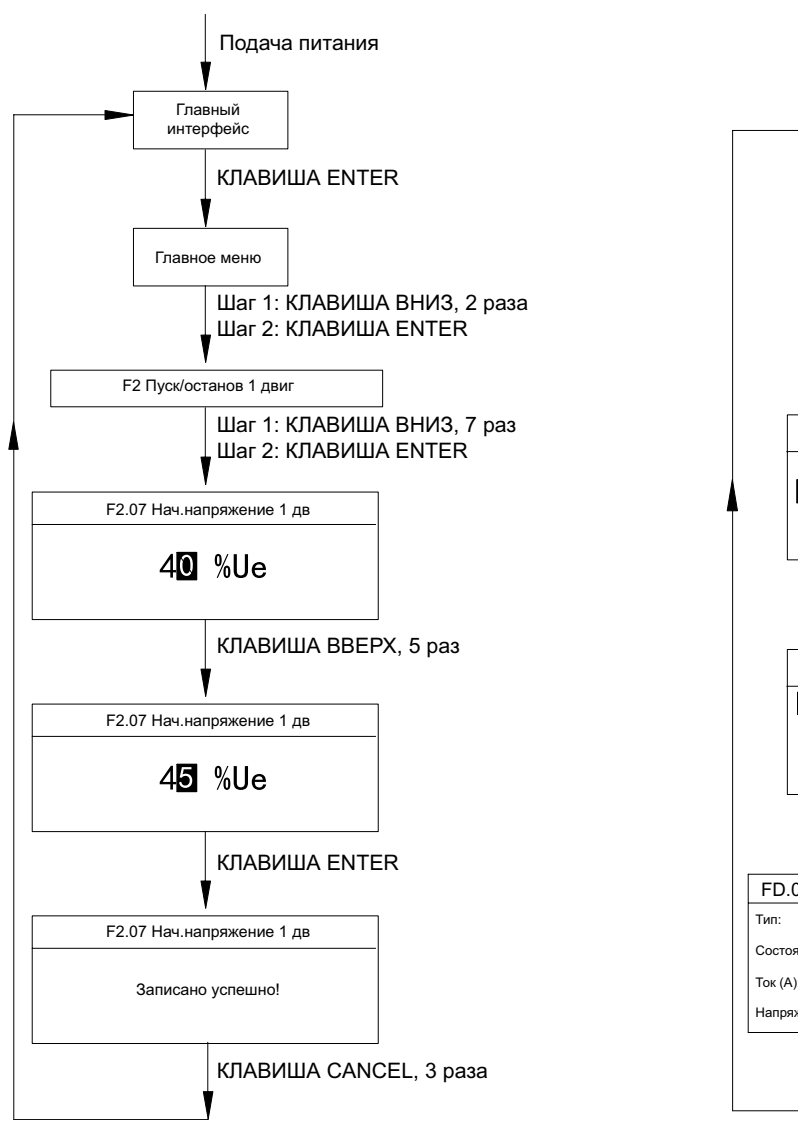

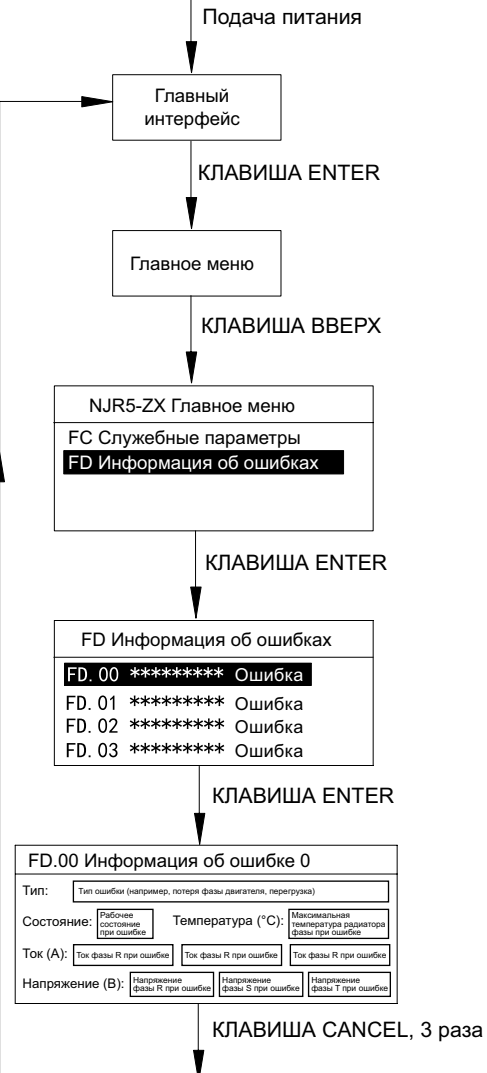

**Рисунок 6.3c). Настройка параметров Рисунок 6.3d). Запрос журнала ошибок**

# **6.6 Журнал ошибок**

При выводе сообщения об ошибке перейдите в группу FD и проверьте информацию об ошибках FD.00–FD.09. В рабочем интерфейсе FD.00–FD.09 нажмите Confirm (Подтвердить), чтобы перейти в интерфейс групп информации об ошибках, где указаны типы ошибок, рабочее состояние до ошибки, максимальная температура устройства до ошибки, фазный ток в момент ошибки и фазное напряжение в момент ошибки. Подробнее см. рисунок 6.4.

| FD.00 Информация об ошибке 0                                                                                                    |
|----------------------------------------------------------------------------------------------------|
| Тип:<br>Тип ошибки (например, потеря фазы двигателя, перегрузка)                                                                  |
| Рабочее<br>Максимальная<br>Температура (°С):<br>Состояние:<br>температура радиатора<br>состояние<br>фазы при ошибке<br>при ошибке |
| Ток $(A)$ :<br>Ток фазы R при ошибке<br>Ток фазы R при ошибке<br>Ток фазы R при ошибке                                            |
| Напряжение<br>Напряжение<br>Напряжение<br>Напряжение (В):<br>фазы R при ошибке<br>фазы S при ошибке<br>фазы Т при ошибке          |

**Рисунок 6.4. Запись в журнале ошибок**

#### <span id="page-21-0"></span>**6.7 Определение и описание параметров**

#### **6.7.1 Пояснения к единицам измерения и символам** (см. таблицу 6.1)

*Таблица 6.1.*

#### **Пояснения к единицам измерения и символам**

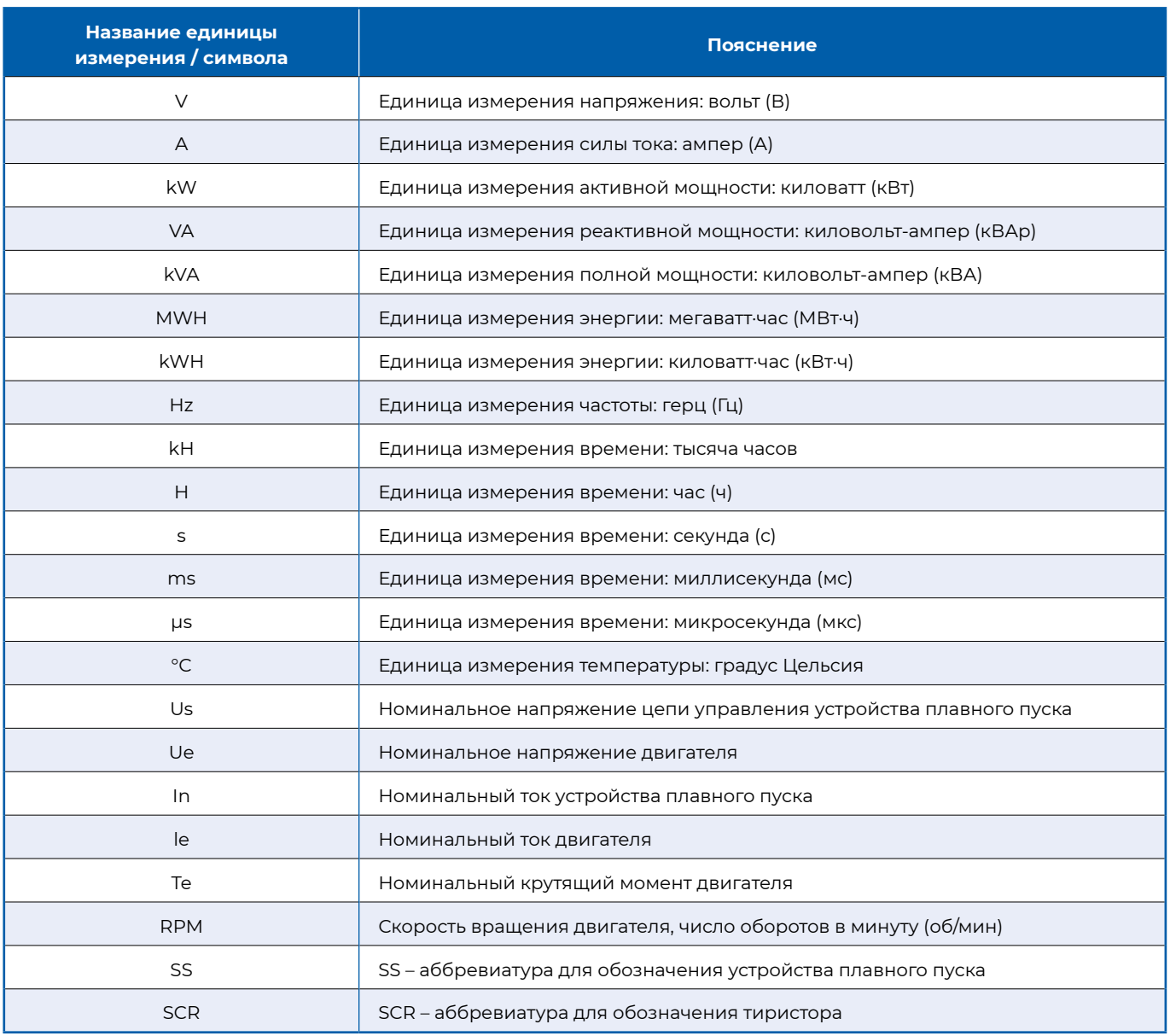

#### **6.7.2 Описание параметров**

В устройстве плавного пуска предусмотрены следующие группы параметров: группа заводских параметров F0, группа управления пуском/остановом F1, группа пуска/останова первого двигателя F2, группа пуска/останова второго двигателя F3, группа пуска/останова третьего двигателя F4, группа клемм внешнего управления F5, группа аналогового выхода F6, группа параметров защиты F7, группа интерфейса F8, группа параметров передачи данных F9, группа запроса информации о состоянии FA, группа расширения FB, группа служебных параметров FC, группа запроса информации об ошибках / аварийных сигналах FD. Всего предусмотрено 14 групп функциональных параметров. Подробнее см. в таблице 6.2. Группа F0 не описана, поскольку содержит параметры с доступом только для производителя.

**Примечание.** Изменять функциональные параметры можно только в состоянии готовности или состоянии ошибки. Изменение значений параметров в других состояниях недоступно.

*Таблица 6.2*

## **Описание параметров**

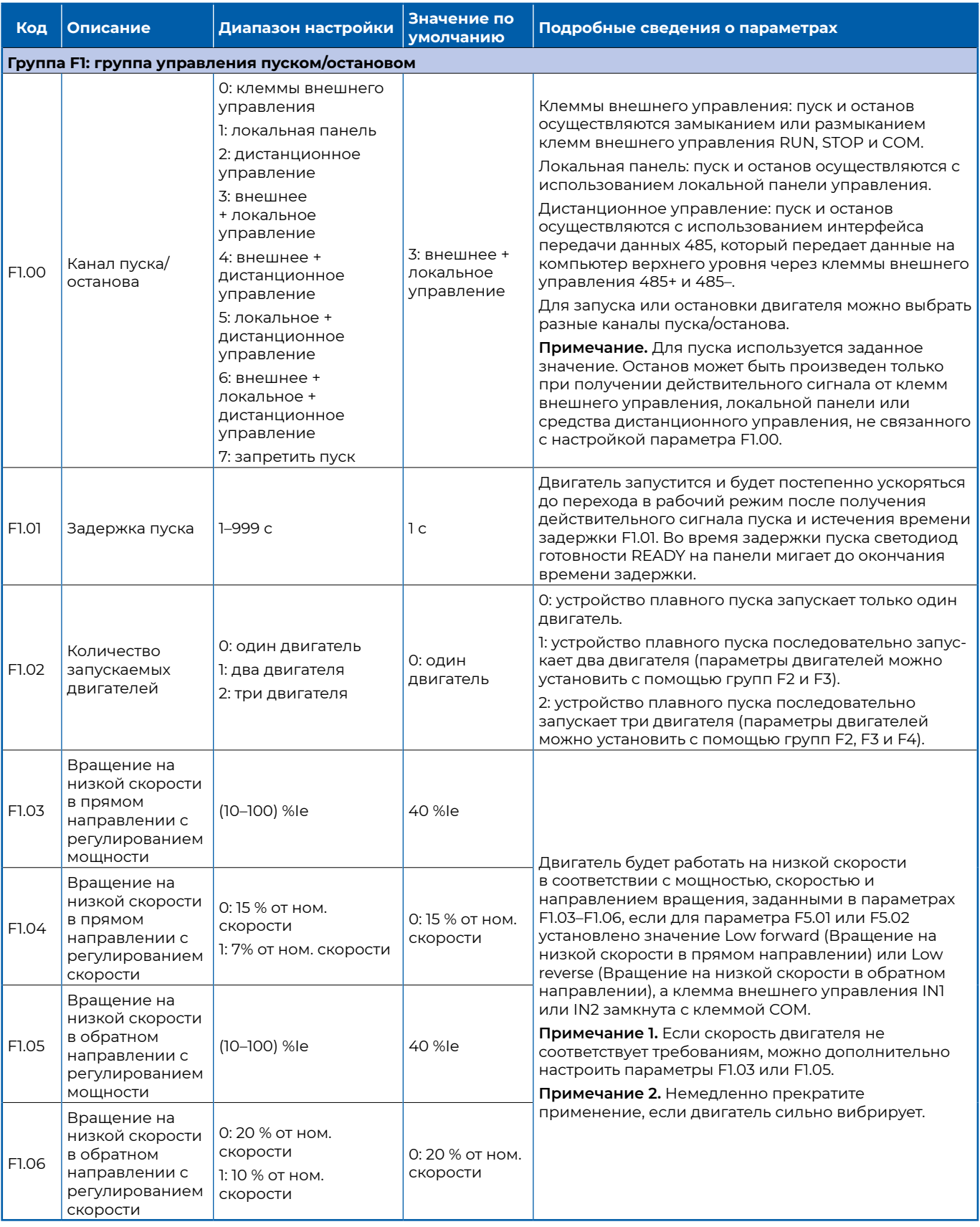

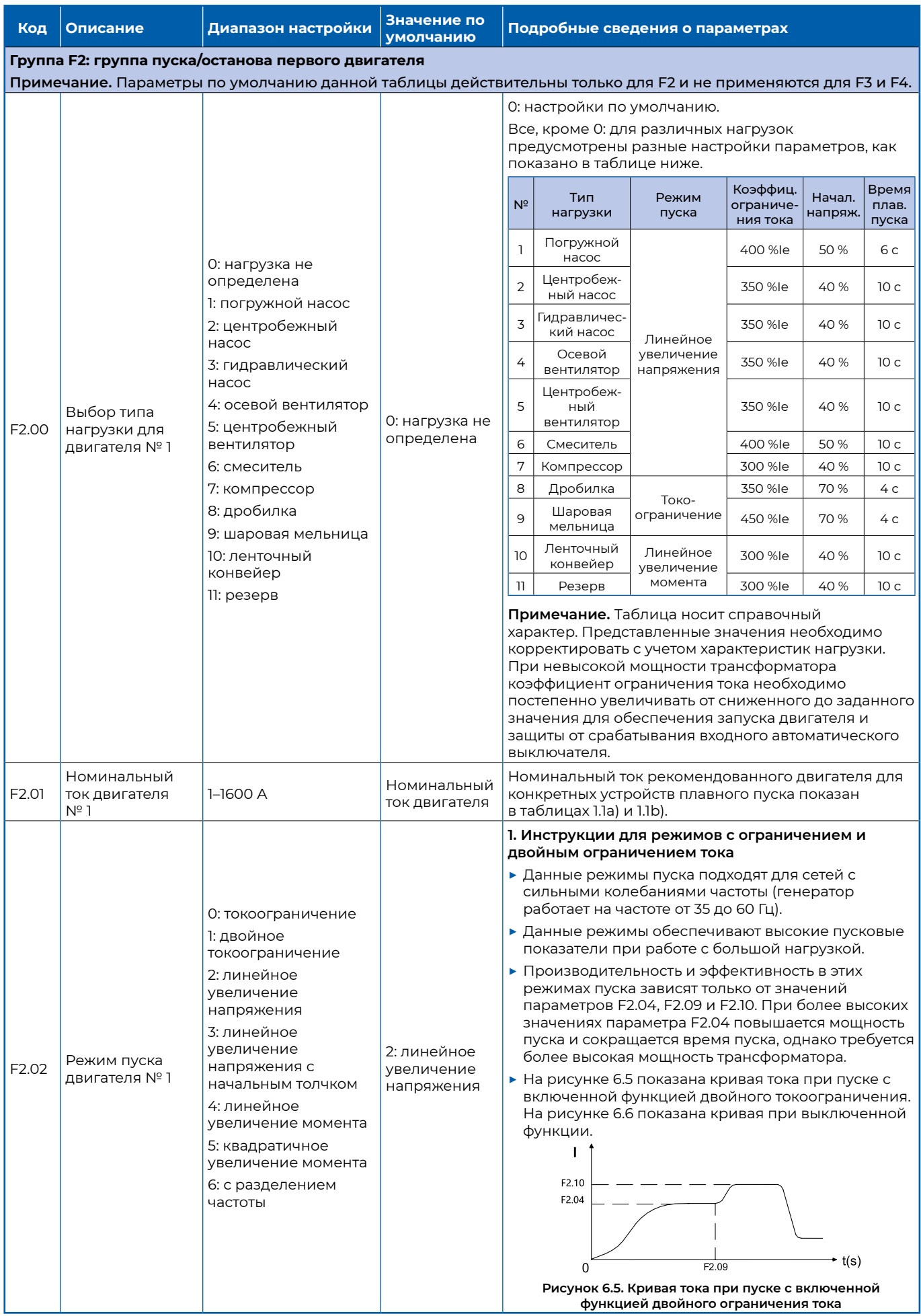

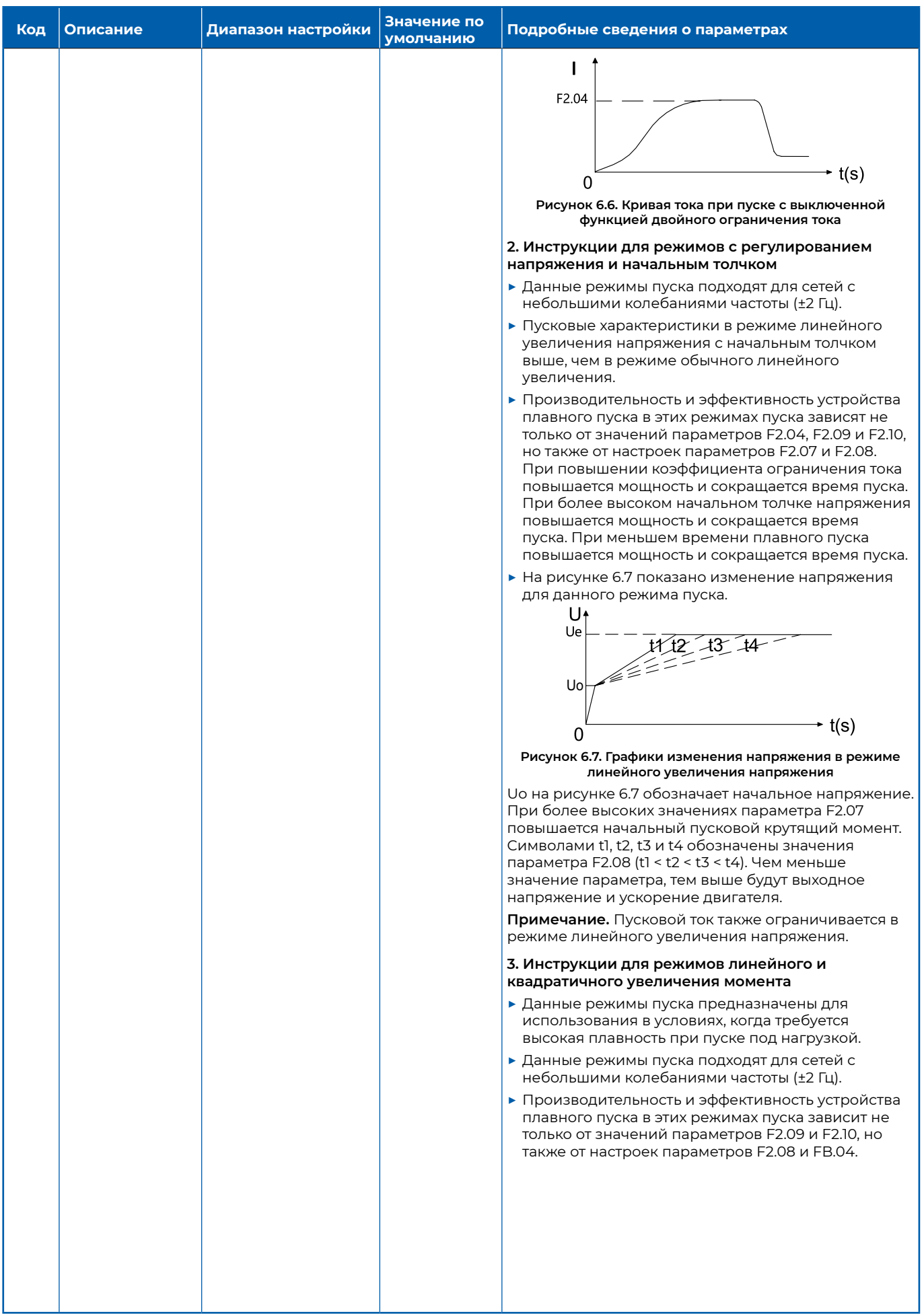

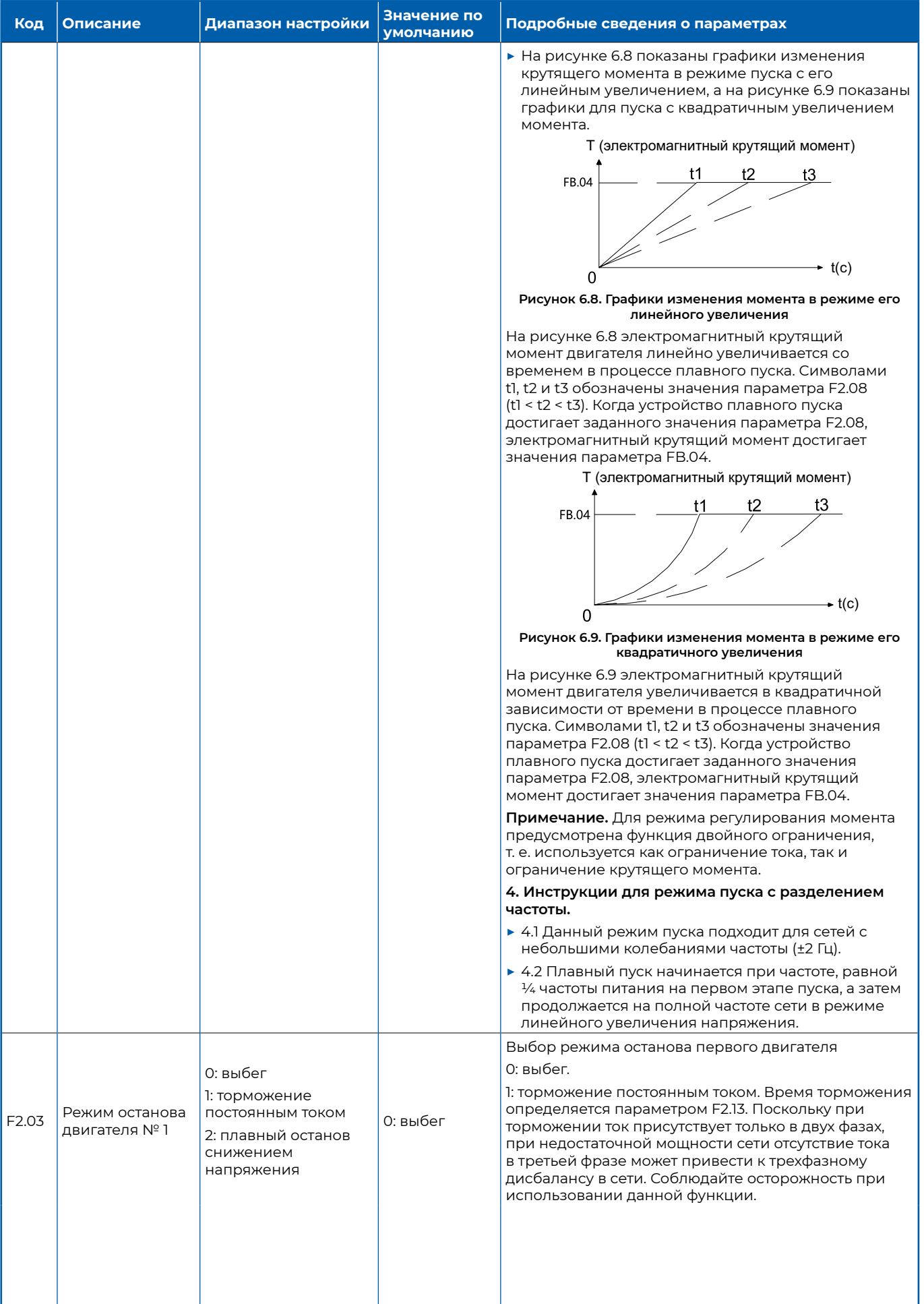

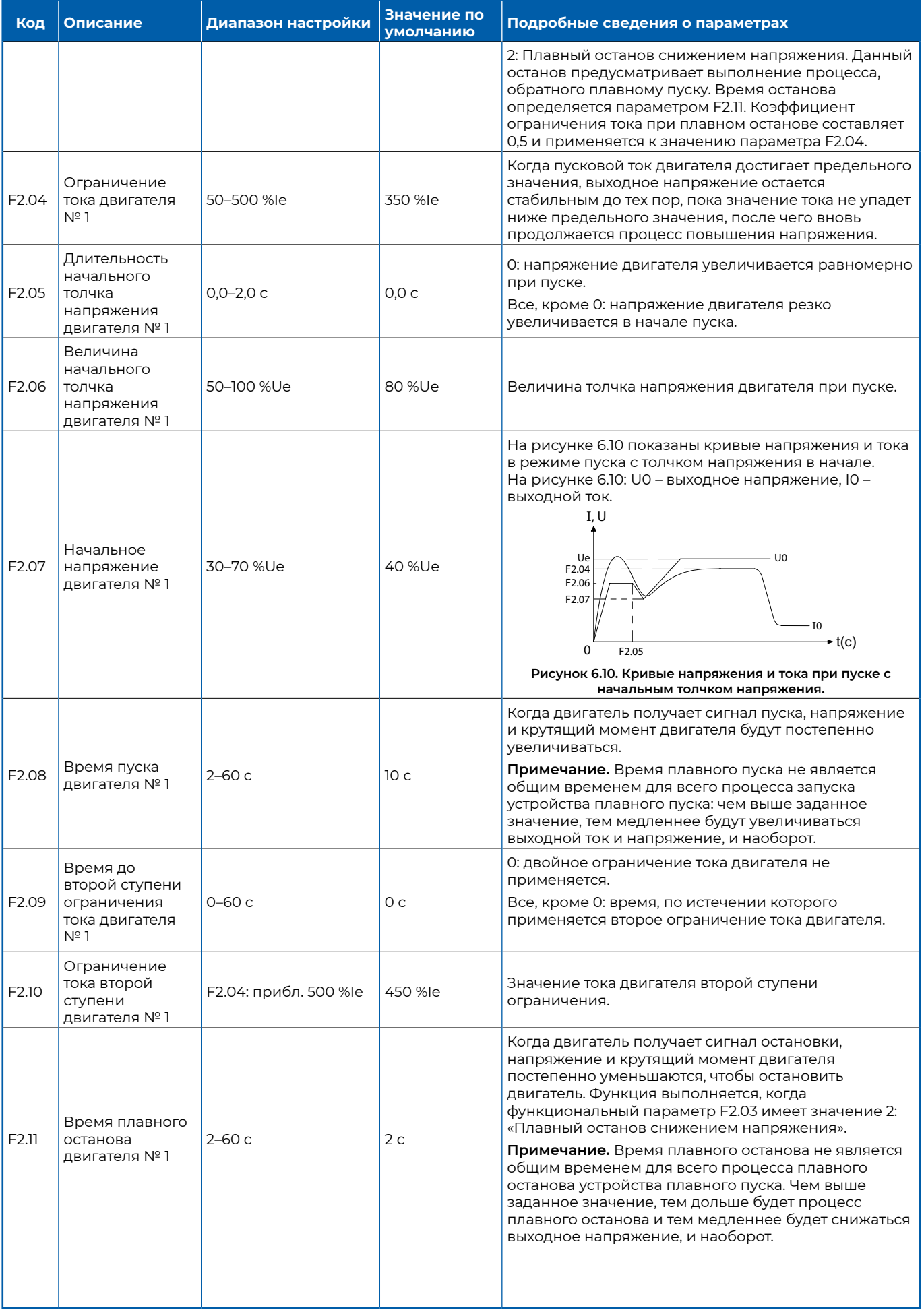

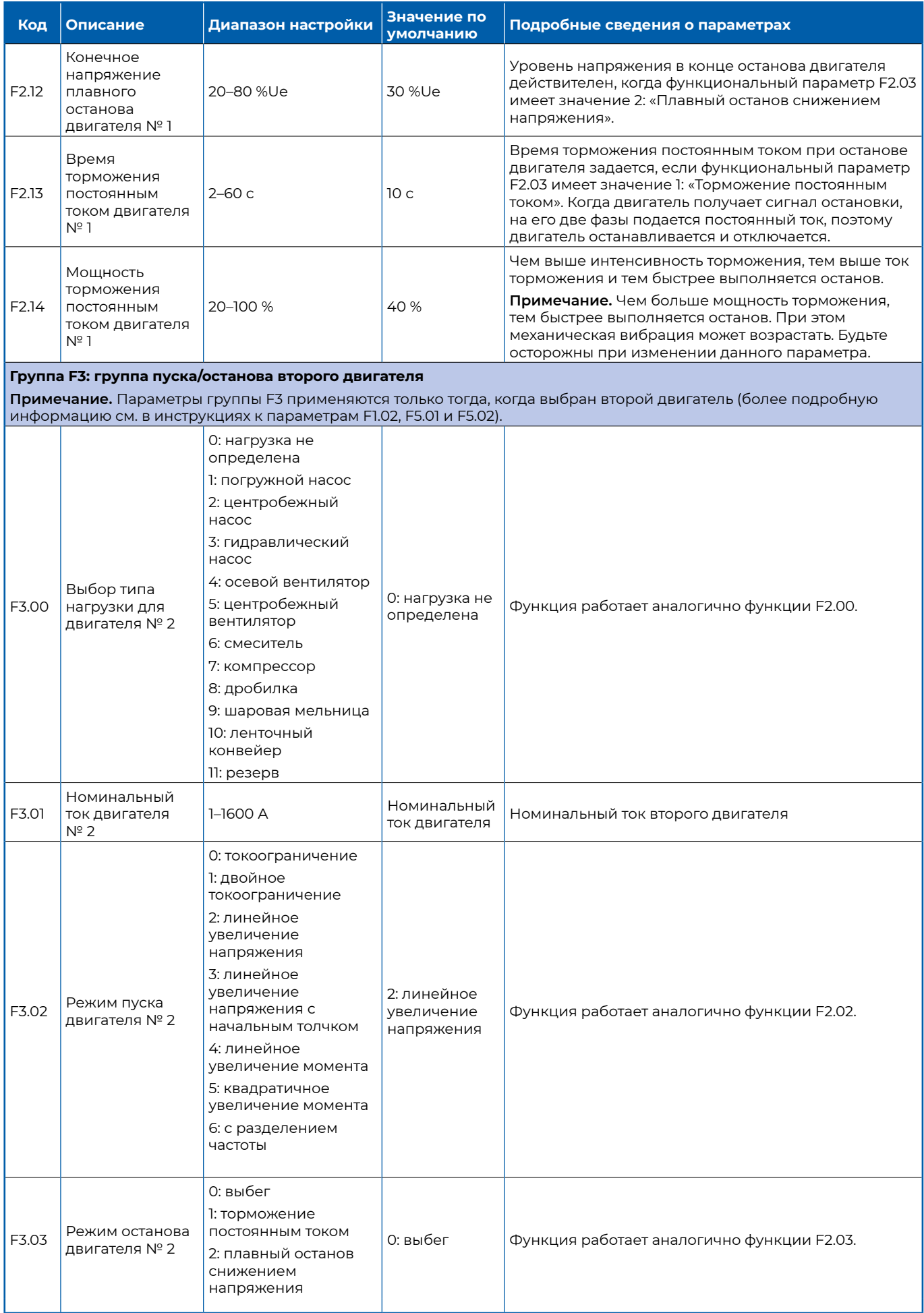

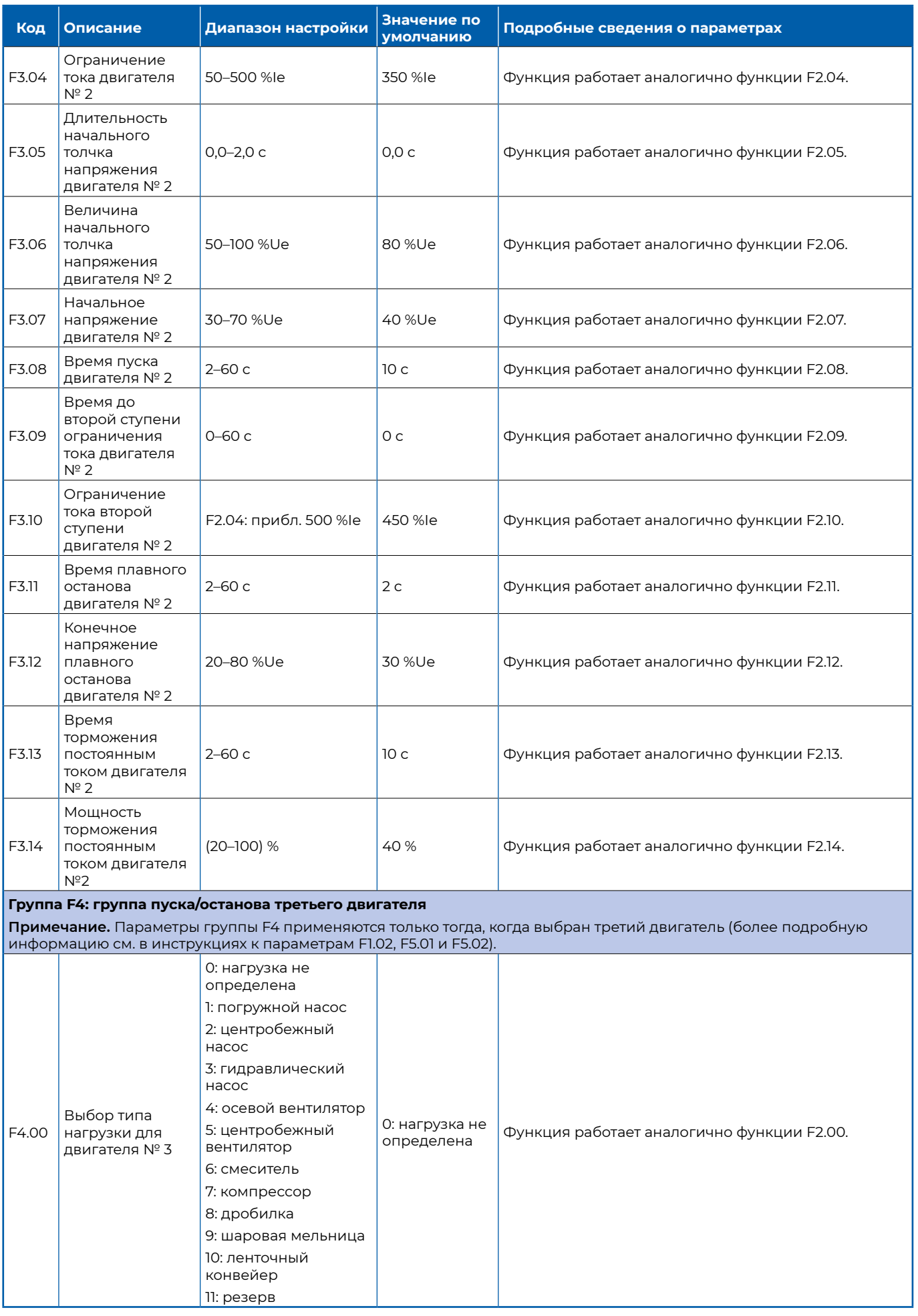

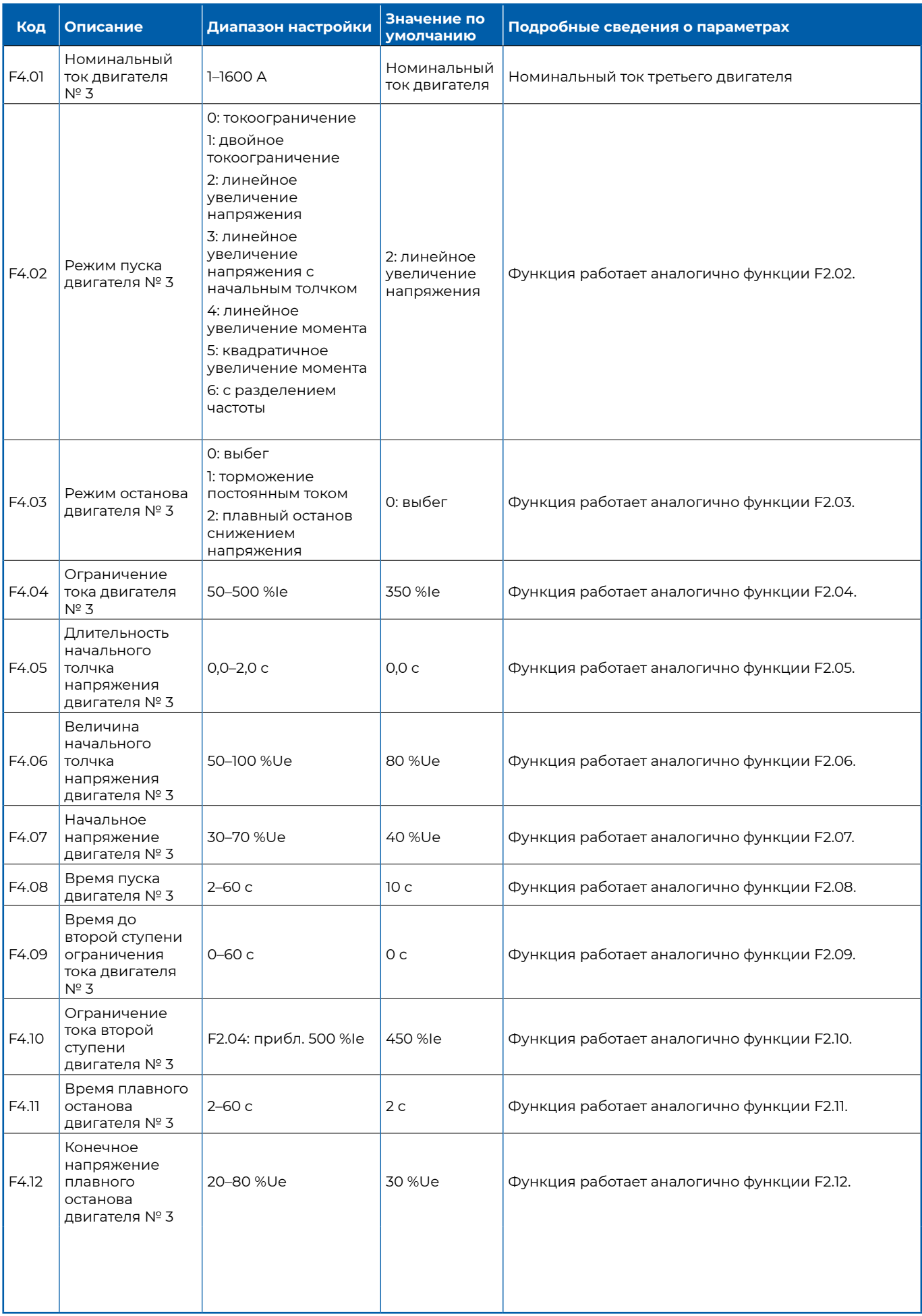

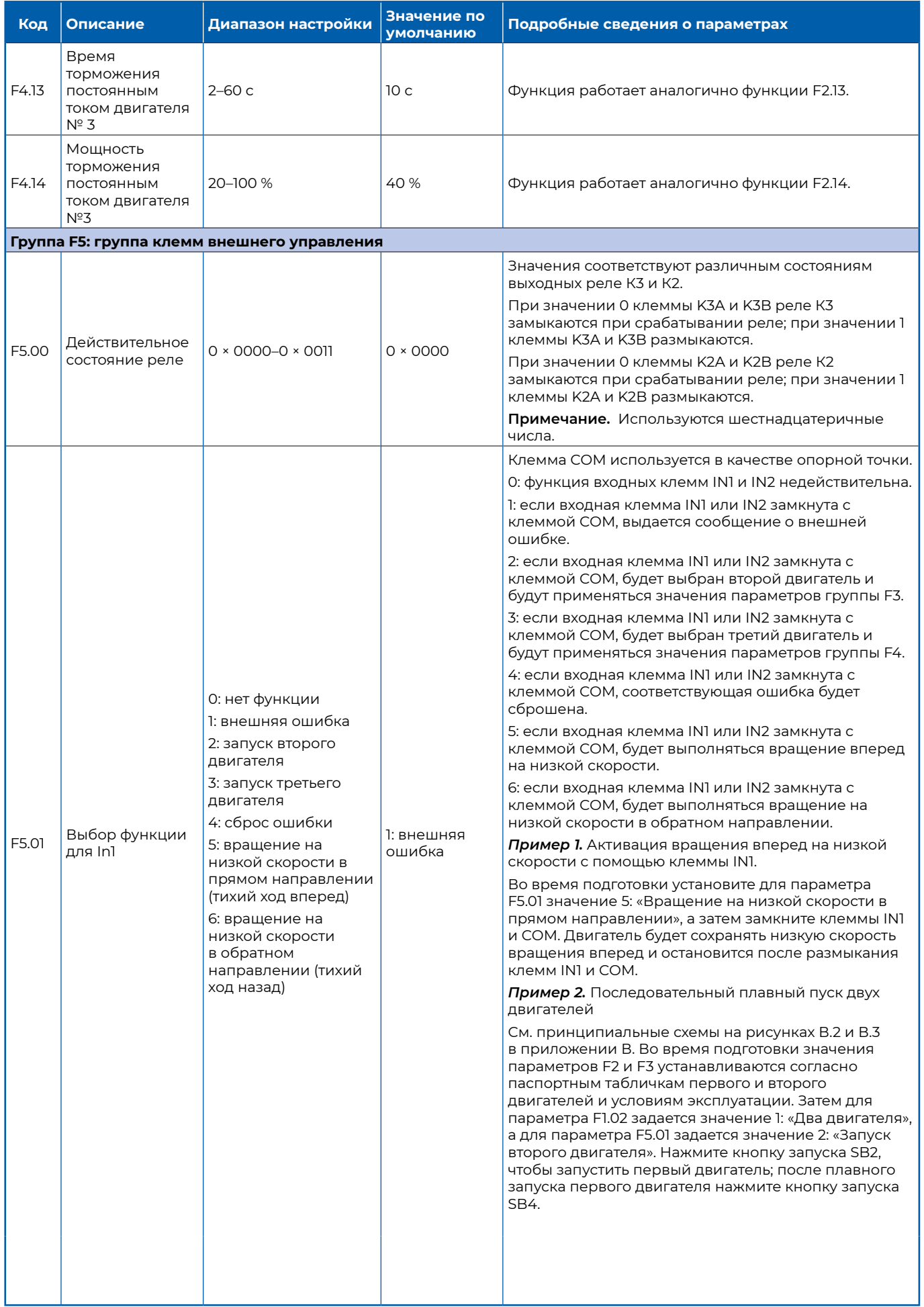

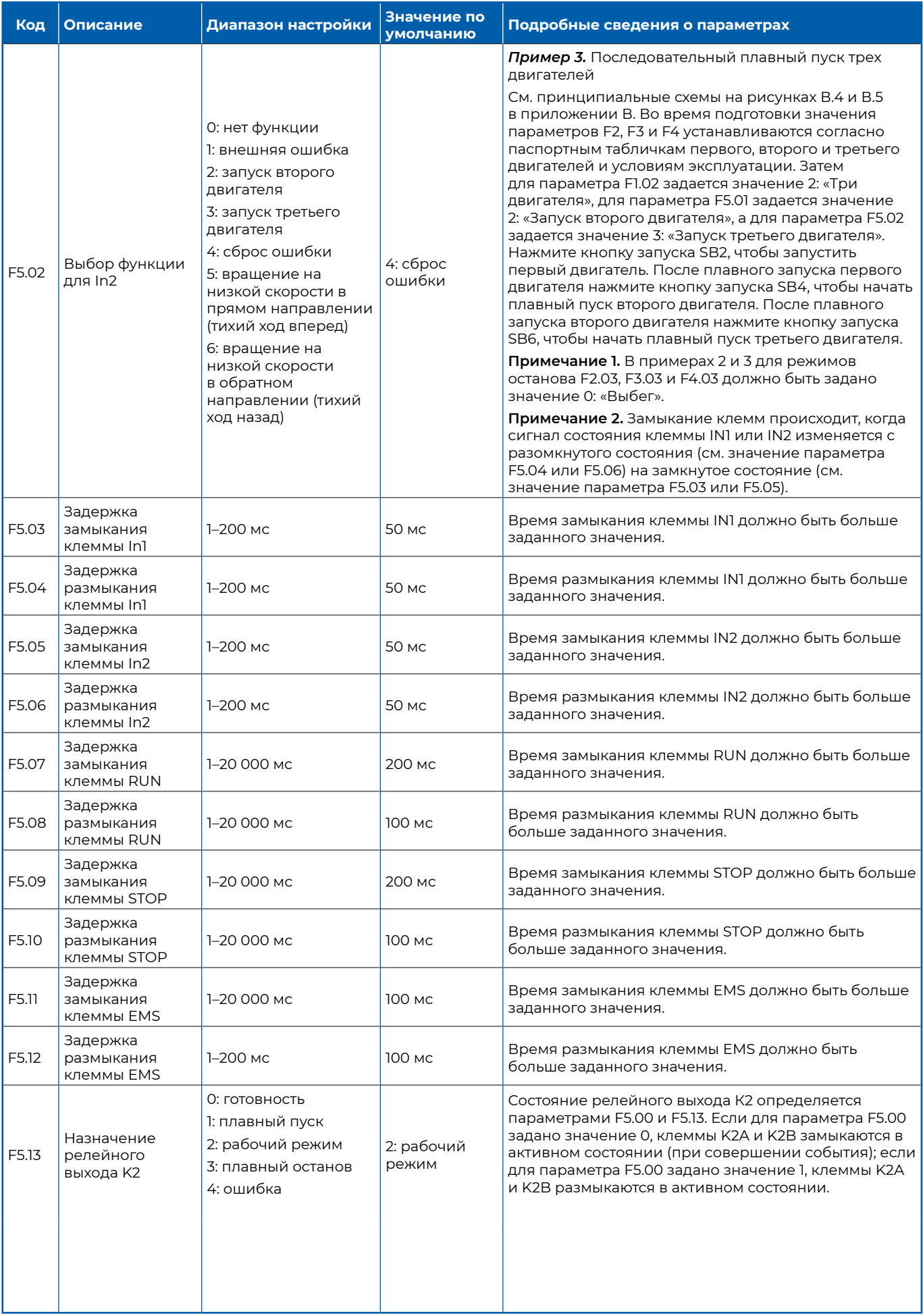

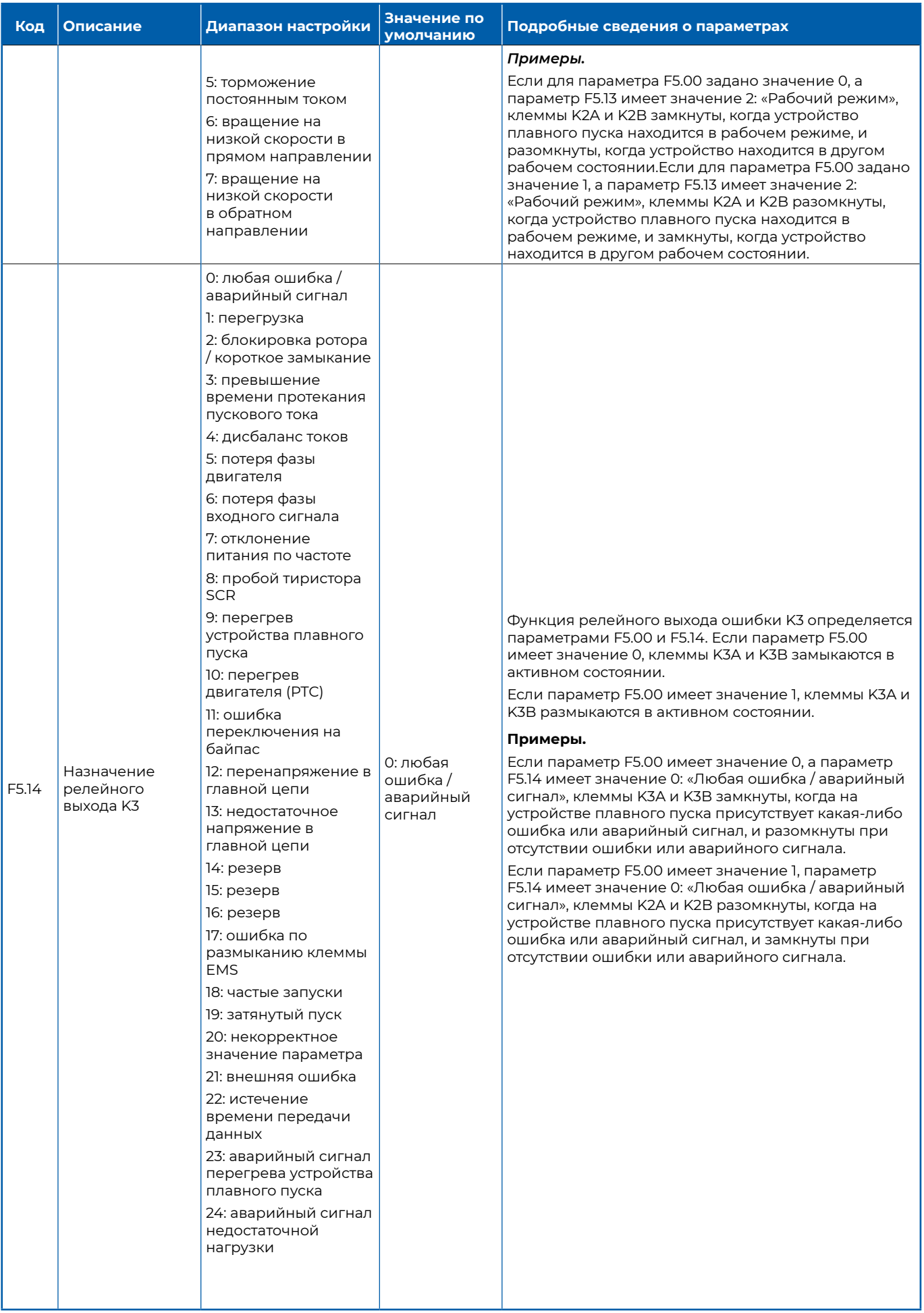

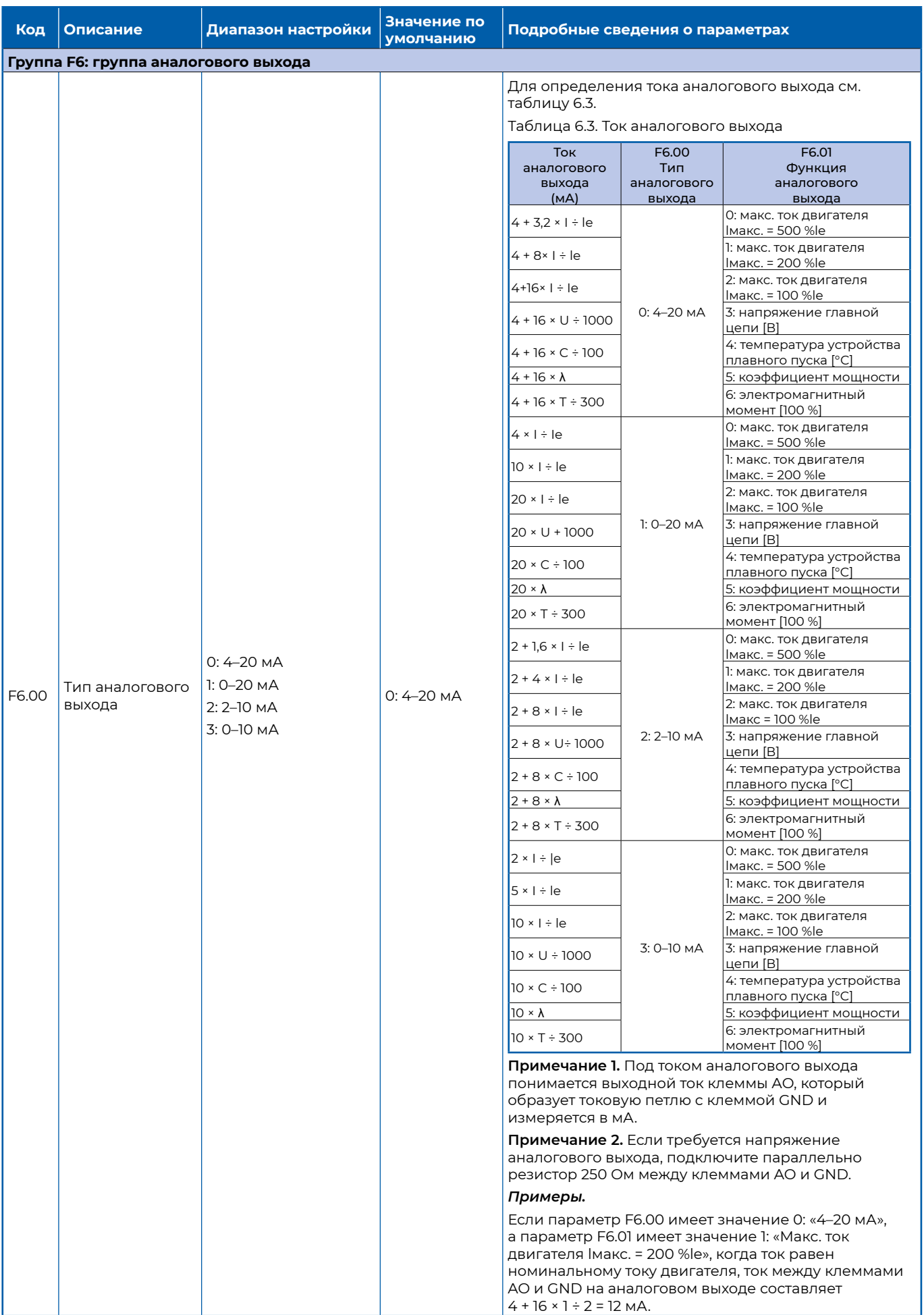

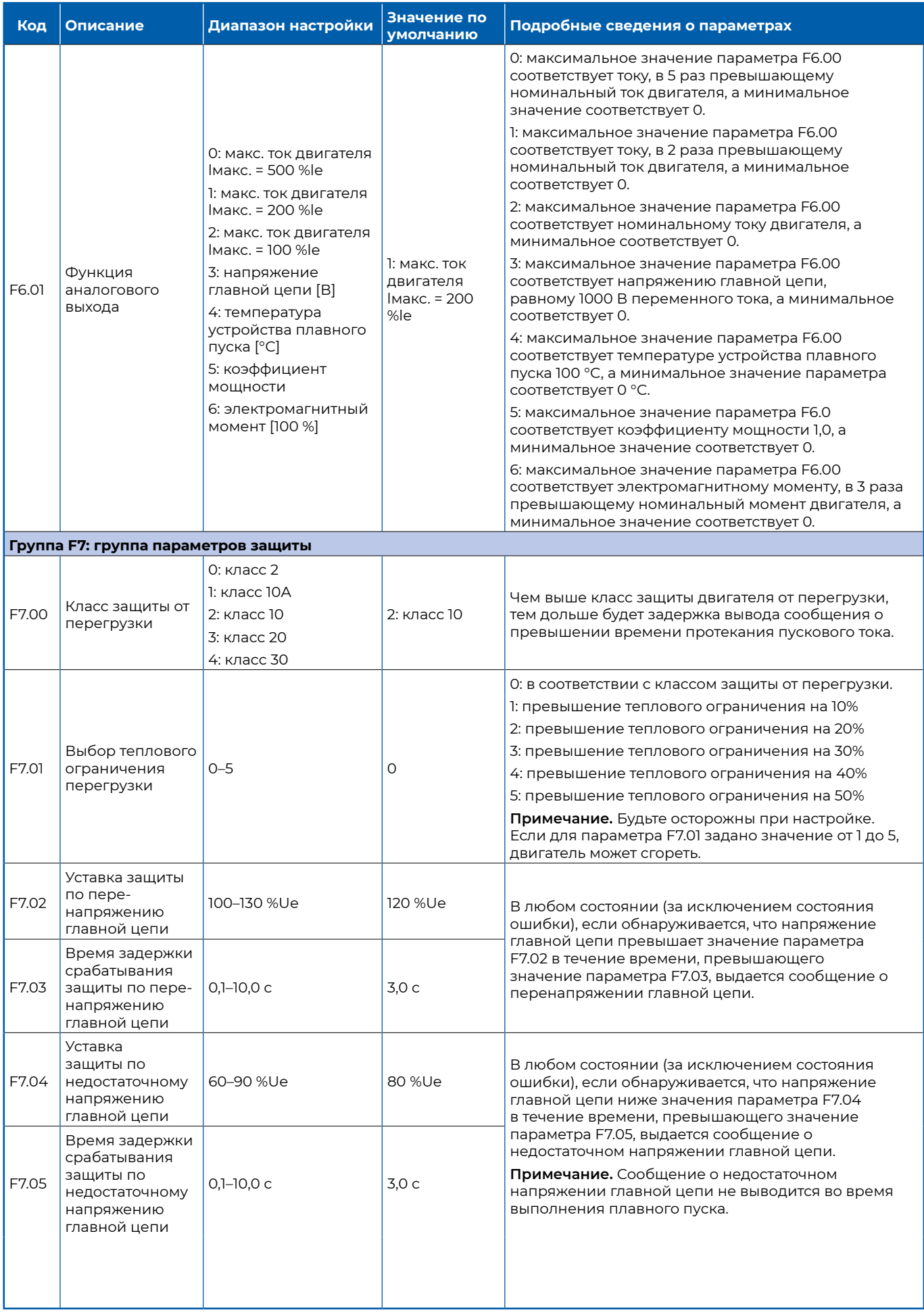

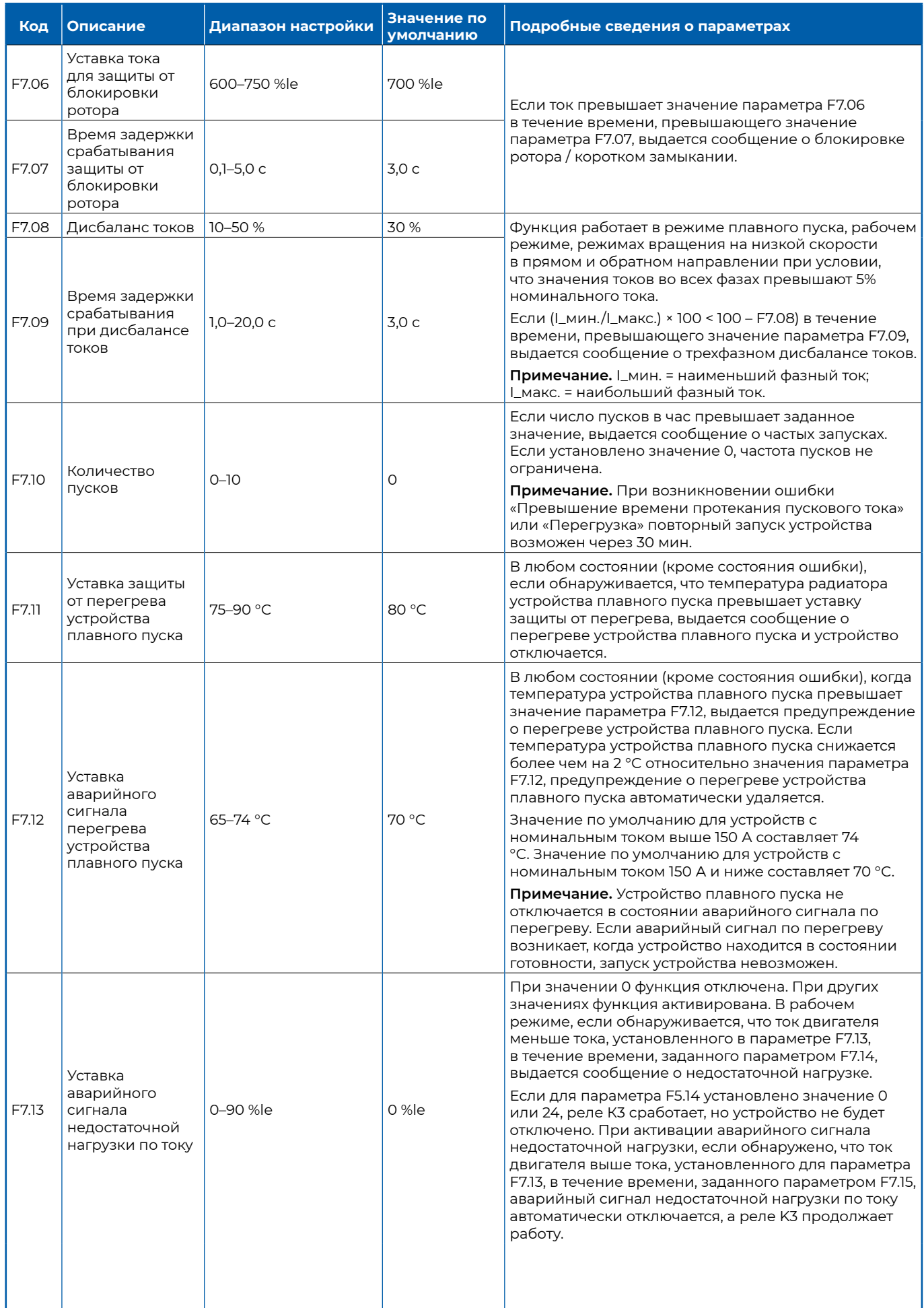
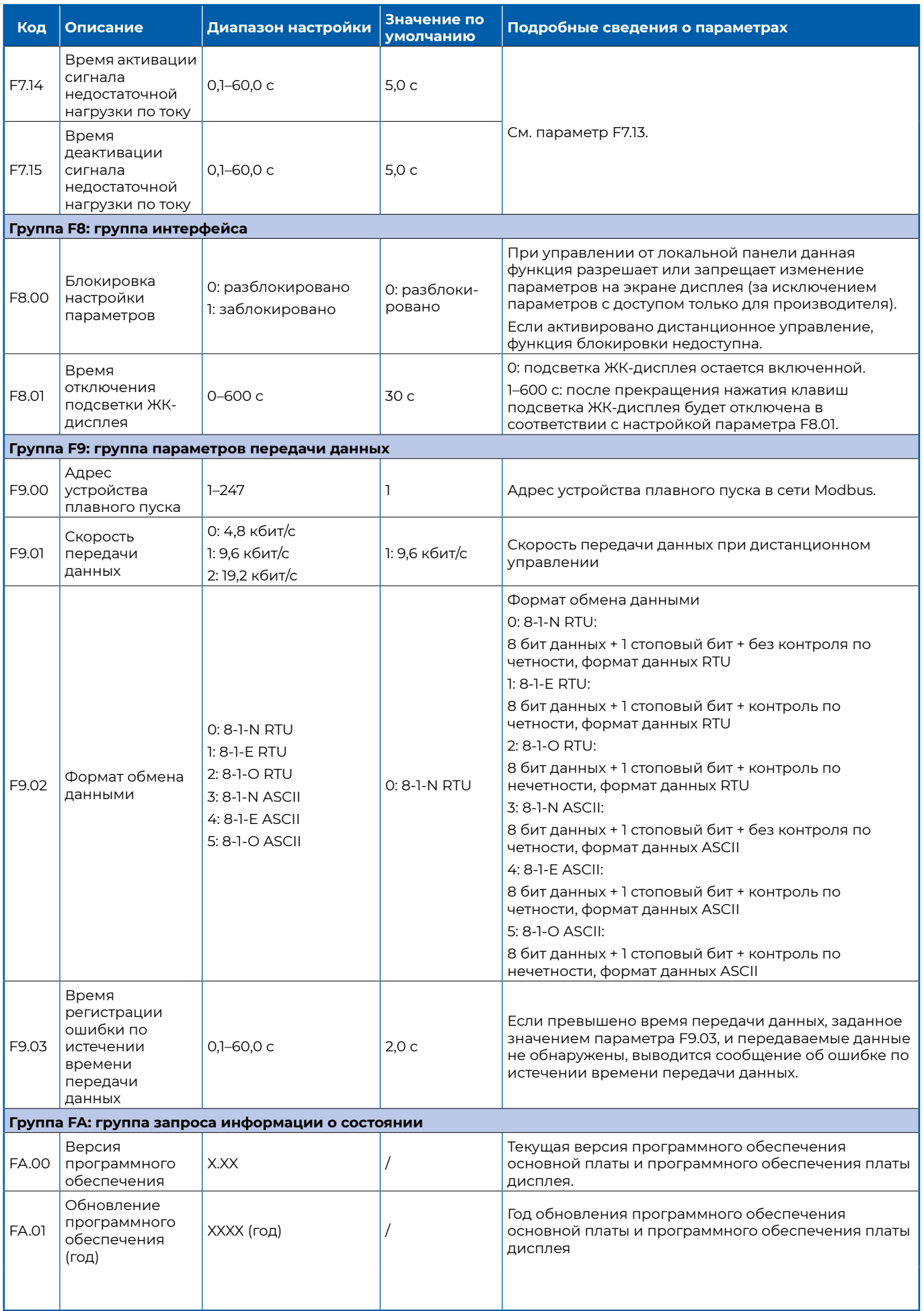

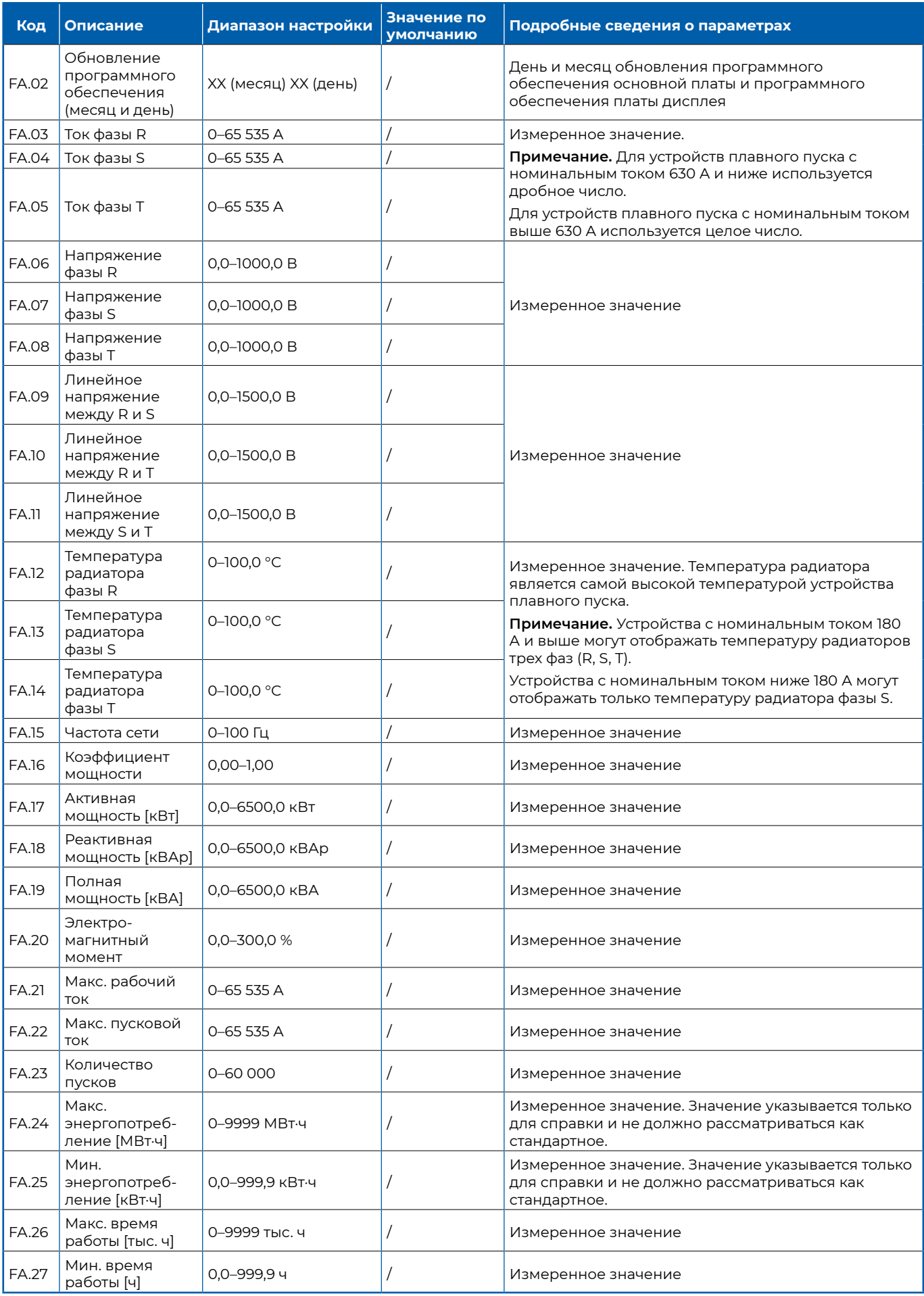

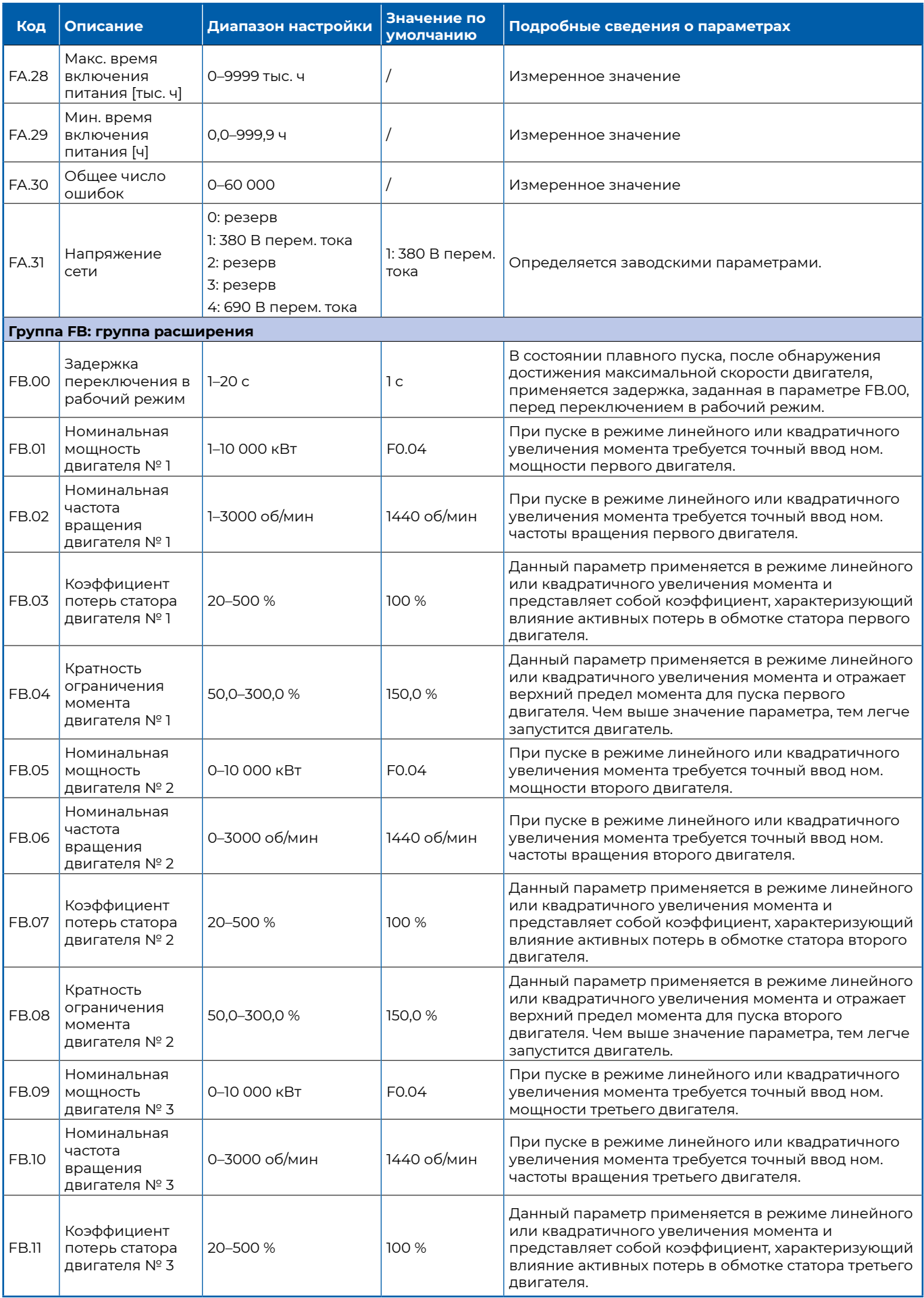

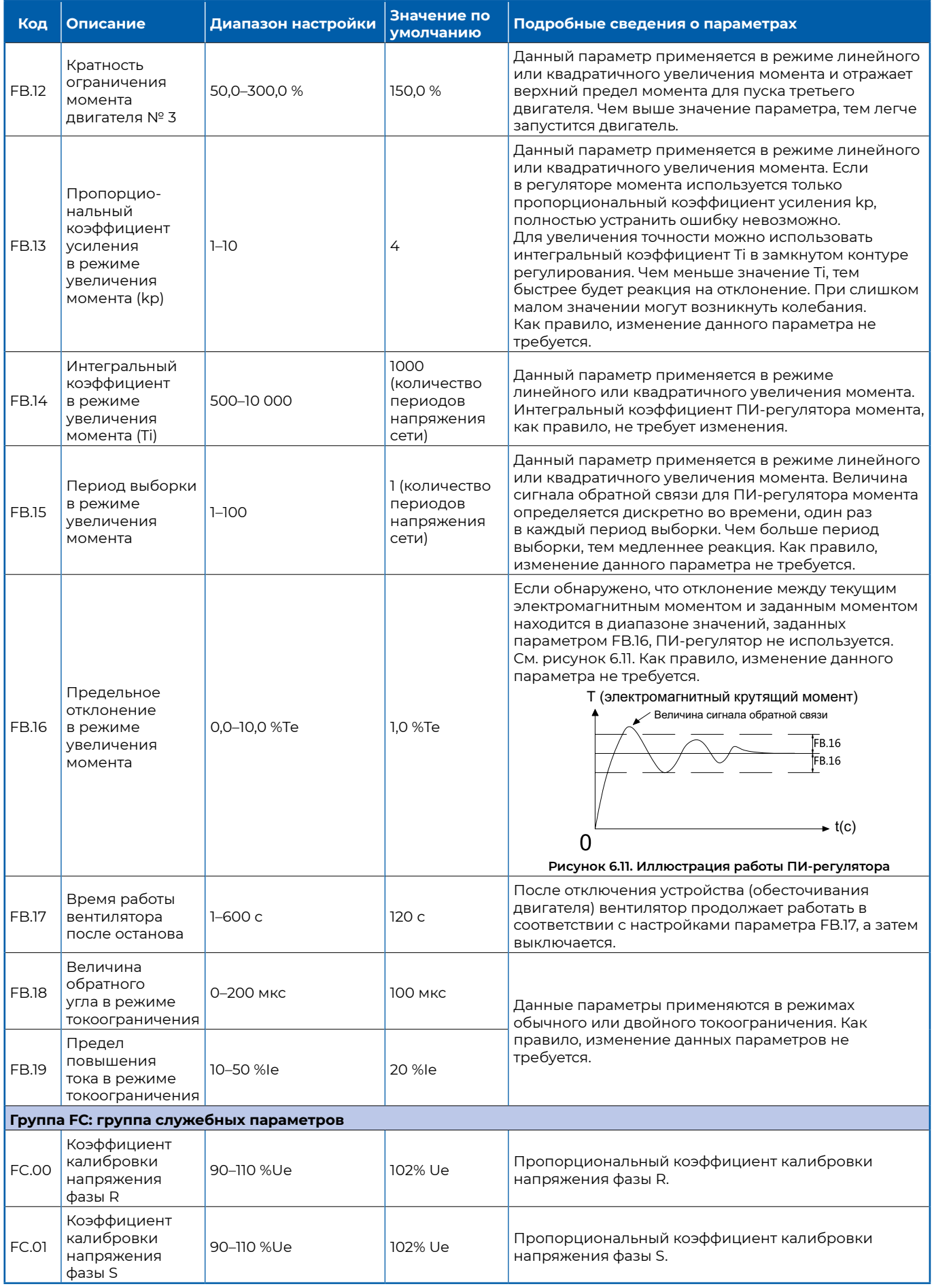

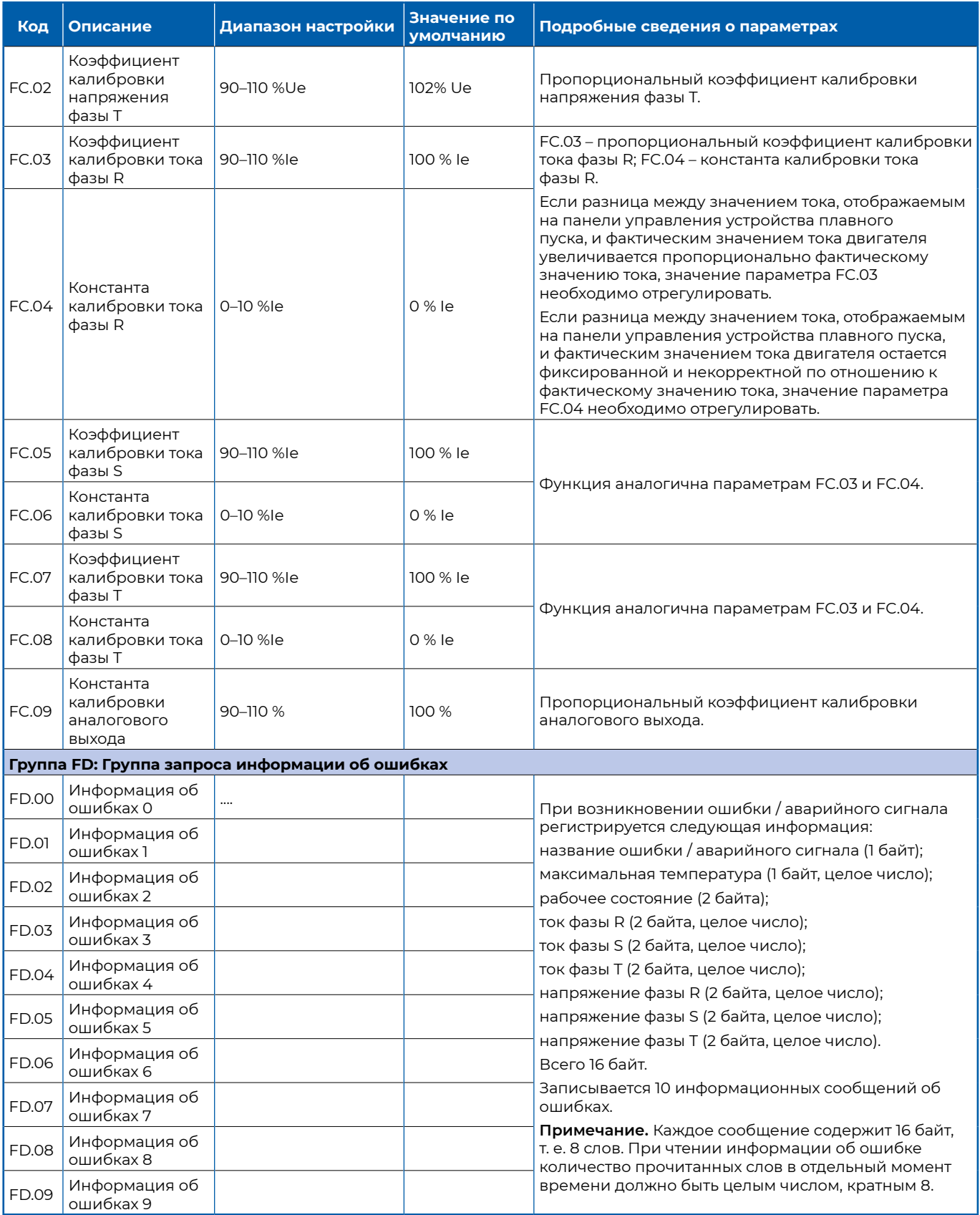

# 7 Передача данных по стандарту RS485

Устройство плавного пуска снабжено интерфейсом передачи данных RS485 и использует протокол передачи данных международного стандарта Modbus для связи между главным и подчиненным устройствами. Пользователям доступно централизованное управление через компьютер, ПЛК или специальное оборудование для передачи данных. С использованием указанного протокола связи пользователи могут задавать команду запуска устройства плавного пуска, изменять или считывать параметры, считывать рабочее состояние и информацию об ошибках устройства плавного пуска и т. д.

#### 7.1 Коммуникации

В системе используются интерфейс RS485, асинхронная передача данных и порядок отправки кадров данных «сначала старший байт, а затем младший байт» (за исключением значения контрольного кода СRC, где используется порядок «сначала младший байт, затем старший байт»). При отправке каждого одного байта сначала отправляется самый младший бит, а самый старший бит отправляется последним. Схема соединений между устройством плавного пуска и компьютером показана на рисунке 7.1. Схема соединений между несколькими устройствами плавного пуска и компьютером показана на рисунке 7.2. Клеммы 485+ и 485- терминала внешнего управления устройством плавного пуска соответственно соединены с клеммами 485+ и 485- компьютера верхнего уровня через витую пару.

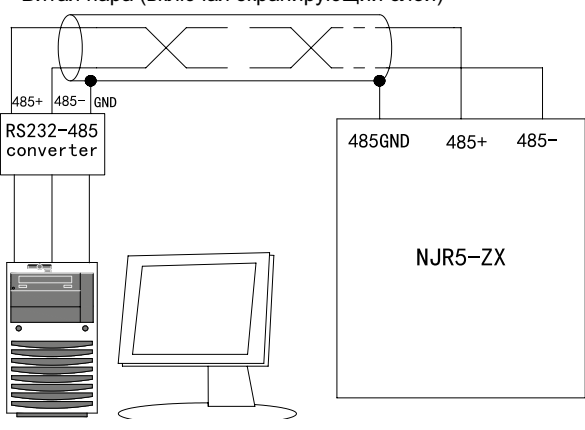

Витая пара (включая экранирующий слой)

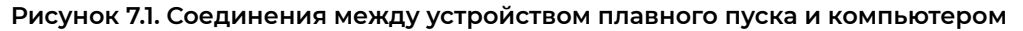

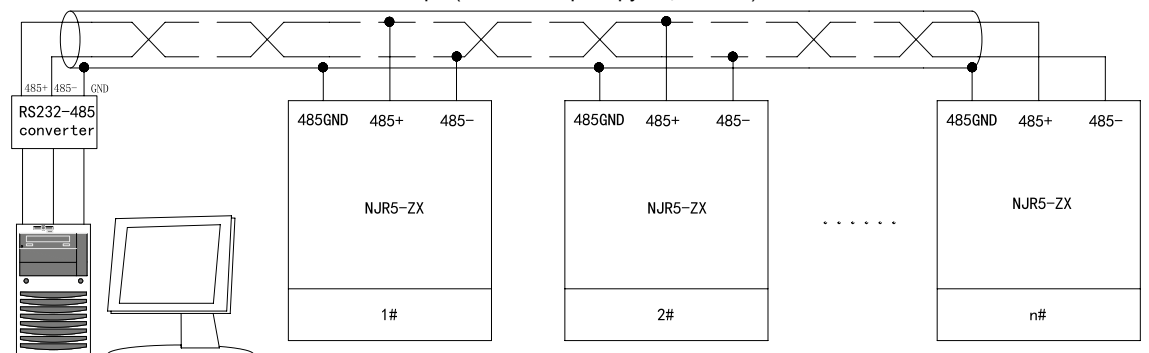

Витая пара (включая экранирующий слой)

#### Рисунок 7.2. Соединения между несколькими устройствами плавного пуска и компьютером

Примечание. Как правило, клеммы устройства плавного пуска 485+ и 485- не требуют подключения оконечных резисторов. На больших расстояниях оконечные резисторы можно подключить к клеммам устройства плавного пуска 485+ и 485- на самом дальнем конце шины (значение сопротивления оконечных резисторов составляет 120 Ом).

Примечание. В целях снижения внешних помех для сигналов передачи данных рекомендуется использовать для линий связи витые пары экранированных проводов. При большой длине шины соедините клемму 485GND терминала внешнего управления устройства плавного пуска с экранирующим слоем витой пары.

#### **7.2 Условия передачи данных**

Адрес подчиненного устройства может быть установлен в диапазоне от 1 до 247, а значение 0 соответствует широковещательному адресу. В системах с одним главным устройством и одним или несколькими подчиненными адрес каждого подчиненного устройства в сети уникален. В системе поддерживается протокол Modbus. Этот протокол последовательной связи определяет содержимое кадра и формат использования асинхронной передачи данных при последовательной связи и поддерживает форматы кодов RTU и ASCII.

В режиме передачи данных RTU каждый 8-битный байт сообщения содержит два 4-битных символа в шестнадцатеричном формате. Преимущество данного режима заключается в более высокой плотности символов, что обеспечивает более высокую пропускную способность, чем в режиме ASCII, при той же скорости передачи данных. Максимальный размер кадра RTU для устройства плавного пуска модели NJR5-ZX составляет 256 байт.

В режиме передачи данных ASCII два символа ASCII используются для отправки 8-битного байта в сообщении. Если устройство не может работать в режиме RTU, используется режим ASCII. Максимальная длина кадра ASCII для устройства плавного пуска модели NJR5-ZX составляет 256 символов. Соответствие между кодами ASCII и передаваемыми символами показано в таблице 7.1.

*Таблица 7.1.*

#### **Соответствие между кодами ASCII и передаваемыми символами**

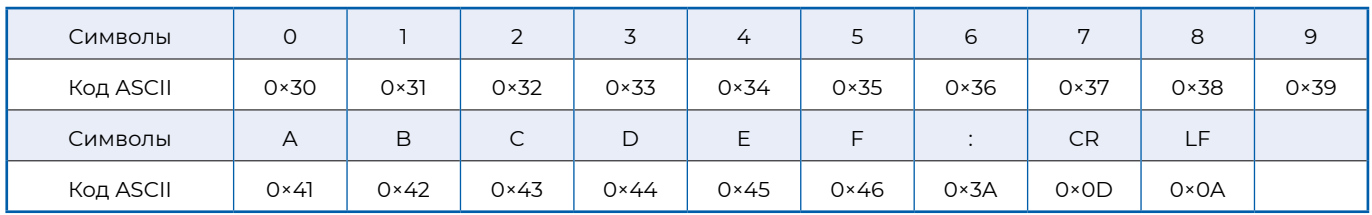

#### **7.3 Формат протокола**

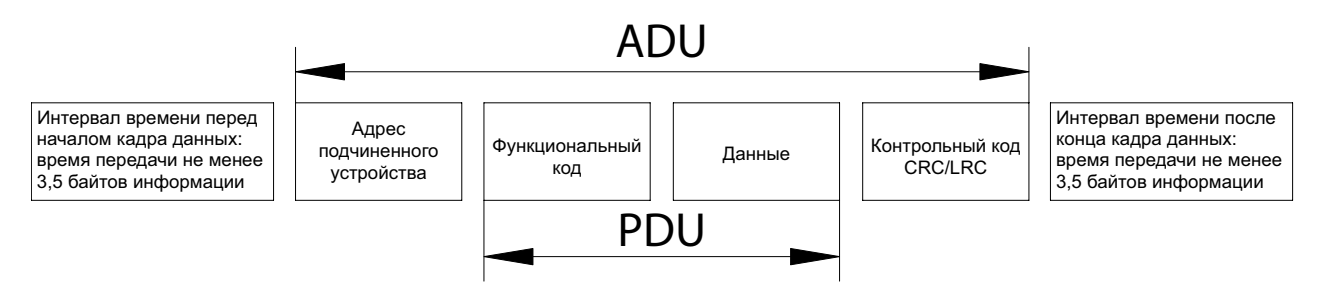

**Рисунок 7.3. Формат протокола**

ADU – это блок данных приложения, а PDU – блок данных протокола. 16-битный контрольный код CRC/LRC получается путем проверки данных первых трех частей ADU. Контрольный код CRC – это код проверки в режиме RTU, с порядком от младшего байта к старшему; контрольный код LRC – это код проверки в режиме ASCII с порядком от старшего байта к младшему.

#### **7.3.1 Стандартная структура кадра RTU**

Для ознакомления со стандартной структурой кадра RTU см. таблицу 7.2. Информация кадра должна передаваться в виде непрерывных данных. Если длительность интервала передачи внутри кадра превышает время передачи 1,5 байтов до окончания передачи всего кадра, принимающее устройство считает кадр неполным, удаляет полученную информацию и сообщает об ошибке передающему устройству. Если интервал между началом нового кадра и концом предыдущего составляет менее времени передачи 3,5 байтов, принимающее устройство будет считать данные продолжением предыдущего кадра, а итоговое значение контрольного кода CRC будет неверным вследствие нарушения структуры кадра.

*Таблица 7.2.*

#### **Стандартная структура кадра RTU**

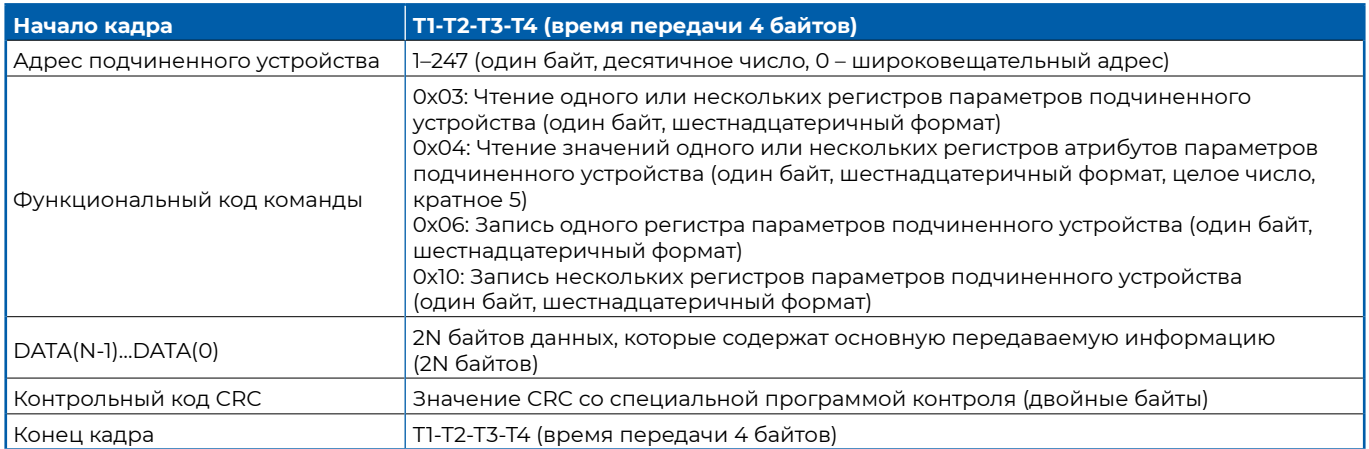

#### **7.3.2 Стандартная структура кадра ASCII**

Для ознакомления со стандартной структурой кадра ASCII см. таблицу 7.3. В режиме ASCII используется заголовок кадра «:» (0×3a) и признак конца кадра CRLF ('0×0D'' 0×0A'). В режиме ASCII, за исключением заголовка и признака конца кадра, все остальные байты данных передаются в формате кода ASCII (см. таблицу 7.1). Сначала отправляются старшие 4 байта и затем отправляются младшие 4 байта. Для проверки целостности данных используется контрольный код LRC. Проверка проводится для трех частей: от адреса подчиненного устройства до пакета данных. Контрольный код равен дополнению суммы всех символов в проверяемых данных.

*Таблица 7.3.*

#### **Стандартная структура кадра ASCII**

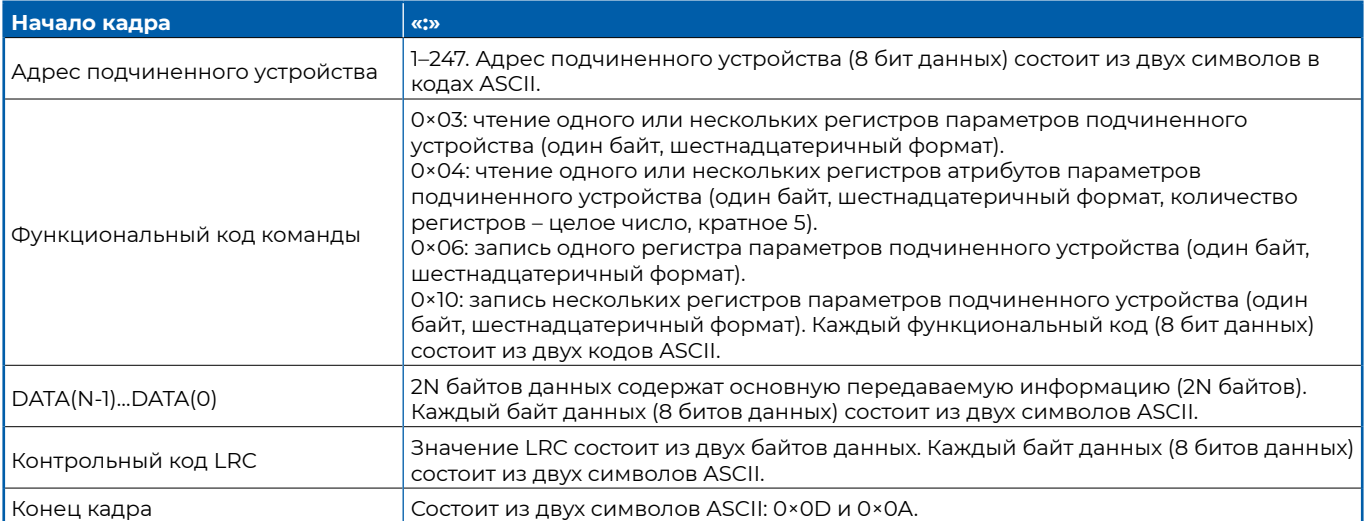

#### **7.4 Проверка передачи данных**

Проверка кадра предусматривает два основных этапа: проверку битов байта и проверку данных кадра. При проверке данных кадра проводится контроль CRC (режим RTU) и проверка LRC (режим ASCII).

#### **7.4.1 Проверка битов внутри байта**

Пользователи могут выбирать различные режимы проверки битов в соответствии с фактическими потребностями или отказаться от проверки, что повлияет на настройку проверочных битов каждого байта.

Контроль четности: перед передачей к данным добавляется бит четности, который указывает на то, является ли количество единиц в передаваемых данных нечетным или четным. Если количество единиц четное, задается значение 0, в противном случае устанавливается значение 1, чтобы сохранить неизменную четность данных.

Контроль нечетности: перед передачей к данным добавляется бит нечетности, который указывает на то, является ли количество единиц в передаваемых данных нечетным или четным. Если количество единиц нечетное, задается значение 0, в противном случае устанавливается значение 1, чтобы сохранить неизменную нечетность данных.

Пример: необходимо передать данные 11001110, в данных имеется пять единиц. Если используется контроль четности, бит четности имеет значение 1; если используется контроль нечетности, бит нечетности имеет значение 0. При передаче данных бит четности вычисляется и помешается в положение бита контроля четности кадра, а принимающее устройство также должно выполнить проверку четности. Если обнаруживается, что четность полученных данных не соответствует заданной, считается, что при передаче данных произошла ошибка.

#### 7.4.2 Контроль с помощью циклического избыточного кода (CRC)

При использовании формата кадра RTU в кадр включается поле обнаружения ошибок кадра, рассчитанное с помощью циклического избыточного кода (CRC). Поле кода CRC позволяет проверить содержимое всего кадра. Поле кода CRC состоит из двух байтов и содержит 16 битов. Значение рассчитывается передающим устройством и добавляется к кадру. Принимающее устройство пересчитывает CRC полученного кадра и сравнивает его со значением в полученном поле CRC. Если два значения CRC не равны друг другу, значит, произошла ошибка при передаче данных.

#### 7.4.3 Контроль с помощью линейного избыточного кода (LRC) в режиме ASCII

При контроле линейным избыточным кодом (LRC) проверочный код добавляется к адресу подчиненного устройства, функциональному коду и данным в ADU, затем берутся младшие 8 цифр, а затем берется дополнение.

Расчет проверочного кода LRC по таблице 7.5 выполняется следующим образом: O×O1 + O×O3 + O×O1 + O×O0 + O×O0 + O×O1 = O×O6 → дополнение O×O6 = O×fa → коды ASCII, соответствующие O×fa, равны 0×46 и 0×41 соответственно.

#### 7.5 Описание функциональных кодов

В настоящем руководстве преимущественно описываются формат данных RTU и применение поддерживаемых устройством плавного пуска функций протокола Modbus. В формате ASCII необходимо изменить только заголовок и режим проверки достоверности данных на режим LRC, а затем разделить каждые данные в пакете данных в RTU на два пакета данных для отправки. Устройства серии NJR5-ZX поддерживают использование четырех функциональных кодов (0×03, 0×04, 0×06 и 0×10).

#### 7.5.1 Функциональный код 0×03

Чтение значений из одного или нескольких регистров параметров подчиненного устройства. С помощью данного функционального кода из устройства плавного пуска серии NJR5-ZX (при условии, что адрес подчиненного устройства = 1, т. е. F9.00 = 1) могут быть считаны значения соответствующих параметров, например, текущие значения функционального параметра F1.00 (при этом для F1.00 установлено значение 3). См. таблицы 7.4 и 7.5 для режимов RTU и ASCII соответственно.

Таблица 7.4.

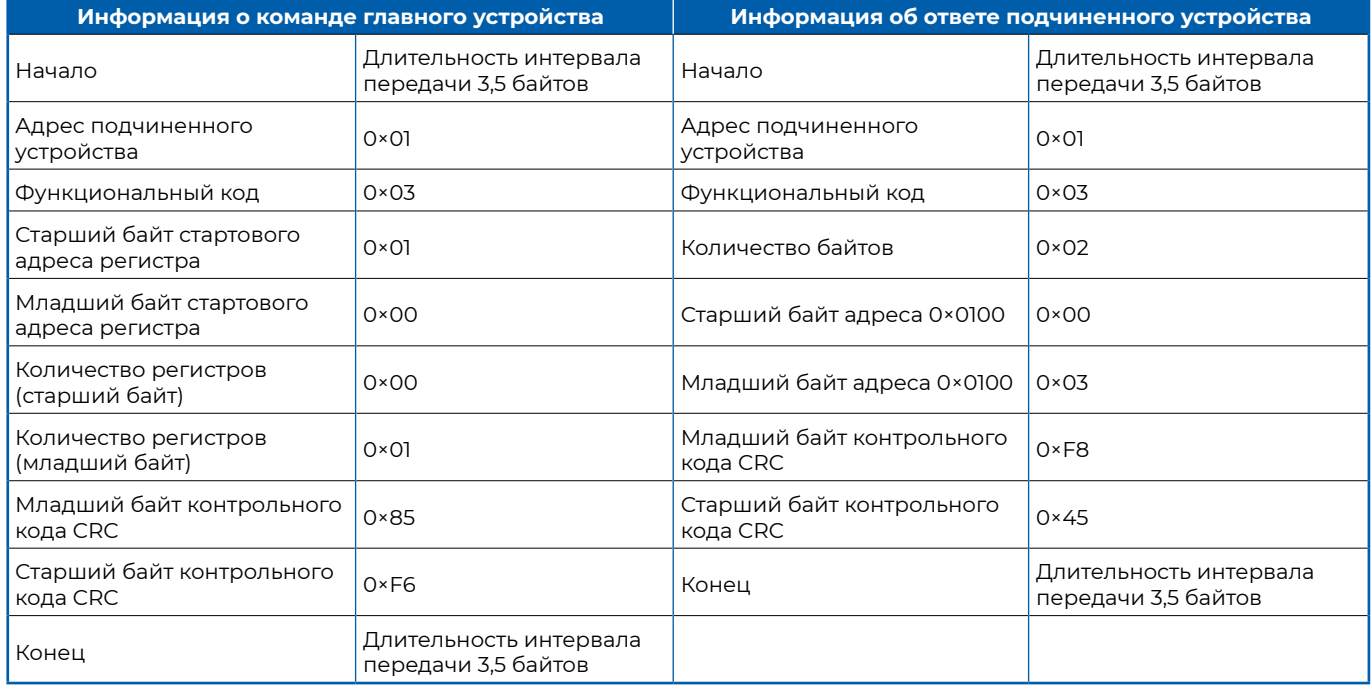

#### Функциональный код 0×03 (режим RTU)

*Таблица 7.5.* 

#### **Функциональный код 0×03 (режим ASCII)**

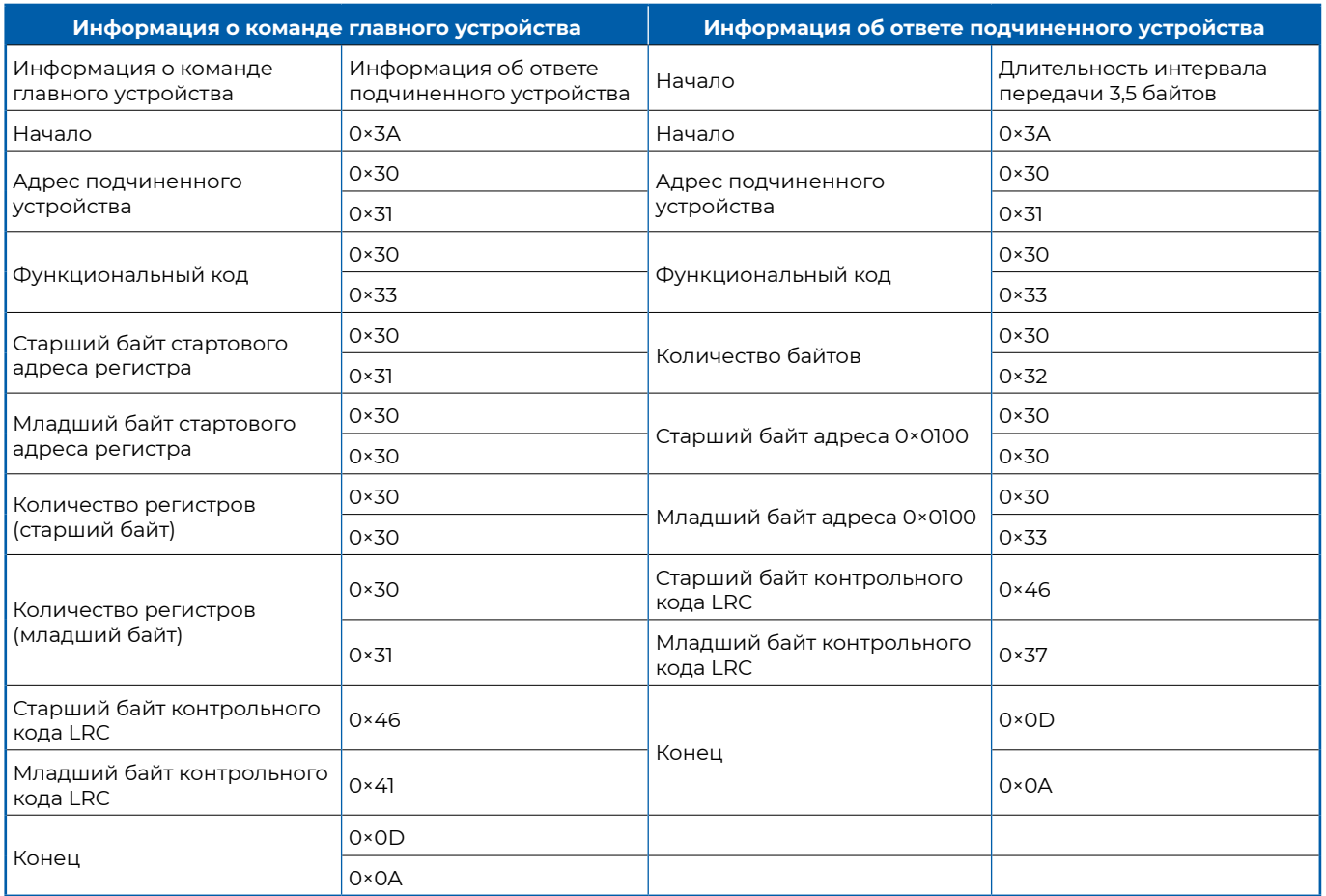

**Примечание.** Порядок отправки контрольного кода CRC: от младшего байта к старшему. Порядок отправки контрольного кода LRC: от старшего байта к младшему.

#### **7.5.2 Функциональный код 0×04**

Функциональный код 0×04 реализует чтение атрибута параметра. Количество операций чтения должно быть кратно 5. Атрибут содержит пять пакетов 16-битных данных, которые описаны в таблице 7.6. Пример: чтение текущего атрибута параметра F2.01 (в настоящее время значение F2.01 составляет 15 А). См. таблицы 7.7 и 7.8 для режимов RTU и ASCII соответственно.

*Таблица 7.6.*

#### **Описание атрибута параметра**

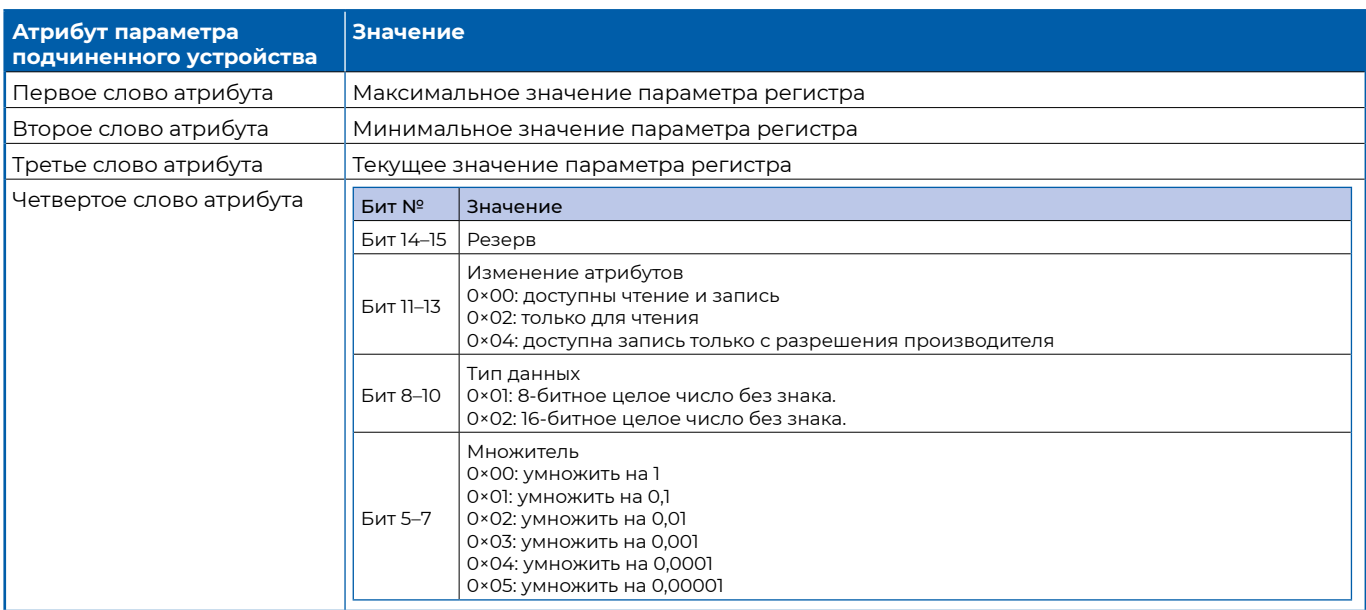

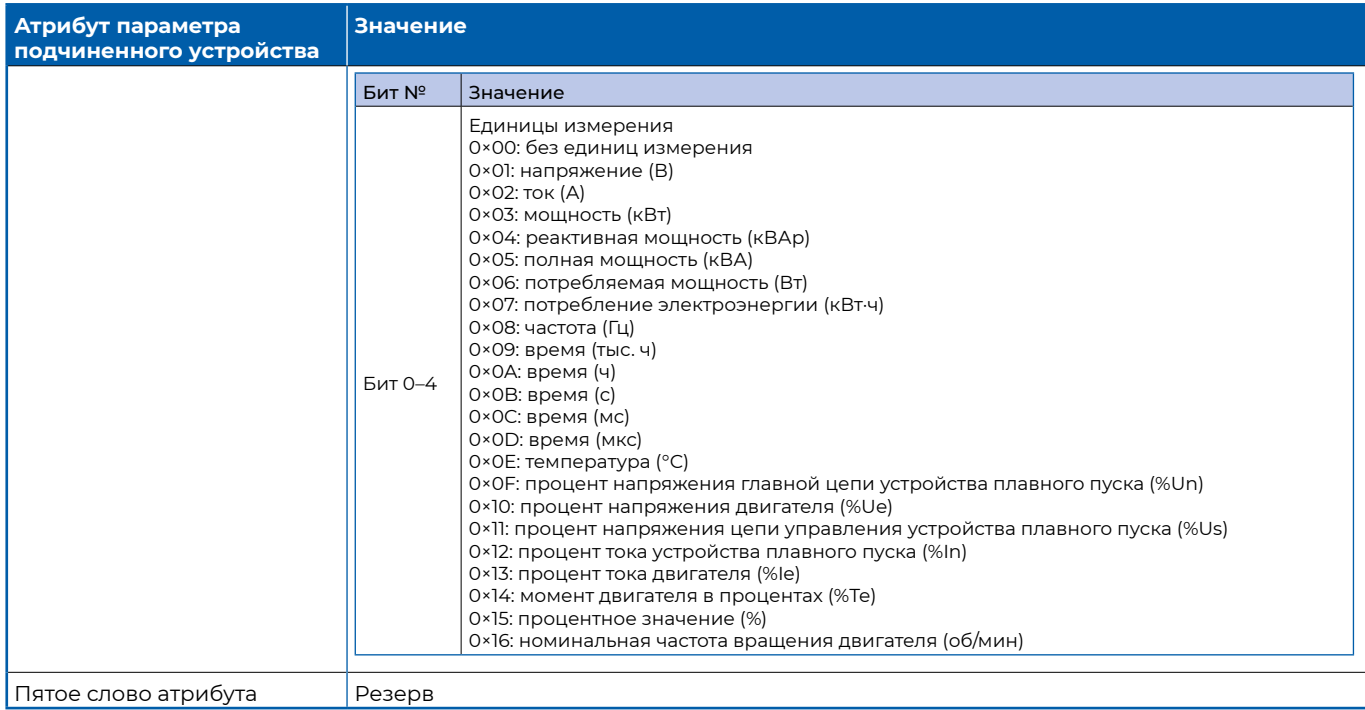

*Таблица 7.7.* 

#### **Функциональный код 0×04 (режим RTU)**

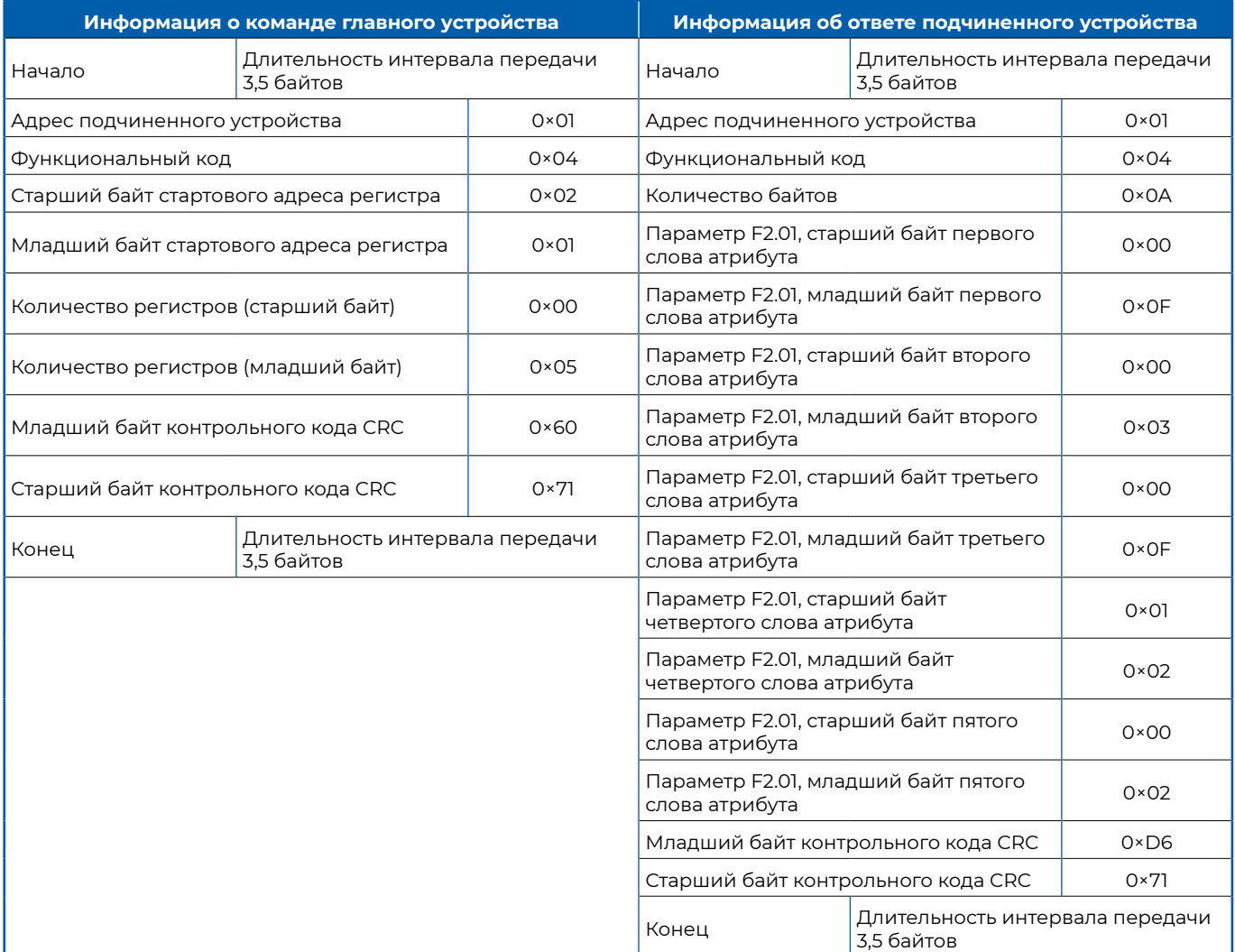

*Таблица 7.8.* 

#### **Функциональный код 0x04 (режим ASCII)**

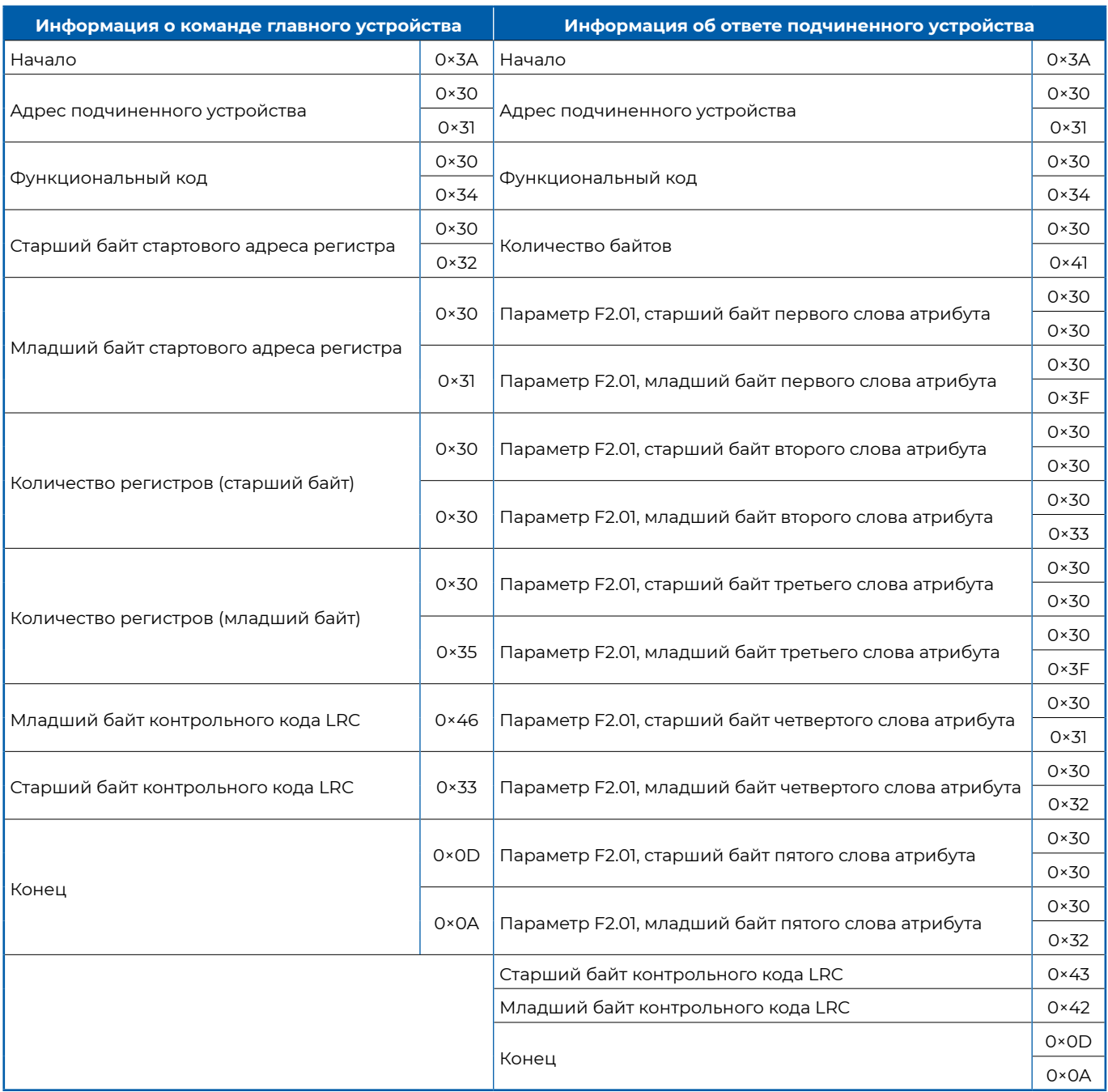

#### **7.5.3 Функциональный код 0×06**

Запись слова данных в один регистр подчиненного устройства, т. е. установка значения одного параметра. Например, запись значения 2 в параметр F1.00. См. таблицы 7.9 и 7.10 для режимов RTU и ASCII соответственно.

*Таблица 7.9.* 

#### **Функциональный код 0×06 (режим RTU)**

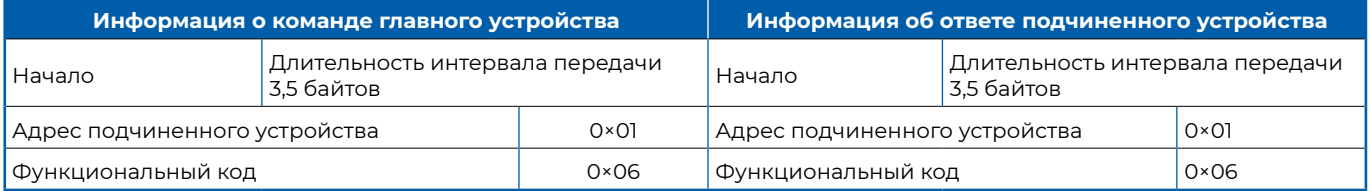

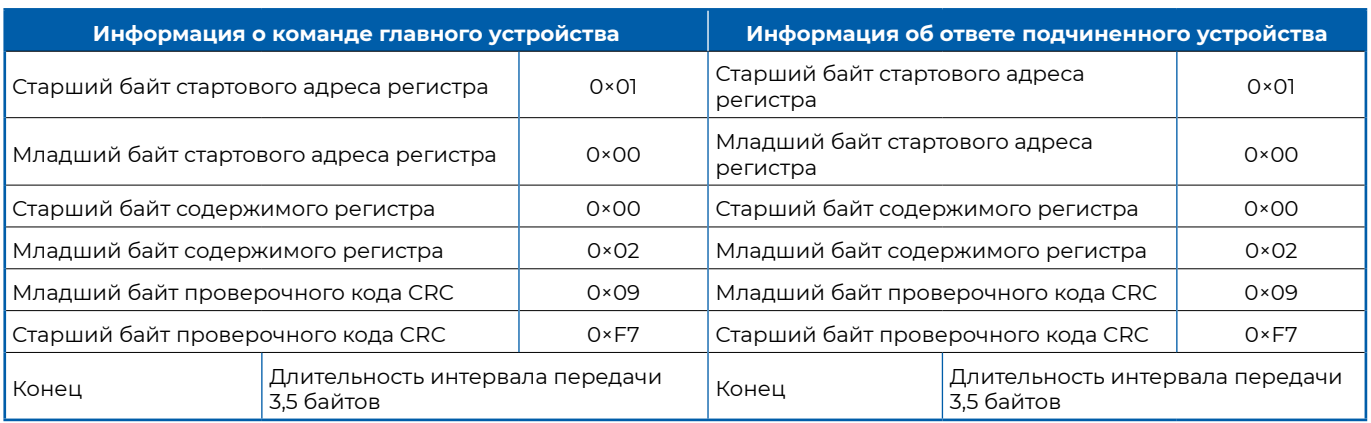

*Таблица 7.10.* 

#### **Функциональный код 0×06 (режим ASCII)**

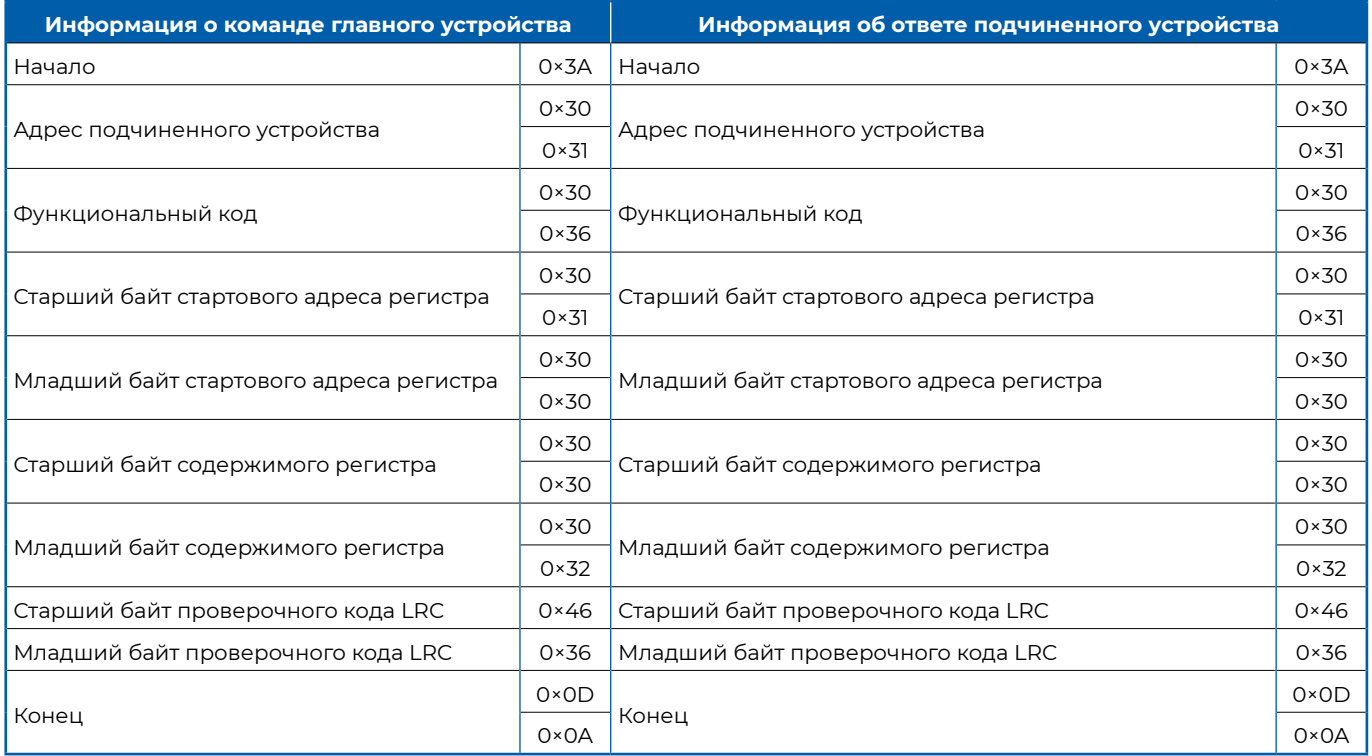

#### **7.5.4 Функциональный код 0×010**

Запись нескольких слов данных в несколько регистров подчиненного устройства, т. е. последовательная установка значений нескольких параметров. Например, запись данных 0×03 и 0×02 в параметры F1.00 и F1.01. См. таблицы 7.11 и 7.12 для режимов RTU и ASCII соответственно.

*Таблица 7.11.* 

#### **Функциональный код 0×010 (режим RTU)**

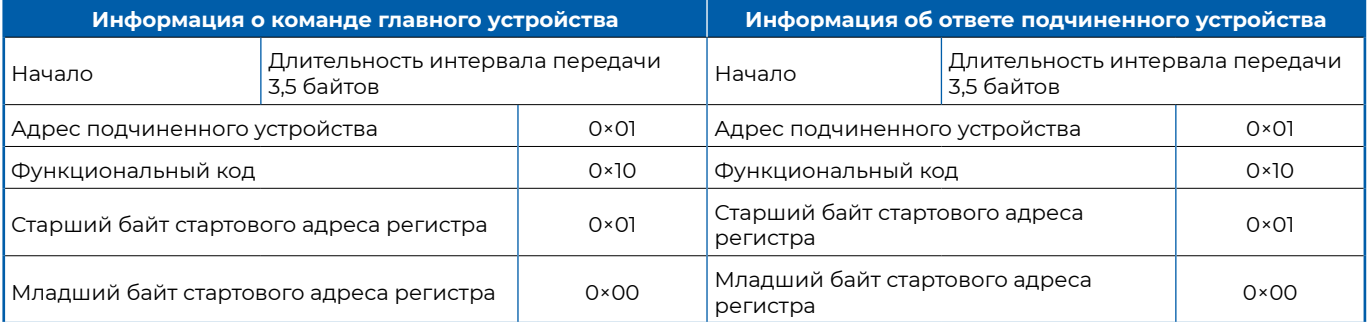

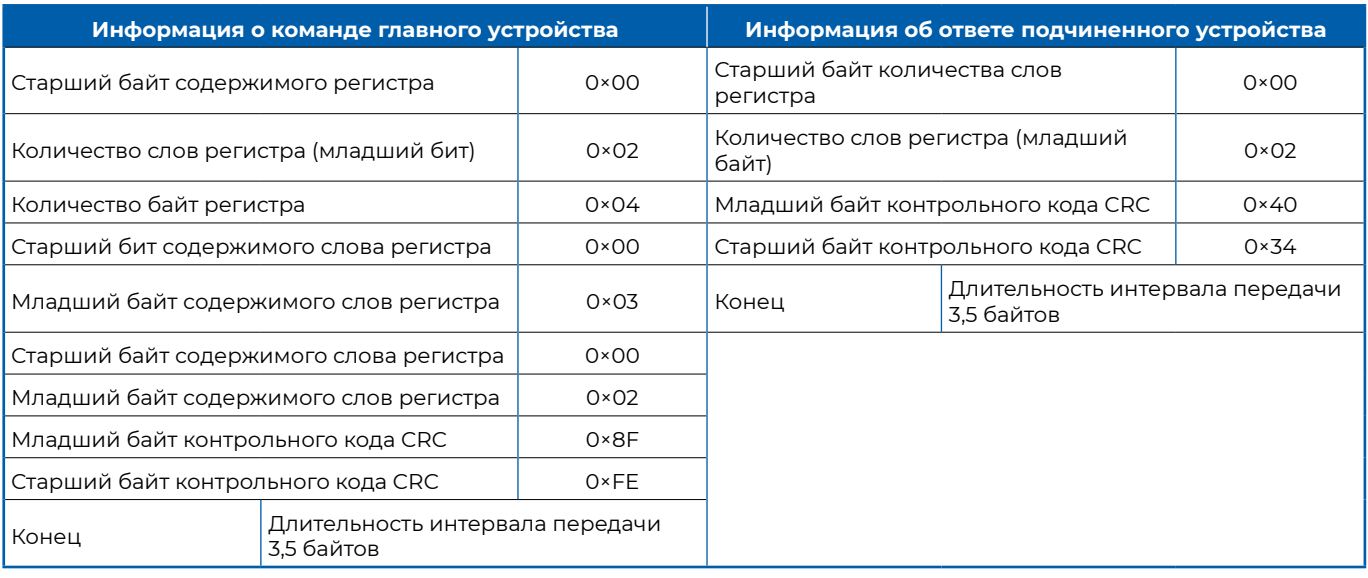

#### *Таблица 7.12.*

#### **Функциональный код 0×10 (режим ASCII)**

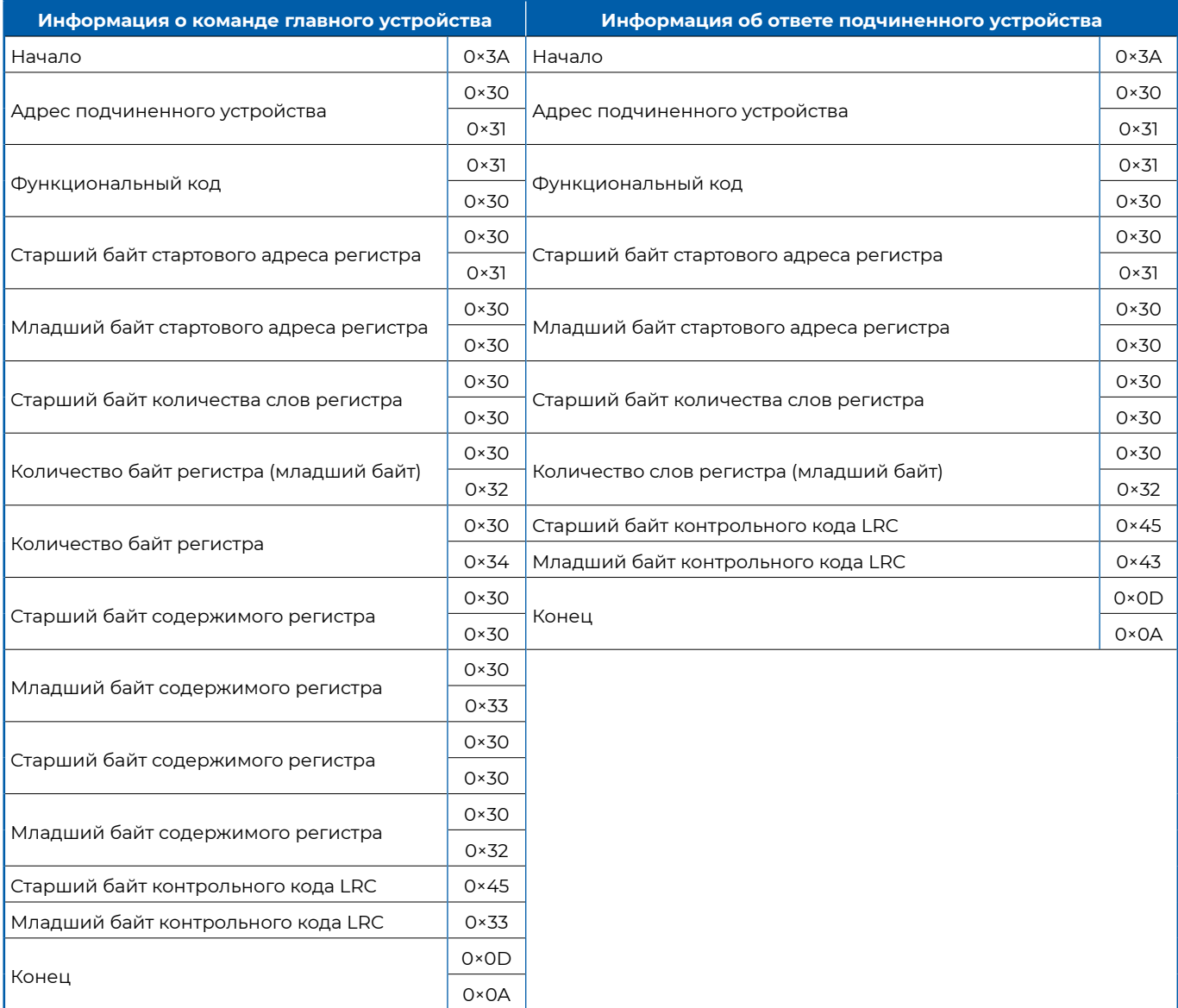

#### 7.6 Описание функциональных кодов исключения

Если команда не выполнена, то устройство в ответ в составе PDU отправляет код ошибки и код исключения. Код ошибки равен функциональному коду невыполненной команды плюс 0×80, а код исключения указывает на конкретную причину ошибки. См. таблицу 7.13 со списком кодов исключений.

Таблица 7.13.

49

#### Описание кодов исключения

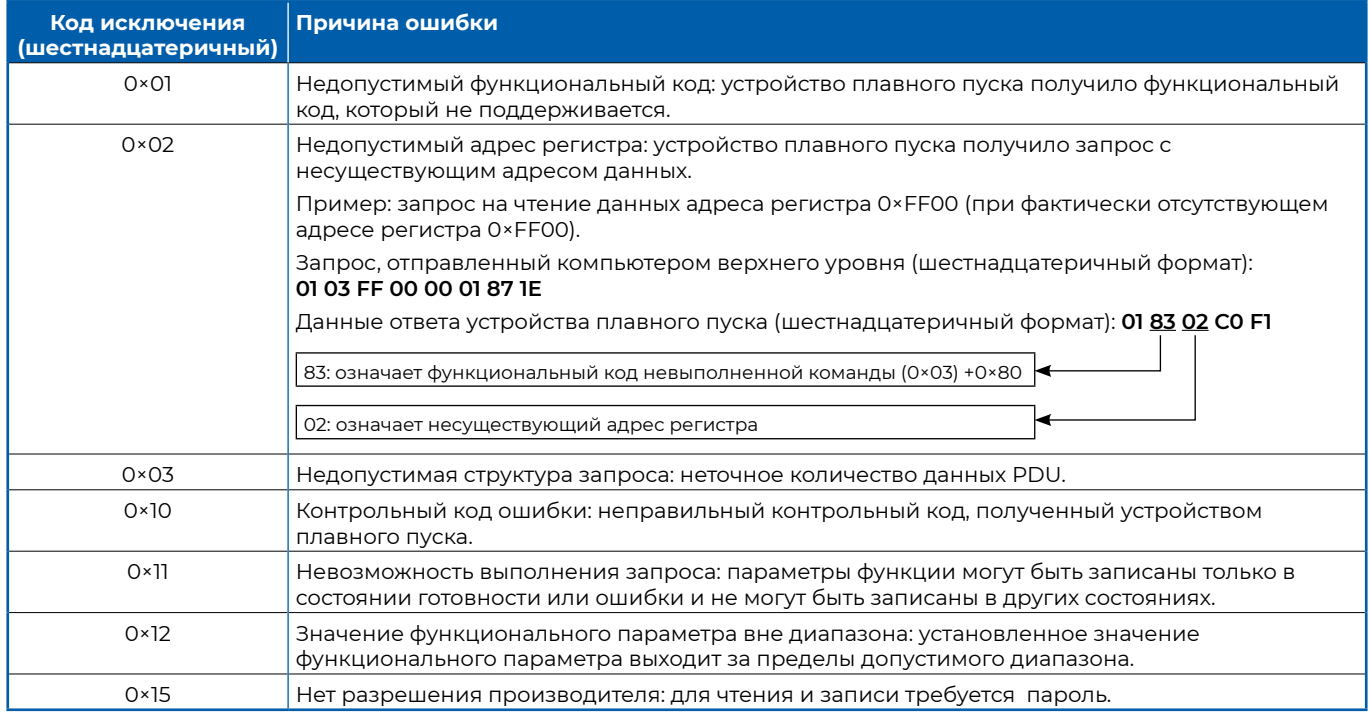

#### 7.7 Modbus адресация параметров устройства плавного пуска

#### 7.7.1 Адреса функциональных параметров

Таблица 7.14.

#### Адреса функциональных параметров

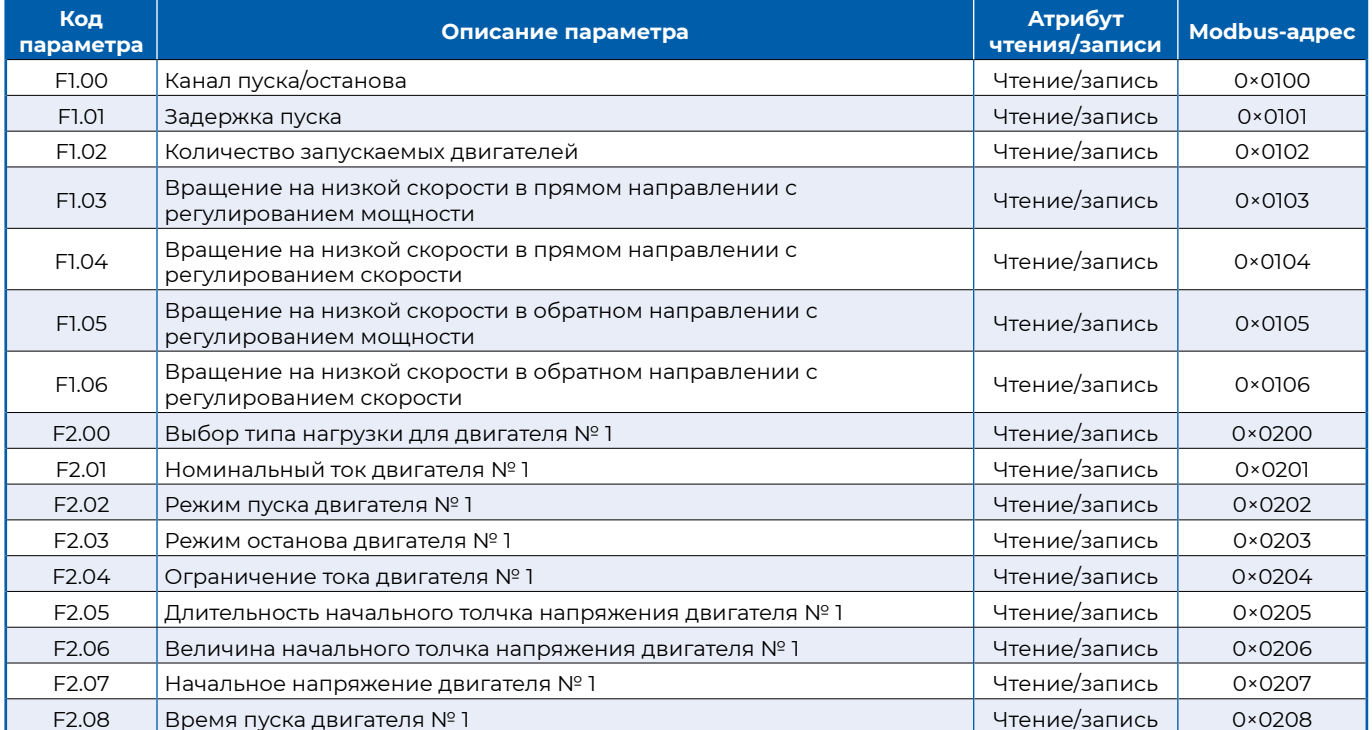

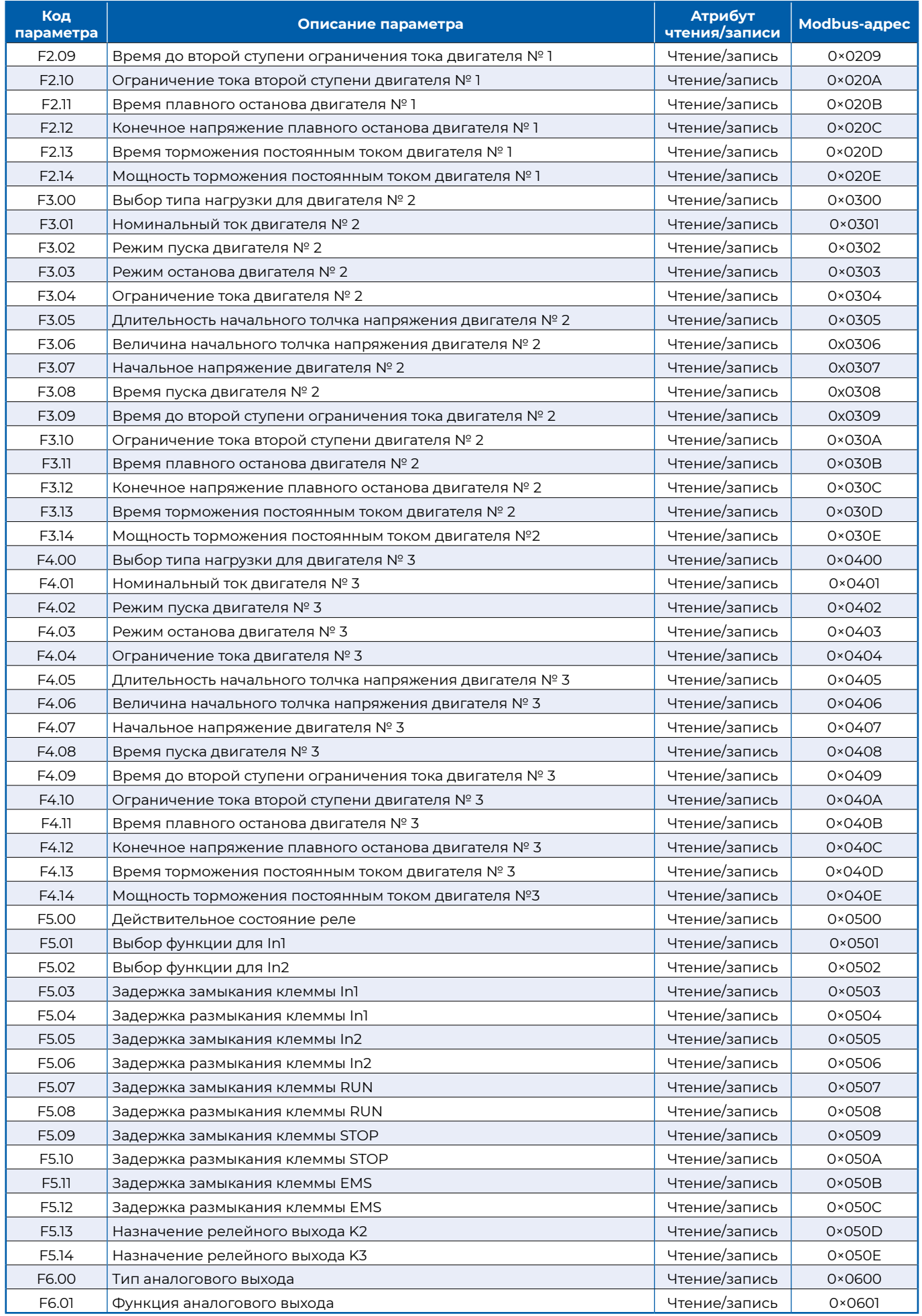

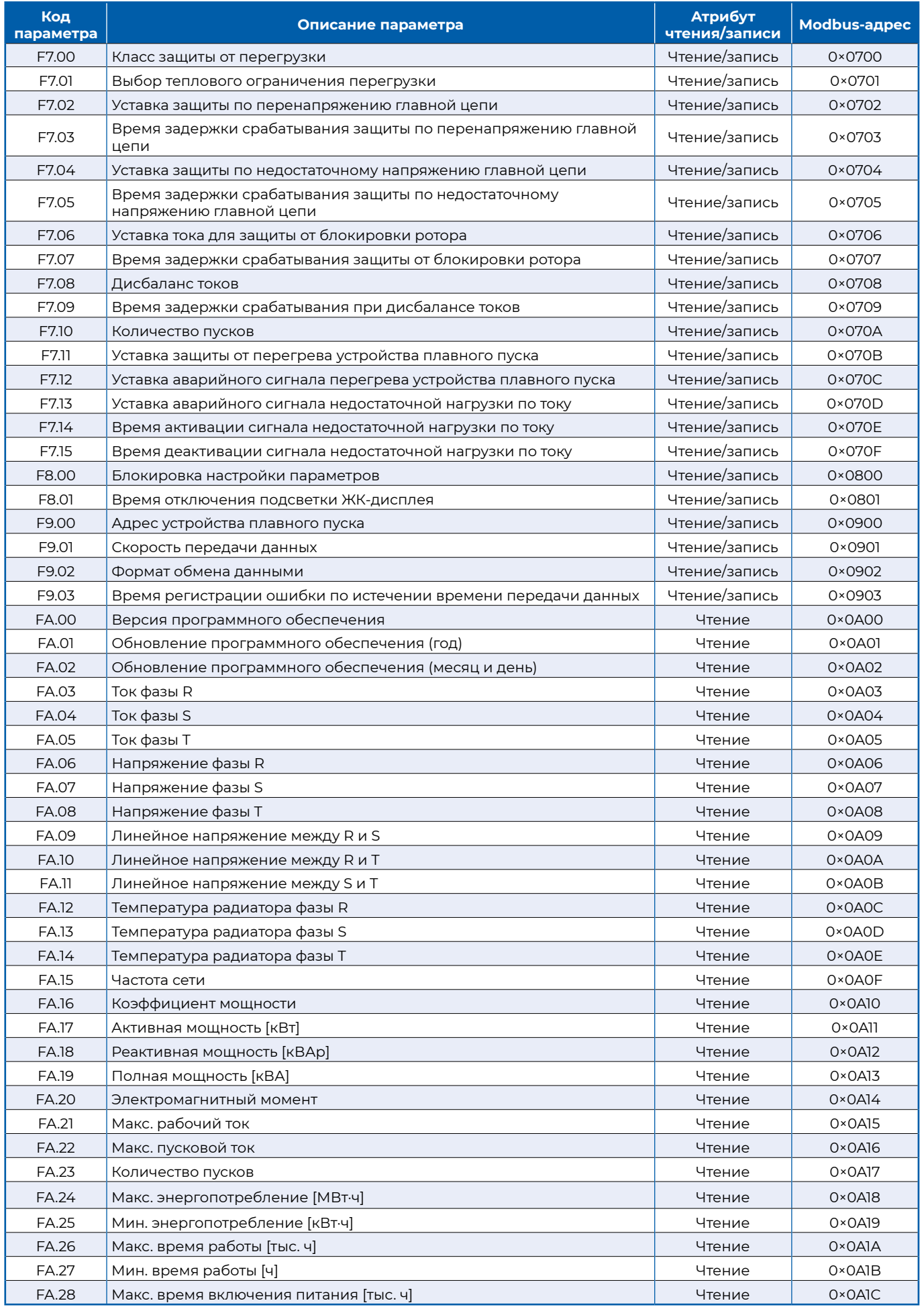

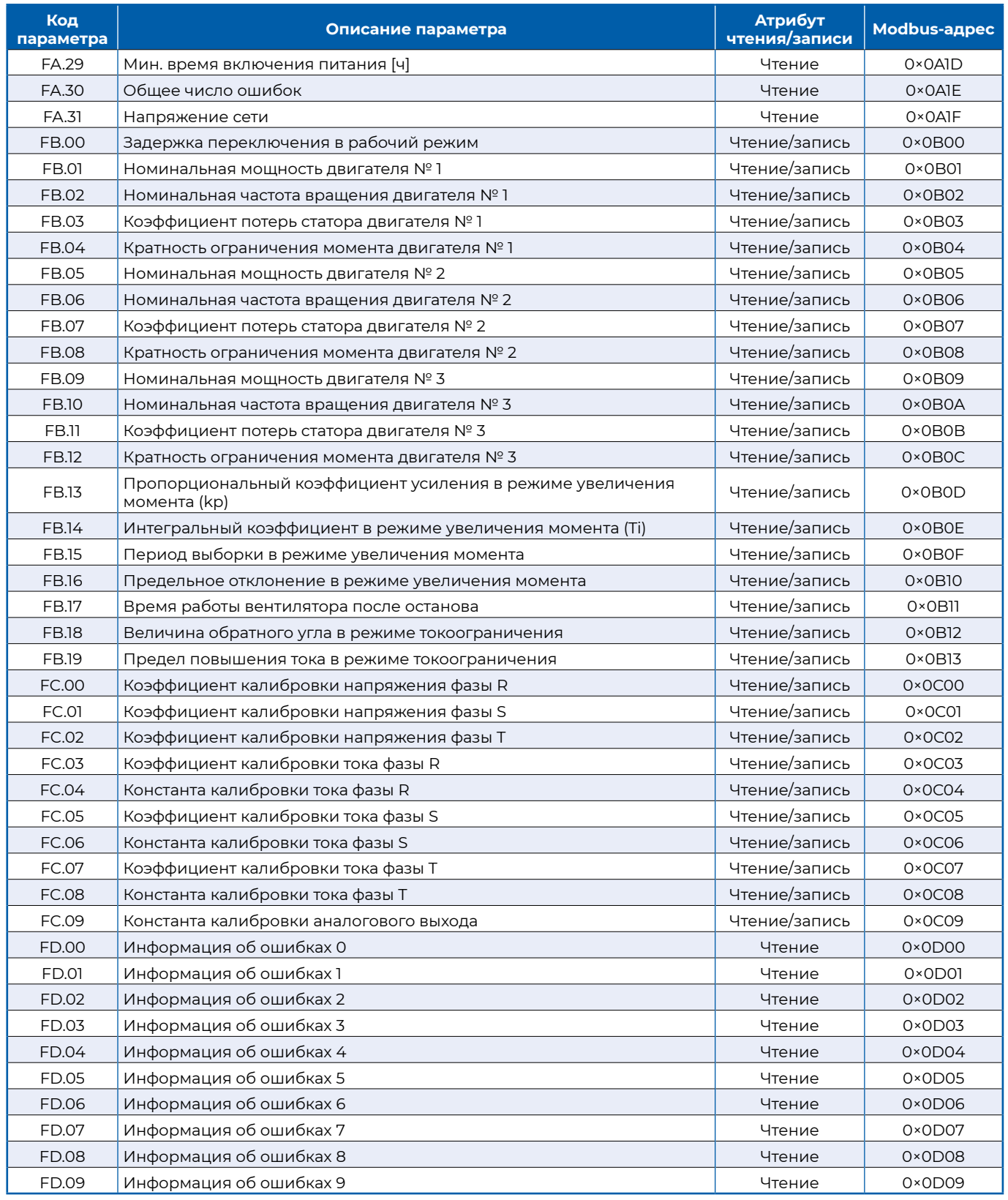

#### **7.7.2 Адреса для передачи команд управления**

Подробно см. в таблице 7.15.

*Таблица 7.15.*

#### **Адреса для передачи команд управления**

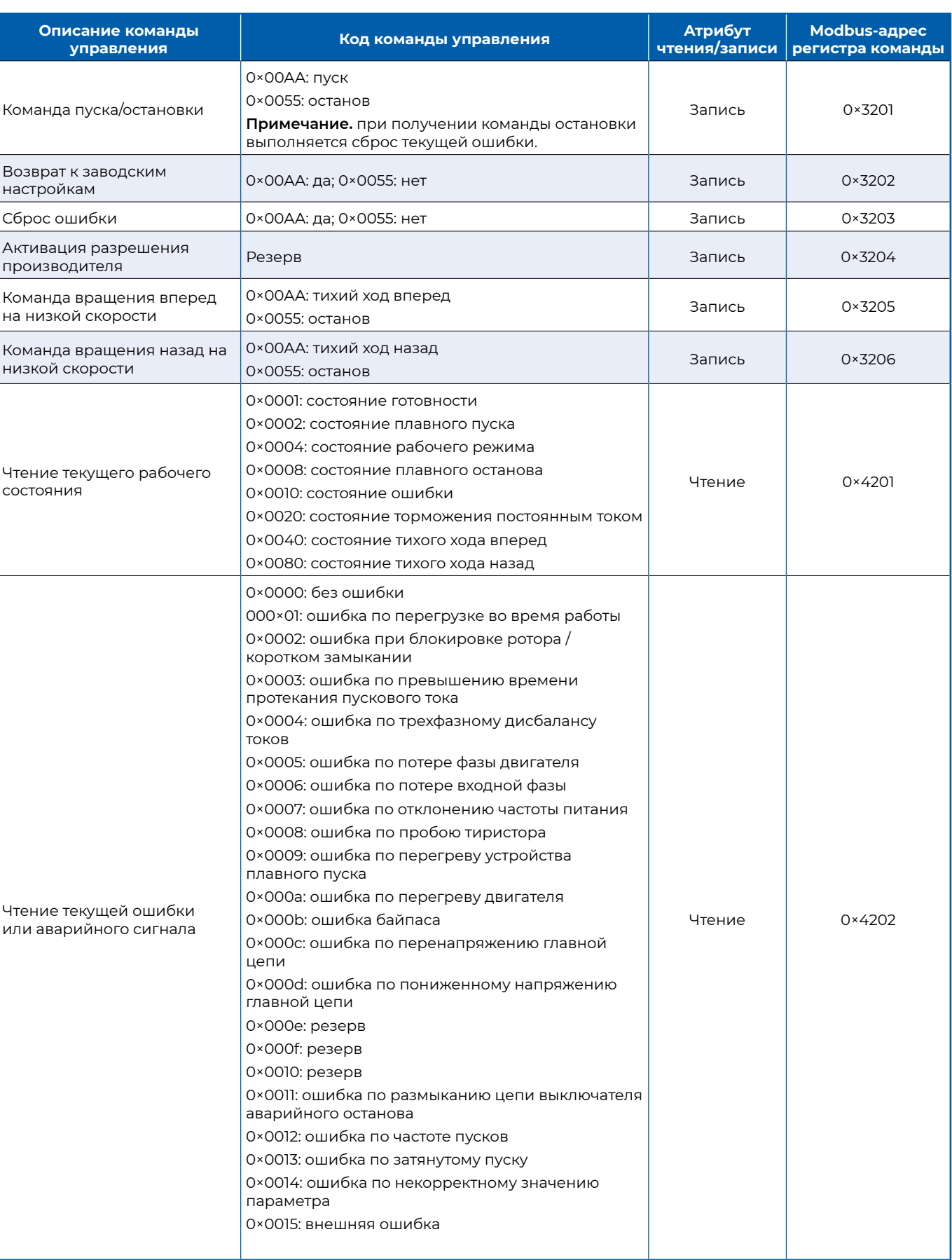

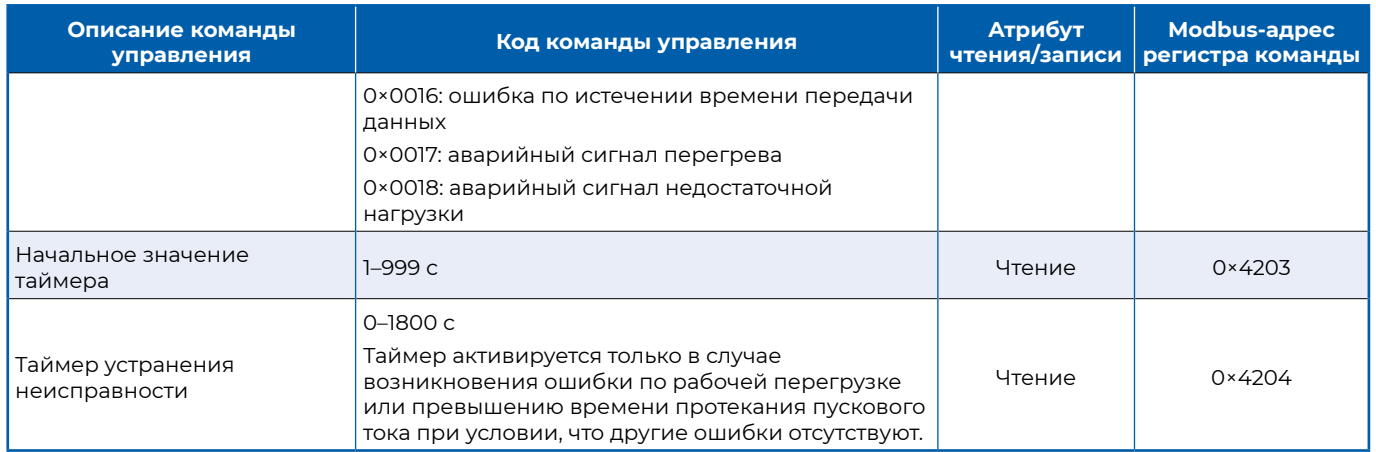

#### 7.8 Пример передачи данных по протоколу Modbus

Перед передачей данных сначала выполните конфигурирование шины Modbus: установите параметры связи, согласуйте адреса сетевых устройств, скорость и формат передачи данных, контроль четности для компьютера верхнего уровня и устройств плавного пуска

#### ► Пример 1: модель устройства плавного пуска – NJR5-150/ZX3, адрес этого устройства – 0×01. Чтение текущего трехфазного тока устройства плавного пуска.

Запрос, отправленный главным компьютером: 01 03 0A 03 00 03 F6 13

Данные, полученные главным компьютером от устройства плавного пуска: 01 03 06 02 E0 02 E2 02 DF 40 37

В этих коммуникационных данных 02 E0 = ток фазы R; 02 E2 = ток фазы S; 02 DF = ток фазы Т.

0×02E0 = 736, номинальный ток для модели NJR5-150/ZX3 составляет 150 A, что меньше 630 A, следовательно, значение отображается с десятичной точкой, поэтому фактический ток фазы R = 73,6 A, фазы S = 73,8 A и фазы T = 73,5 A.

► Пример 2. Модель устройства плавного пуска – NJR5-1000/ZX3, адрес этого устройства – 0×01. Чтение текущего трехфазного тока устройства плавного пуска.

Запрос, отправленный главным компьютером: 01 03 0A 03 00 03 F6 13

Данные, полученные главным компьютером: 01 03 06 02 E0 02 E2 02 DF 40 37

В коммуникационных данных 02 E0 = ток фазы R; 02 E2 = ток фазы S; 02 DF = ток фазы T.

0×02E0 = 736. номинальный ток для модели NJR5-1000/ZX3 составляет 1000 A, что выше 630 A, следовательно, отображается целочисленное значение, поэтому фактический ток фазы R = 736 A, фазы S = 738 A и фазы T = 735 A

► Пример 3. Адрес устройства плавного пуска – 0x01. Для реализации плавного пуска по сети Modbus необходимы два шага.

Шаг 1. Настройка канала пуска/останова: задание значения 2 для параметра F1.00 (можно также задать значение от 4 до 6; в примере установлено значение 2).

Запрос, отправленный главным компьютером: 01 06 01 00 00 02 09 F7

Данные, полученные главным компьютером: 01 06 01 00 00 02 09 F7

Таким образом, для функционального параметра F1.00 устанавливается значение 2

(00 02 соответствует значению 2).

Шаг 2. Отправка команды плавного пуска главным компьютером на устройство плавного пуска.

Запрос, отправленный главным компьютером: 01 06 32 01 00 AA 56 CD

Данные, полученные главным компьютером: 01 06 32 01 00 AA 56 CD

Для реализации плавного пуска команда пуска 00 АА отправляется по адресу 32 01.

 $54$ 

# **8 Поиск и устранение неисправностей**

### **8.1 Техническое обслуживание**

Техническое обслуживание допускается проводить только после полного отключения электропитания. К выполнению работ по демонтажу и техническому обслуживанию оборудования допускаются только квалифицированные специалисты.

- ▶ Проверьте, не ослаблены ли клеммные соединения.
- ▶ Проверьте проводку на наличие повреждений и признаков износа.
- ▶ Убедитесь в отсутствии тепловых повреждений на медной жиле или проводящей части.

#### **8.2 Система защиты и профилактики ошибок**

Устройства плавного пуска серии NJR5-ZX оснащены современными функциями защиты, которые обеспечивают безопасность использования устройства плавного пуска и двигателя.

В случае срабатывания защиты устройство плавного пуска немедленно выключится. Уставки и параметры защиты настраиваются в соответствии с фактическими условиями работы оборудования.

#### **8.2.1 Защита от перегрузки при работе (Over load)**

В рабочем режиме непрерывно рассчитывается интегральное значение ∫x2·t·k в соответствии со стандартными требованиями к кривой защиты от перегрева, предусмотренными в стандарте IEC 60947-4-2 (см. рисунок 8.1). На графике по оси X показан относительный ток двигателя, T соответствует времени измерения тока, а k представляет собой коэффициент защиты двигателя от перегрузки, который связан с классом защиты двигателя от перегрузки F7.00. Чем выше класс защиты двигателя от перегрузки, тем меньше значение k. Когда интегральное значение ∫x2·t·k превышает уставку защиты от перегрузки, выдается сообщение об ошибке по перегрузке во время работы. Стандартные характеристики аварийного отключения показаны в таблице 8.1.

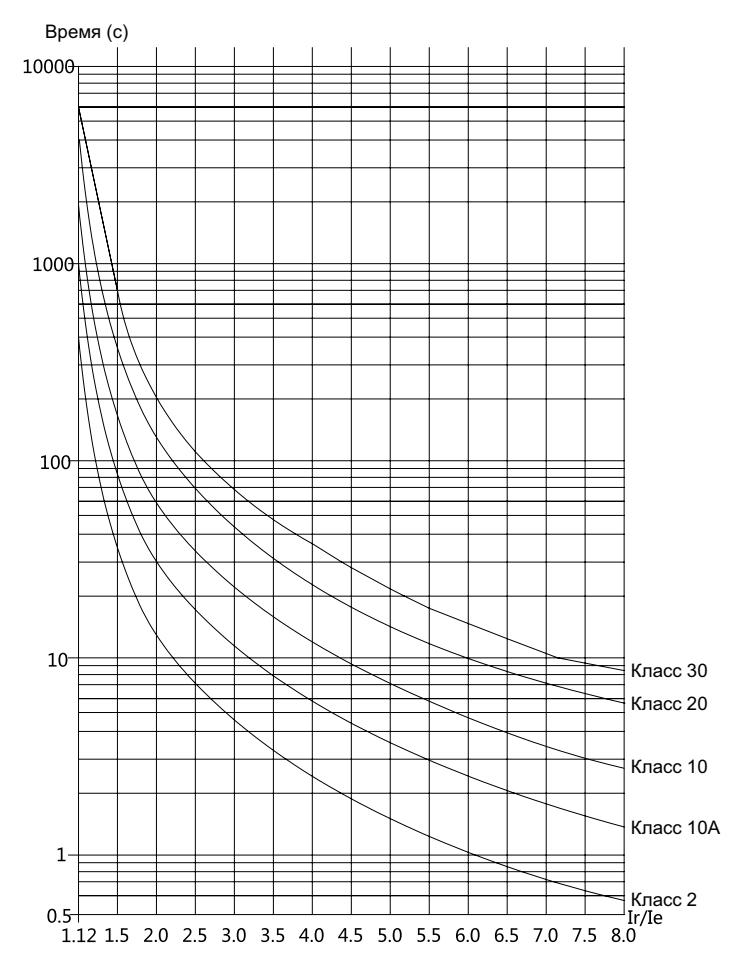

**Рисунок 8.1. Стандартные кривые защиты от тепловой перегрузки**

*Таблица 8.1.* 

#### **Стандартные характеристики аварийного отключения**

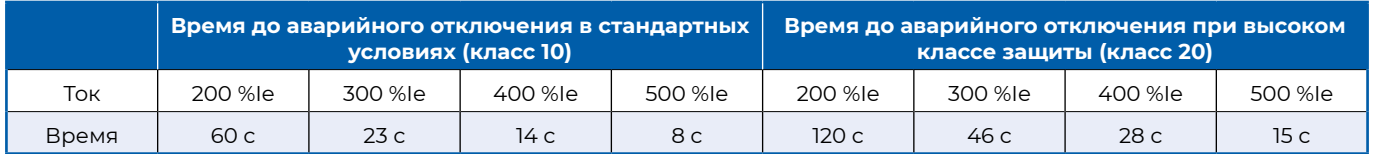

**Примечание.** После срабатывания защиты от перегрузки необходимо подождать 30 минут перед повторным запуском устройства.

#### **8.2.2 Защита от блокировки ротора / короткого замыкания (Lock rotor/short)**

Защита от блокировки ротора / короткого замыкания предусматривает защиту от работы с заторможенным ротором и защиту от короткого замыкания нагрузки.

#### **Защита от блокировки ротора**

Если в условиях плавного пуска, плавного останова, в рабочем режиме, при медленном вращении вперед и назад или торможении обнаруживается, что действующее значение тока превышает уставку защиты от блокировки ротора в параметре F7.06 в течение времени, превышающего уставку времени блокировки ротора в параметре F7.07, выдается сообщение об ошибке при заторможенном роторе / коротком замыкании.

#### **Защита от короткого замыкания**

Если в условиях плавного пуска, плавного останова, в рабочем режиме, при медленном вращении вперед и назад или торможении обнаруживается, что пиковый ток более чем в 11 раз превышает номинальный ток устройства плавного пуска, немедленно выдается сообщение об ошибке при заторможенном роторе / коротком замыкании.

**Примечание.** По причине длительного времени выключения тиристора (определяемого собственными характеристиками выключения тиристора) при возникновении короткого замыкания тиристор может перегореть.

#### **8.2.3 Защита от превышения времени протекания пускового тока (Limit I. timeout)**

В условиях плавного пуска, плавного останова, в рабочем режиме, при медленном вращении вперед и назад непрерывно рассчитывается интегральное значение ∫х²·t. Если интегральное значение ∫х²·t превышает уставку ограничения тока, выдается сообщение об ошибке по превышению времени протекания пускового тока. Для получения информации о взаимосвязи между временем и током срабатывания защиты по превышению времени протекания пускового тока см. таблицу 8.2, где Ir – фактический ток, а Ie – номинальный ток двигателя.

**Примечание 1.** Если время плавного пуска превышает 80 с, выдается сообщение об ошибке при затянутом пуске. **Примечание 2.** После выдачи сообщения об ошибке по превышению времени протекания пускового тока необходимо подождать 30 минут перед повторным запуском.

*Таблица 8.2.*

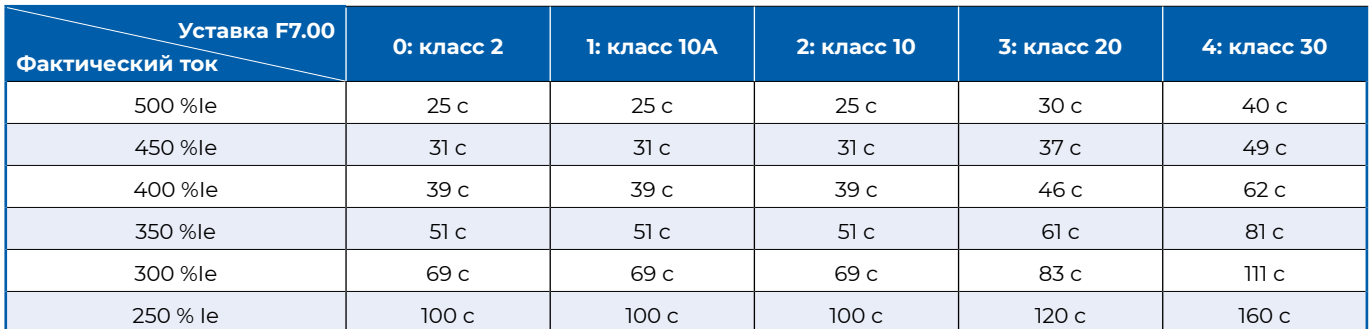

#### **График работы защиты при превышении времени протекания пускового тока**

#### **8.2.4 Защита от трехфазного дисбаланса токов (Unbalance of I.)**

Сообщение об ошибке по дисбалансу токов выдается, если I\_мин./I\_макс. < (100 – уставка F7.08) % в течение времени, превышающего уставку функционального параметра времени трехфазного дисбаланса токов F7.09. Защита работает при плавном пуске, плавном останове, в рабочем режиме, при медленном вращении вперед и назад, если значения токов во всех фазах превышают 5 %Ie.

**Примечание 1.** I\_мин. = наименьший фазный ток; I\_макс. = наибольший фазный ток.

**Примечание 2.** Сообщение об ошибке по трехфазному дисбалансу токов также может выводиться при потере входной фазы.

#### **8.2.5 Защита от потери фазы двигателя (Outp phase loss)**

- ▶ Если во время предварительного запуска обнаруживается, что одна фаза двигателя не подключена к выходной клемме устройства плавного пуска, выдается сообщение о потере фазы двигателя.
- $\blacktriangleright$  В условиях плавного пуска, плавного останова, в рабочем режиме, при медленном вращении вперед и назад, если все фазные токи превышают 5%Ie, сообщение об ошибке по потере фазы двигателя выдается при условии, что I\_мин./I\_макс. < 40 % в течение времени, превышающего 0,5 с,.

**Примечание 1.** I\_мин. = наименьший фазный ток; I\_макс. = наибольший фазный ток.

**Примечание 2.** Сообщение об ошибке по трехфазному дисбалансу токов также может выводиться при потере входной фазы.

#### **8.2.6 Защита от потери входной фазы (Input phase loss)**

Если во время предварительного запуска обнаруживается отсутствие напряжения питания на одной или нескольких фазах в течение 1 с, выдается сообщение об ошибке по потере входной фазы.

#### **8.2.7 Защита от отклонения питания по частоте (Frequency wrong)**

- ▶ Если запуск выполняется в режиме без регулирования тока (включая обычное и двойное токоограничение), сообщение об ошибке по отклонению частоты выдается, если обнаружено, что частота напряжения питания отличается от 50 или 60 Гц более чем на 2 Гц.
- ▶ Если запуск выполняется в режиме с регулированием тока (включая обычное и двойное токоограничение), некорректная частота не обнаруживается.

#### **8.2.8 Защита от пробоя тиристора (SCR short)**

В состоянии медленного вращения вперед или назад, если все фазные токи превышают 5 %Ie, при пробое тиристора любой фазы выдается сообщение о пробое тиристора фазы.

#### **8.2.9 Защита устройства плавного пуска от перегрева (SS over hot)**

В любом состоянии (кроме состояния ошибки), если обнаруживается, что текущая температура устройства плавного пуска превышает уставку защиты от перегрева устройства в функциональном параметре F7.11, выдается сообщение об ошибке по перегреву устройства плавного пуска. Если температура устройства плавного пуска снижается более чем на 2 °C относительно уставки, сообщение о перегреве устройства плавного пуска автоматически удаляется.

#### **8.2.10 Защита от перегрева двигателя (Motor over hot)**

В любом состоянии (кроме состояния ошибки) общее сопротивление цепи датчика температуры двигателя составляет 200–750 Ом при 25 °C. Если сопротивление превышает 3,1 кОм, выдается сообщение о перегреве двигателя. Соответствующее сообщение удаляется, когда сопротивление опускается ниже 1,5 кОм.

#### **8.2.11 Защита от перенапряжения главной цепи (Main circuit OV)**

В любом состоянии (кроме состояния ошибки), если обнаружено, что линейное напряжение превышает уставку защиты от перенапряжения главной цепи в функциональном параметре F7.02 в течение времени, превышающего уставку времени задержки срабатывания в функциональном параметре F7.03, выдается сообщение об ошибке по чрезмерному напряжению в главной цепи.

#### **8.2.12 Защита от пониженного напряжения главной цепи (Main circuit UV)**

В любом состоянии (кроме состояния ошибки), если обнаружено, что линейное напряжение меньше уставки защиты от пониженного напряжения главной цепи в функциональном параметре F7.04 в течение времени, превышающего уставку времени задержки срабатывания в функциональном параметре F7.05, выдается сообщение об ошибке по недостаточному напряжению в главной цепи.

#### **8.2.13 Защита от размыкания клеммы EMS (EMS open fault)**

В любом состоянии (кроме состояния ошибки), если обнаруживается, что клеммы EMS и COM разомкнуты в течение времени, превышающего уставку функционального параметра времени задержки размыкания клеммы EMS F5.12, выдается сообщение об ошибке по размыканию клеммы EMS.

#### **8.2.14 Защита от частых запусков (Too many starts)**

Если уставка функционального параметра количества пусков F7.10 равна 0, сообщение об ошибке по частым запускам выдаваться не будет.

Если уставка функционального параметра F7.10 больше 0 и количество пусков в час превышает это значение, выдается сообщение об ошибке по частым запускам.

#### **8.2.15 Защита от ошибки при затянутом пуске (Too long start time)**

Если суммарное время всего процесса плавного пуска превышает 80 с, выдается сообщение об ошибке при затянутом пуске.

#### 8.2.16 Защита от ошибки при некорректном параметре (Parameter wrong)

- Если значения читаемых и записываемых функциональных параметров (т. е. функциональных параметров всех групп, кроме FA и FD) выходят за пределы диапазона настройки параметров, выдается сообщение об ошибке по некорректному значению параметра. В состоянии ошибки по некорректному значению параметра, если обнаружено, что значения всех читаемых и записываемых функциональных параметров находятся в пределах диапазона настройки параметров, сообщение об ошибке автоматически удаляется.
- ► Если уставка выбора функции функционального параметра F5.01 для входной клеммы IN1 равна уставке выбора функции функционального параметра F5.02 для входной клеммы IN2, а функциональный параметр F5.01 имеет значение 1, 2, 3, 4, 5 или 6, выдается сообщение об ошибке по некорректному значению параметра. В состоянии ошибки по некорректному значению параметра, если обнаружено, что значение функционального параметра F5.01 не равно значению функционального параметра F5.02 или значения функциональных параметров F5.01 и F5.02 равны 0, сообщение об ошибке по некорректному значению параметра автоматически удаляется.

#### 8.2.17 Защита от внешних ошибок (External fault)

- ► Если для функционального параметра F5.01 входной клеммы IN1 установлено значение выбора функции 1: «Внешняя ошибка» и обнаруживается, что состояние клеммы IN1 изменяется с разомкнутого (в течение времени, большего уставки функционального параметра F5.04 «Время задержки размыкания клеммы IN1») на замкнутое (в течение времени, большего уставки функционального параметра F5.03 «Время задержки размыкания клеммы IN1»), выдается сообщение о внешней ошибке. В состоянии внешней ошибки, если обнаружено, что время разомкнутого состояния клеммы IN1 превышает уставку функционального параметра F5.04 «Время задержки размыкания клеммы IN1», сообщение о внешней ошибке автоматически удаляется.
- ► Если для функционального параметра F5.02 входной клеммы IN2 установлено значение выбора функции 1: «Внешняя ошибк» и обнаруживается, что состояние клеммы IN2 изменяется с разомкнутого (в течение времени, большего уставки функционального параметра F5.06 «Время задержки размыкания клеммы IN2») на замкнутое (в течение времени, большего уставки функционального параметра F5.05 «Время задержки размыкания клеммы IN2»), выдается сообщение о внешней ошибке. В состоянии внешней ошибки сообщение о внешней ошибке автоматически удаляется, если время разомкнутого состояния клеммы IN2 превышает уставку функционального параметра F5.06 «Время задержки размыкания клеммы IN2».

#### 8.2.18 Аварийный сигнал перегрева устройства плавного пуска (SS OH. alarm)

В любом состоянии (кроме состояния ошибки), если обнаруживается, что температура устройства плавного пуска превышает уставку аварийного сигнала перегрева устройства плавного пуска в функциональном параметре F7.12, выдается сообщение об аварийном сигнале перегрева устройства плавного пуска. В состоянии аварийного сигнала перегрева устройства плавного пуска, если обнаружено, что температура устройства плавного пуска на 2 °С ниже уставки функционального параметра F7.12, аварийный сигнал перегрева устройства плавного пуска автоматически удаляется.

Примечание. Устройство плавного пуска не отключается в состоянии аварийного сигнала по перегреву. Если аварийный сигнал по перегреву возникает, когда устройство находится в состоянии готовности, запуск устройства невозможен.

#### 8.2.19 Аварийный сигнал недостаточной нагрузки (Under load alarm)

Если функциональный параметр аварийного сигнала недостаточной нагрузки по току F7.13 имеет значение 0, сообщение об аварийном сигнале недостаточной нагрузки выдаваться не будет

Когда уставка функционального параметра аварийного сигнала недостаточной нагрузки по току F7.13 отлична от 0, если обнаруживается, что текущий ток двигателя меньше уставки данного функционального параметра в течение времени, превышающего уставку функционального параметра времени активации сигнала недостаточной нагрузки F7.14, выдается аварийный сигнал недостаточной нагрузки. Если для функционального параметра F5.14 установлено значение 0 «Любая ошибка или аварийный сигнал» или 24 «Аварийный сигнал недостаточной нагрузки», сработает реле КЗ. Аварийный сигнал недостаточной нагрузки автоматически сбрасывается, если обнаружено, что текущий ток превышает уставку функционального параметра F7.13 в течение времени, превышающего уставку функционального параметра F7.15. Если для функционального параметра F5.14 установлено значение 0 «Любая ошибка или аварийный сигнал» или 24 «Аварийный сигнал недостаточной нагрузки», реле КЗ вернется в исходное ПОЛОЖАНИА

Примечание. Не останавливайте устройство в случае появления аварийного сигнала недостаточной нагрузки.

## **8.3 Поиск и устранение наиболее распространенных неисправностей**

В случае неисправности устройства плавного пуска, двигателя или оборудования распределения электроэнергии действует система защиты от ошибок.

При этом название неисправности и соответствующая информация отображается на дисплее. См. описание в таблице 8.3.

*Таблица 8.3.*

#### **Инструкции по поиску и устранению наиболее распространенных неисправностей**

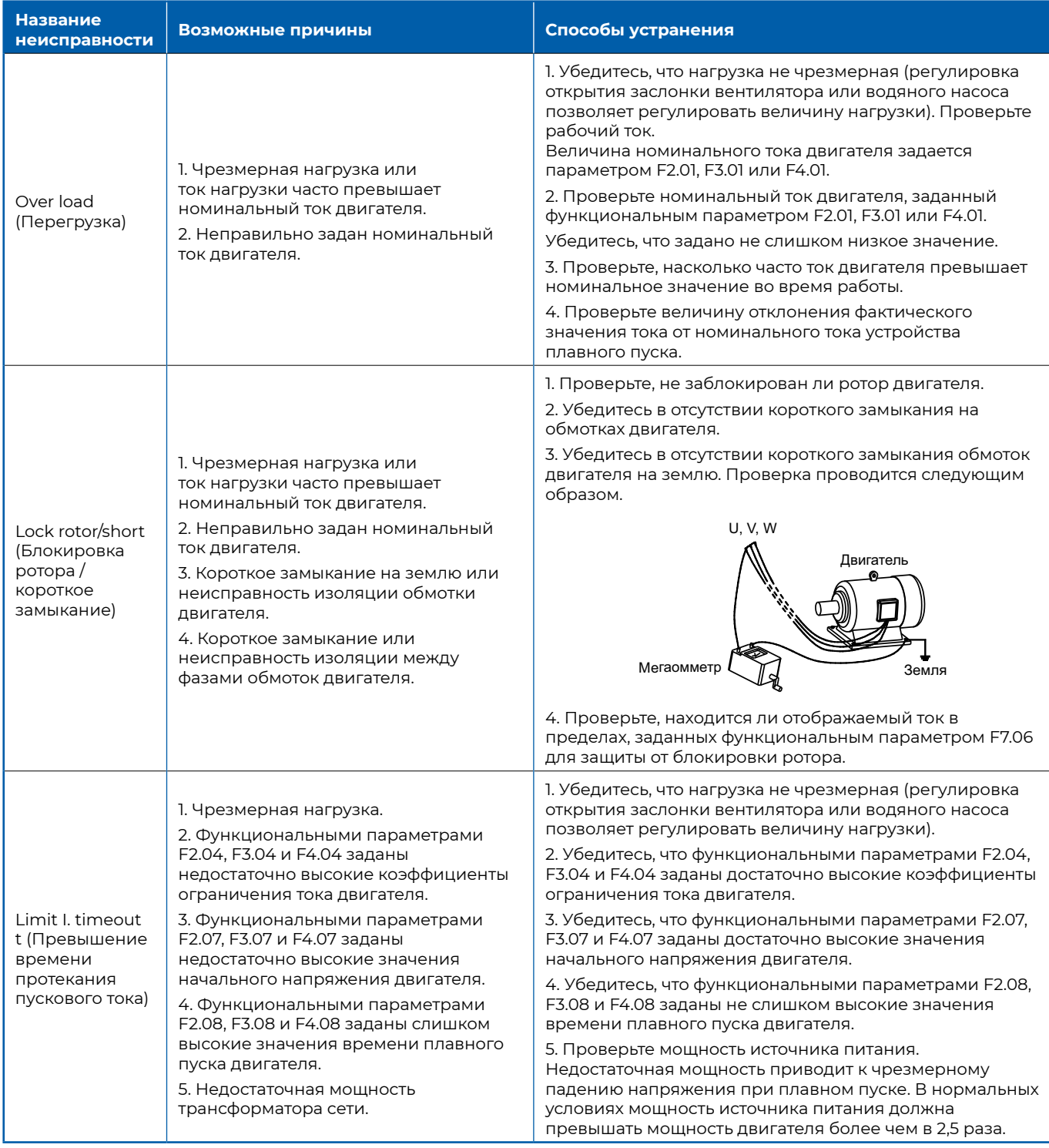

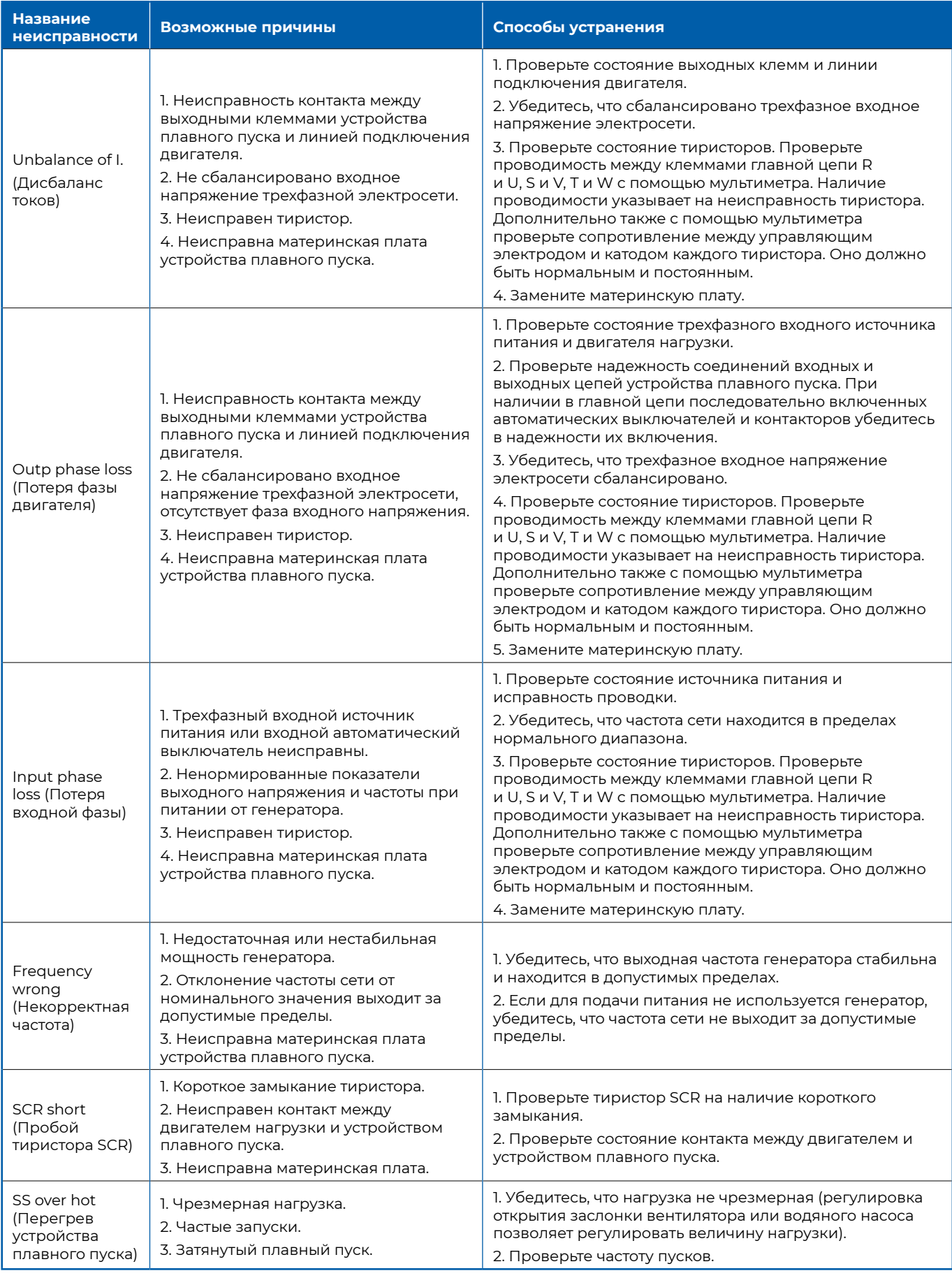

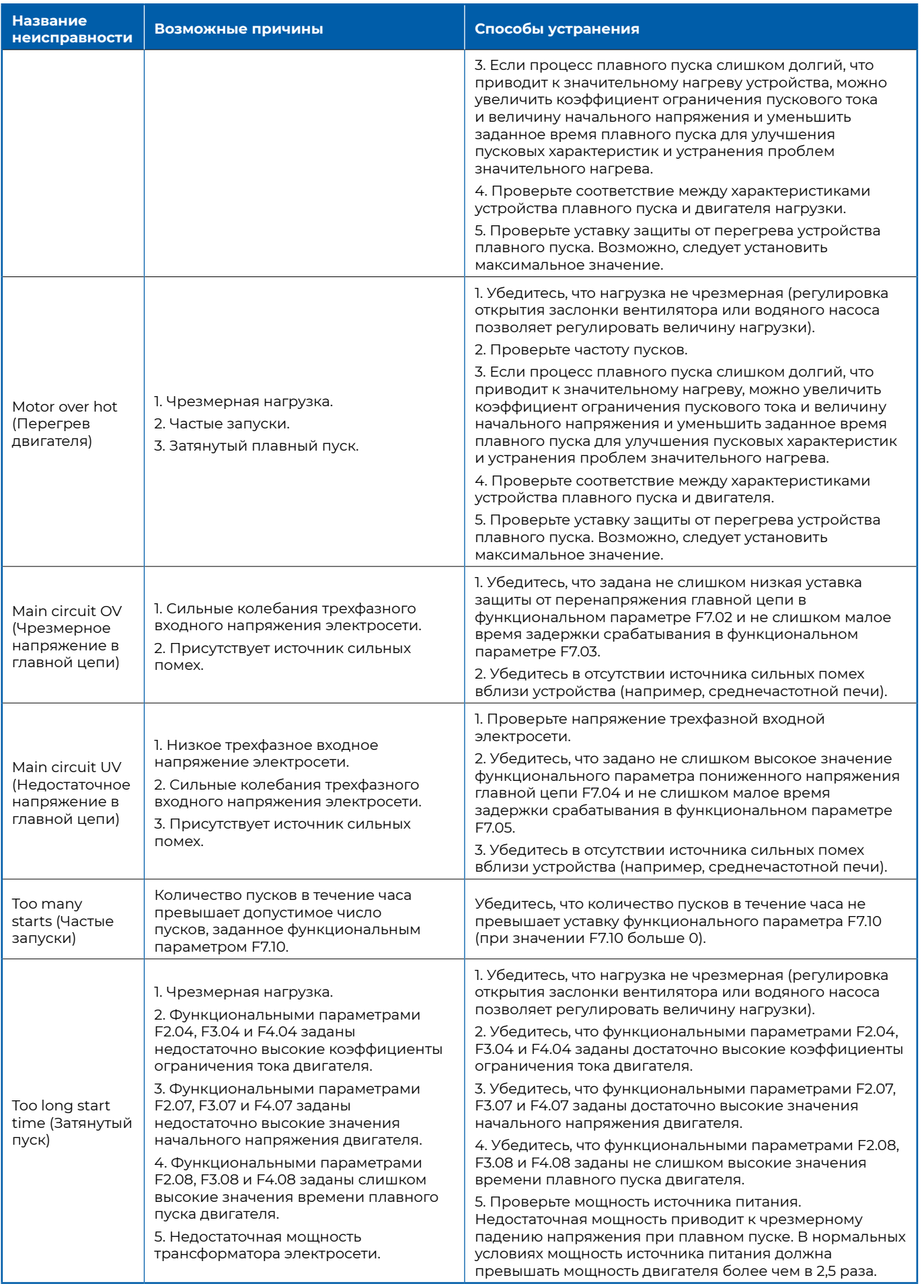

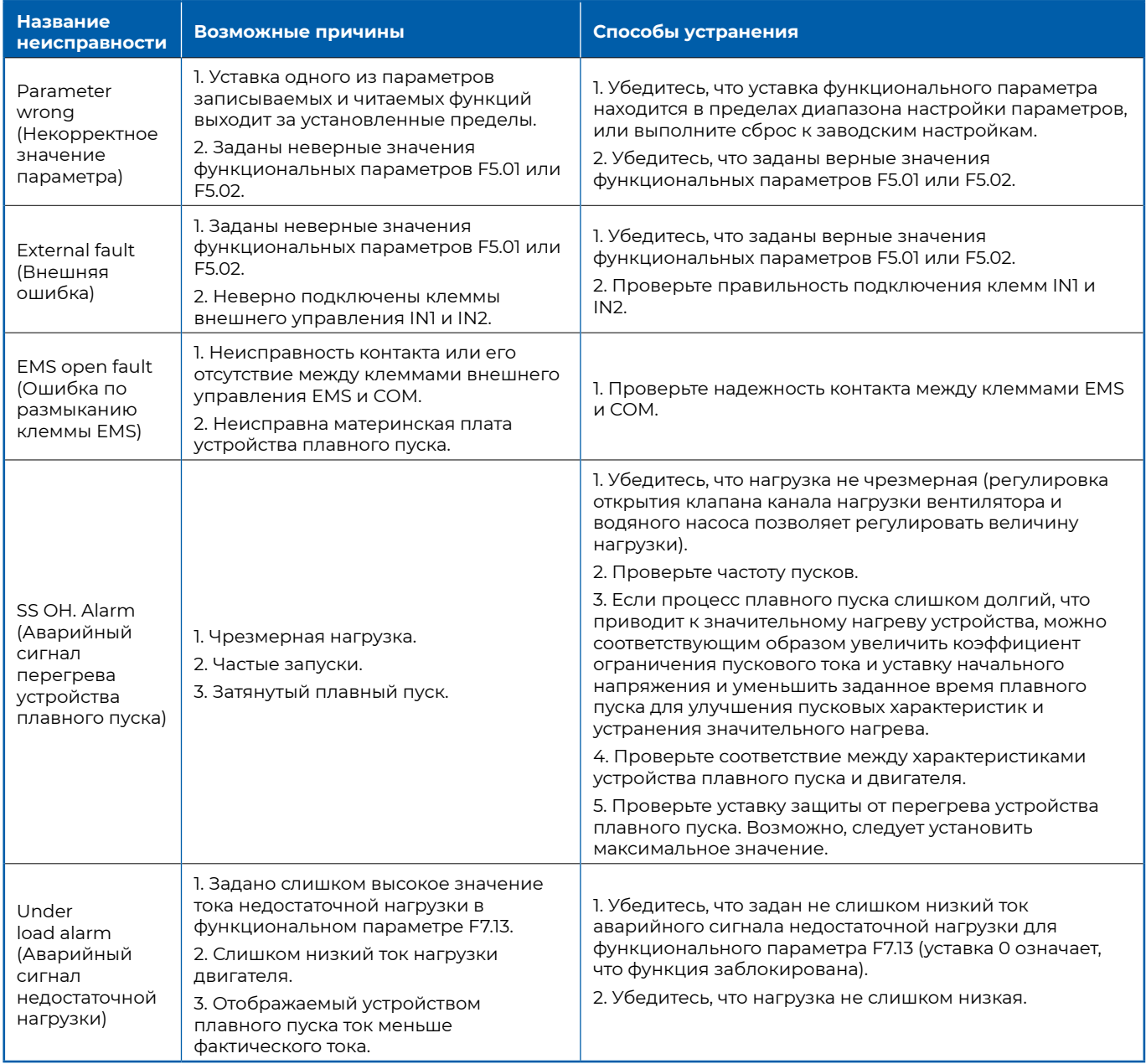

#### **8.4 Анализ и устранение распространенных нестандартных режимов**

Инструкции по поиску и устранению распространенных нестандартных режимов работы приведены в таблице 8.4.

*Таблица 8.4.*

#### **Нестандартный режим Возможные причины Способы устранения** Устройство не запускается от клеммы внешнего управления. 1. Неверная настройка канала пуска/останова в функциональном параметре F1.00. 2. Клеммы RUN, STOP и COM не замкнуты или имеют неисправный контакт. 1. Проверьте настройку параметра F1.00. 2. Проверьте правильность подключения и контакты клемм STOP, RUN и COM. Не удается запустить дистанционное управление. 1. Неверная настройка канала пуска/останова в функциональном параметре F1.00. 2. Клеммы 485+ и 485– неверно подключены к клеммам 485+ и 485– компьютера верхнего уровня. 3. Адрес для передачи данных, скорость передачи данных, формат данных и т. д. не соответствуют заданным для компьютера верхнего уровня. 1. Проверьте настройку параметра F1.00. 2. Проверьте надежность соединений между клеммами 485+ и 485– устройства и компьютера верхнего уровня. 3. Убедитесь, что адреса передачи данных, скорость передачи данных, формат данных и т. д. соответствуют заданным для компьютера верхнего уровня. Во время работы происходит внезапный останов. 1. Клеммы внешнего управления RUN, STOP и COM были случайно разомкнуты или имеют неисправный контакт. 2. Произошел сбой во время работы. 3. Неисправна материнская плата устройства плавного пуска. 1. Если разрешен пуск/останов в режиме внешнего управления, убедитесь, что клеммы RUN, STOP и COM не были непреднамеренно разомкнуты и не имеют неисправных контактов. 2. Проверьте состояние и надежность замыкания промежуточных реле клемм управления RUN, STOP и COM, особенно при сильной вибрации. 3. Убедитесь в отсутствии непреднамеренного переключения промежуточного реле, управляющего работой клемм RUN, STOP и СОМ, вследствие падения напряжения в электросети во время работы. 4. Проверьте рабочий интерфейс на наличие информации об ошибках и индикации новой ошибки в функциональном параметре FD.00. После запуска скорость двигателя не увеличивается. 1. Чрезмерная нагрузка. 2. Функциональными параметрами F2.04, F3.04 и F4.04 заданы недостаточно высокие коэффициенты ограничения тока двигателя. 3. Функциональными параметрами F2.07, F3.07 и F4.07 заданы недостаточно высокие значения начального напряжения двигателя. 4. Функциональными параметрами F2.08, F3.08 и F4.08 заданы слишком высокие значения времени плавного пуска двигателя. 5. Недостаточная мощность трансформатора электросети. 1. Убедитесь, что нагрузка не чрезмерная (регулировка открытия клапана канала нагрузки вентилятора и водяного насоса позволяет регулировать величину нагрузки). 2. Убедитесь, что функциональными параметрами F2.04, F3.04 и F4.04 заданы достаточно высокие коэффициенты ограничения тока двигателя. 3. Убедитесь, что функциональными параметрами F2.07, F3.07 и F4.07 заданы достаточно высокие значения начального напряжения двигателя. 4. Убедитесь, что функциональными параметрами F2.08, F3.08 и F4.08 заданы не слишком высокие значения времени плавного пуска двигателя. 5. Проверьте мощность источника питания. Недостаточная мощность приводит к чрезмерному падению напряжения при плавном пуске. В нормальных условиях мощность источника питания должна превышать мощность двигателя более чем в 2,5 раза.

#### **Инструкции по поиску и устранению распространенных нестандартных режимов**

# **Приложение A. Таблица рекомендованных характеристик периферийных устройств**

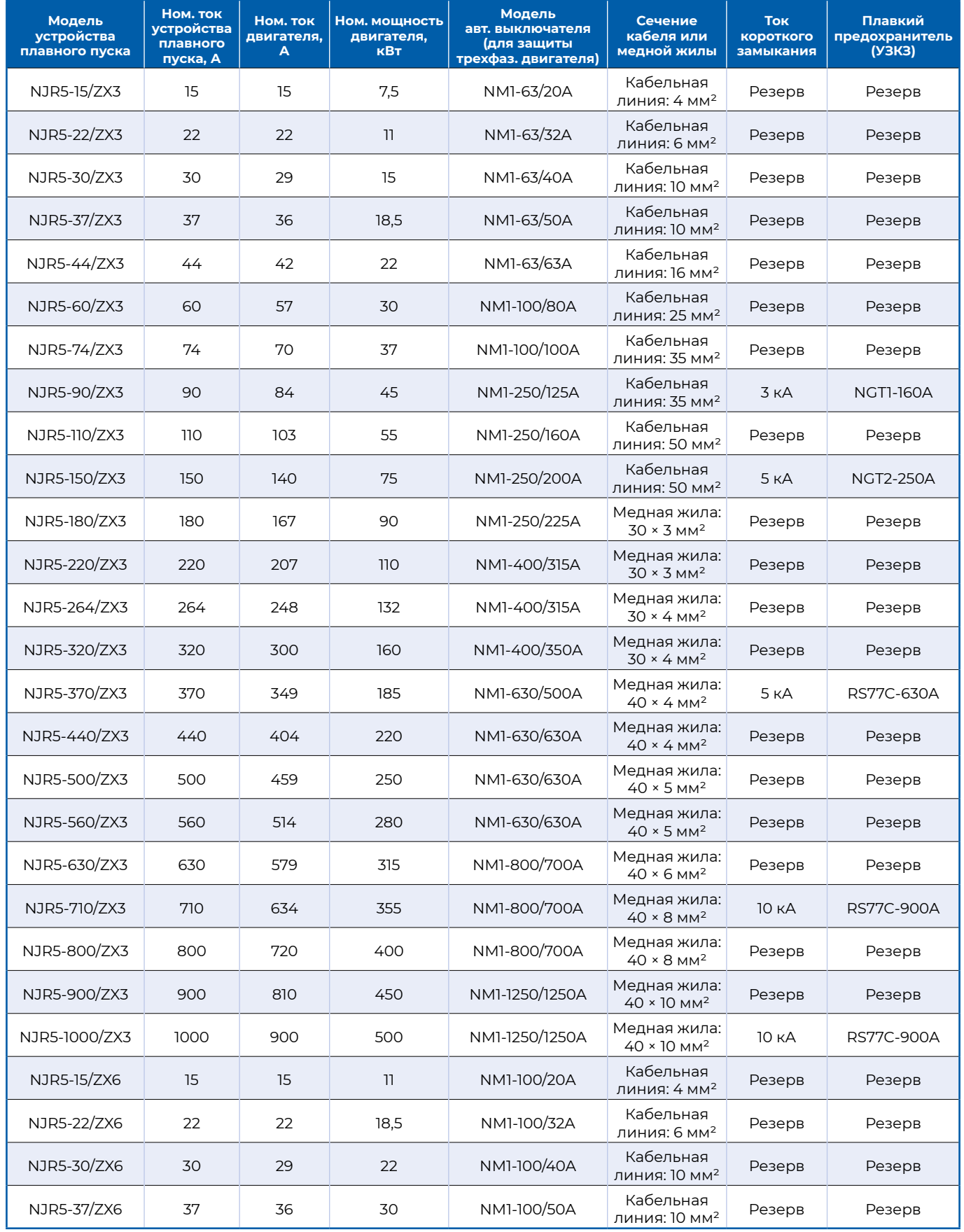

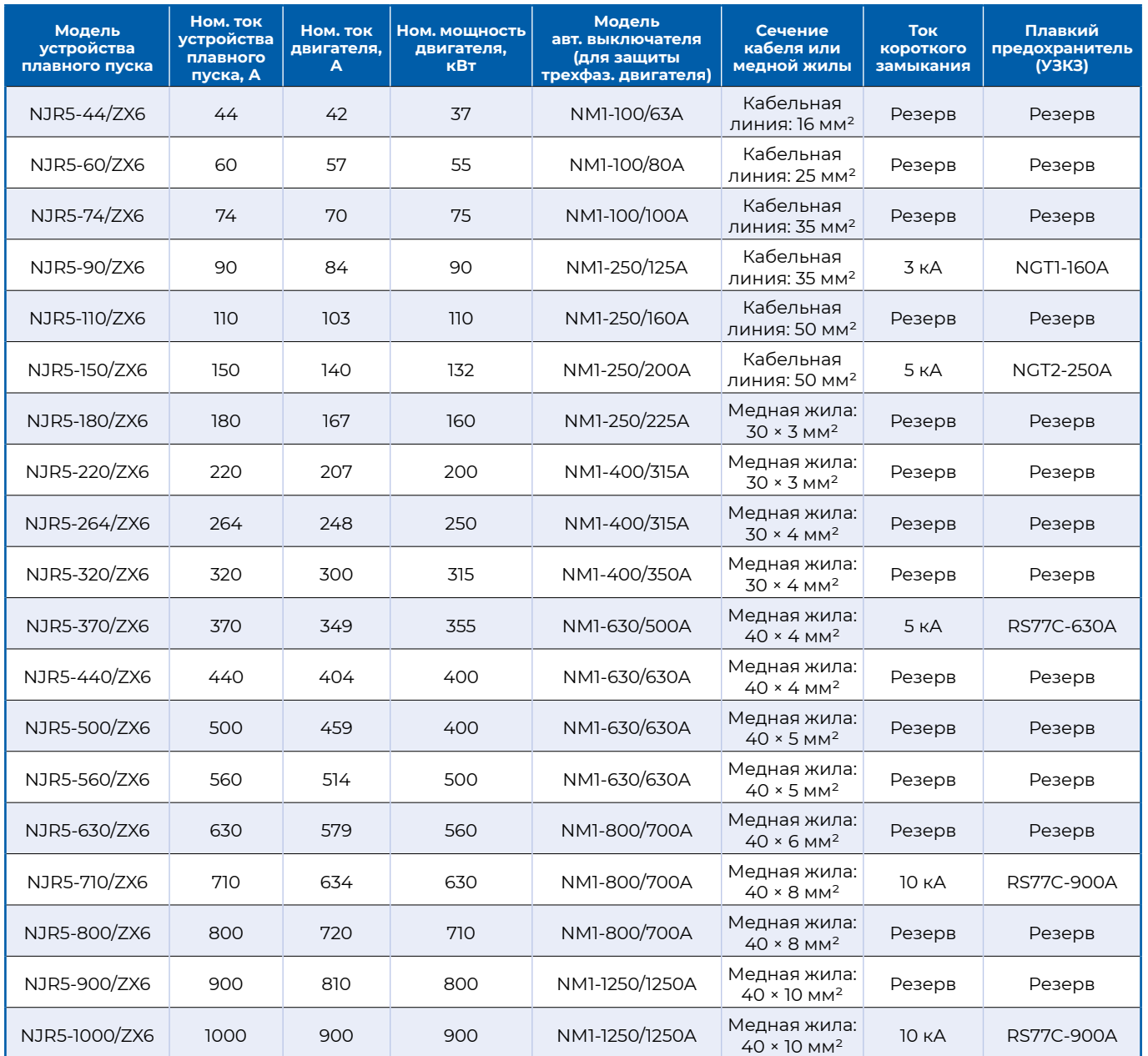

# **Приложение В. Принципиальные схемы**

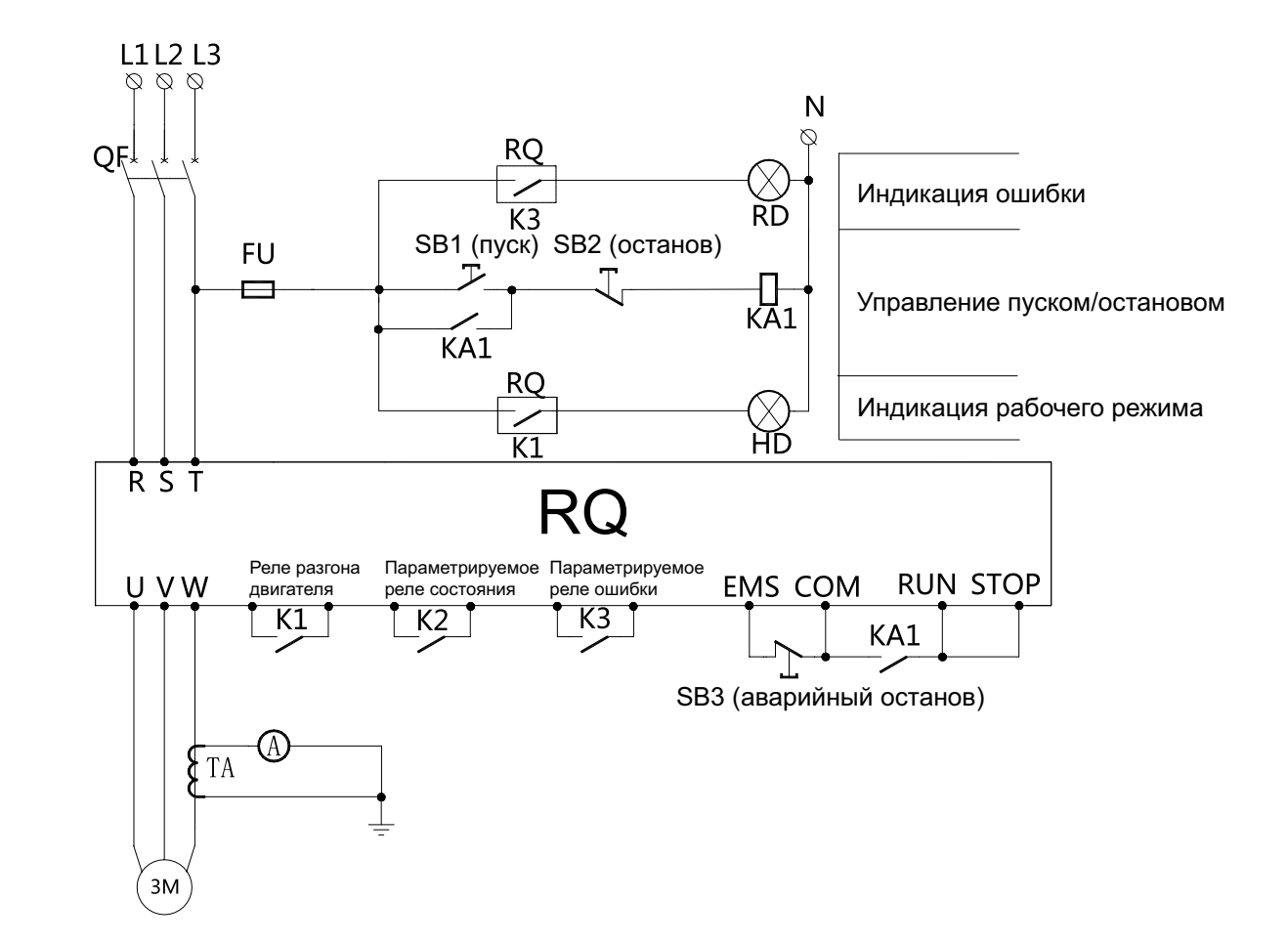

#### **B.1 Принципиальная схема подключения «один к одному»**

**Рисунок B.1. Принципиальная схема подключения «один к одному»**

**Примечание 1.** Поскольку максимальный ток контактов реле K1 составляет 5 А, для работы с контакторами высокой мощности необходимо добавить промежуточное реле.

**Примечание 2.** Поскольку устройство плавного пуска уже снабжено защитой от перегрузки, тепловое реле KH в схеме «один к одному» не требуется.

**Примечание 3.** Для реализации вышеуказанных функций задавайте функциональные параметры в соответствии с заводскими значениями.

## **B.2. Схемы подключения «один к двум»**

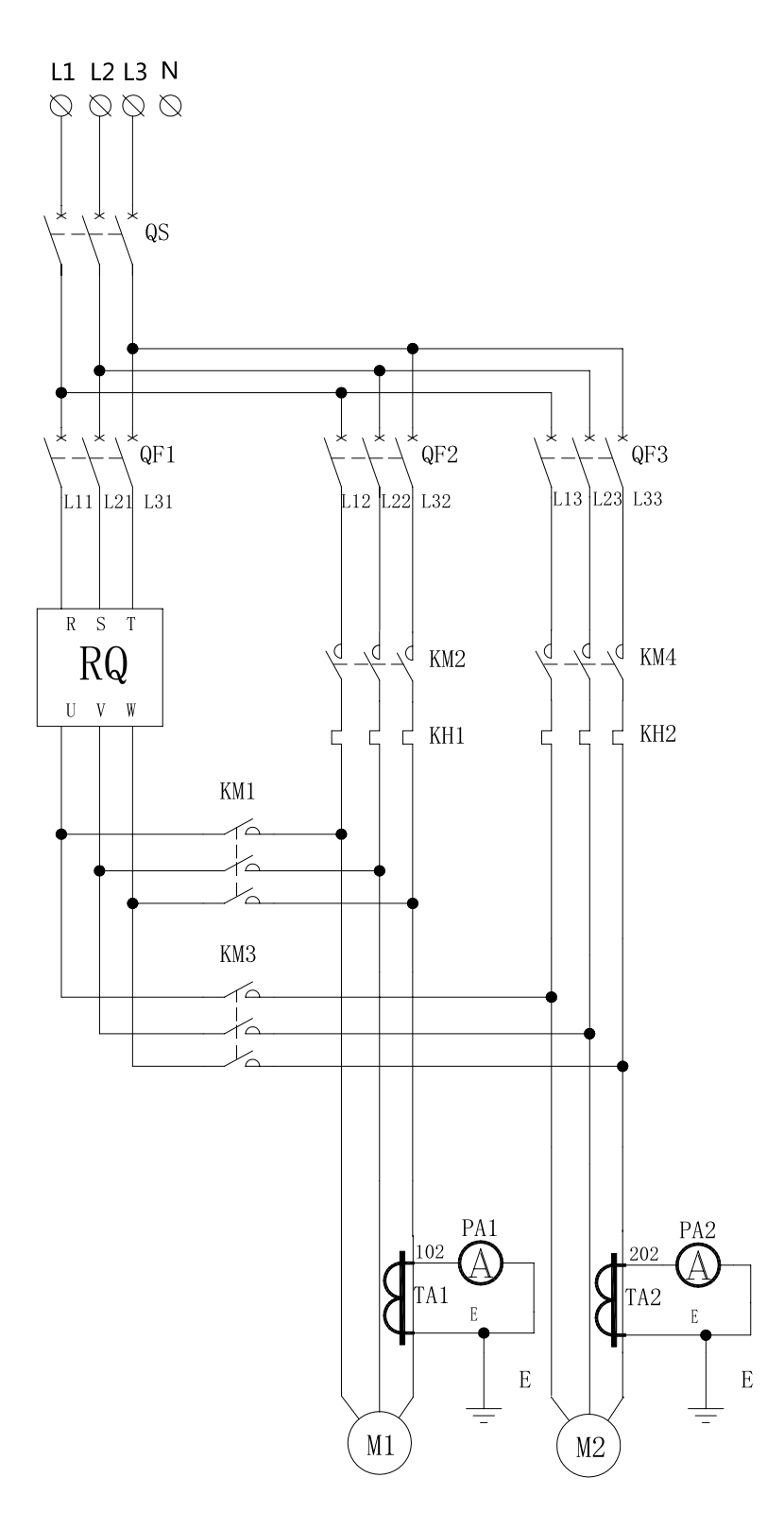

**Рисунок B.2. Принципиальная схема подключения «один к двум».**

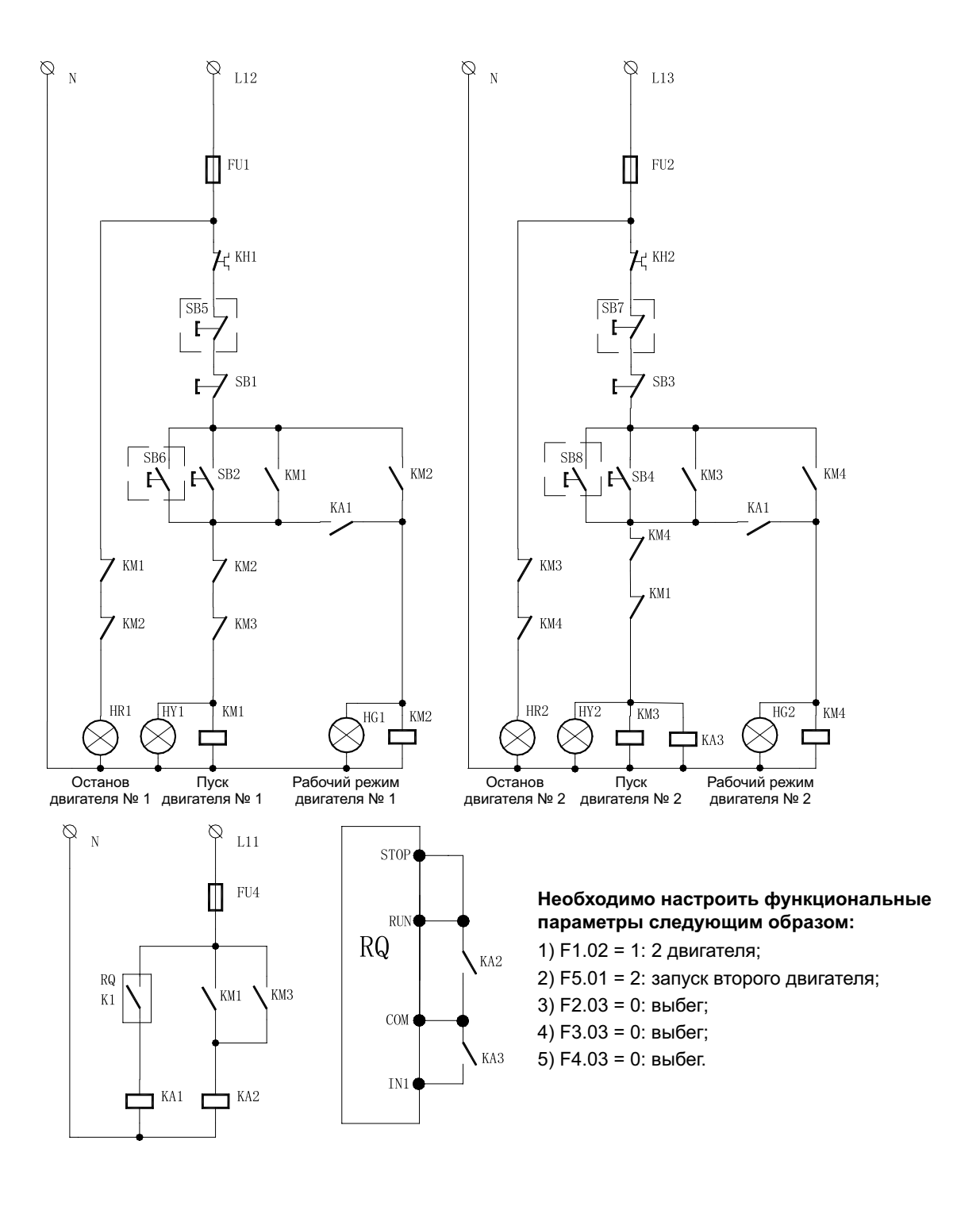

**Рисунок B.3. Схема управления «один к двум»**

**Примечание.** В виртуальном блоке расположен узел дистанционного управления. **Примечание.** Тепловое реле KH устанавливается отдельно для каждого двигателя.

## **B.3. Схемы подключения «один к трем»**

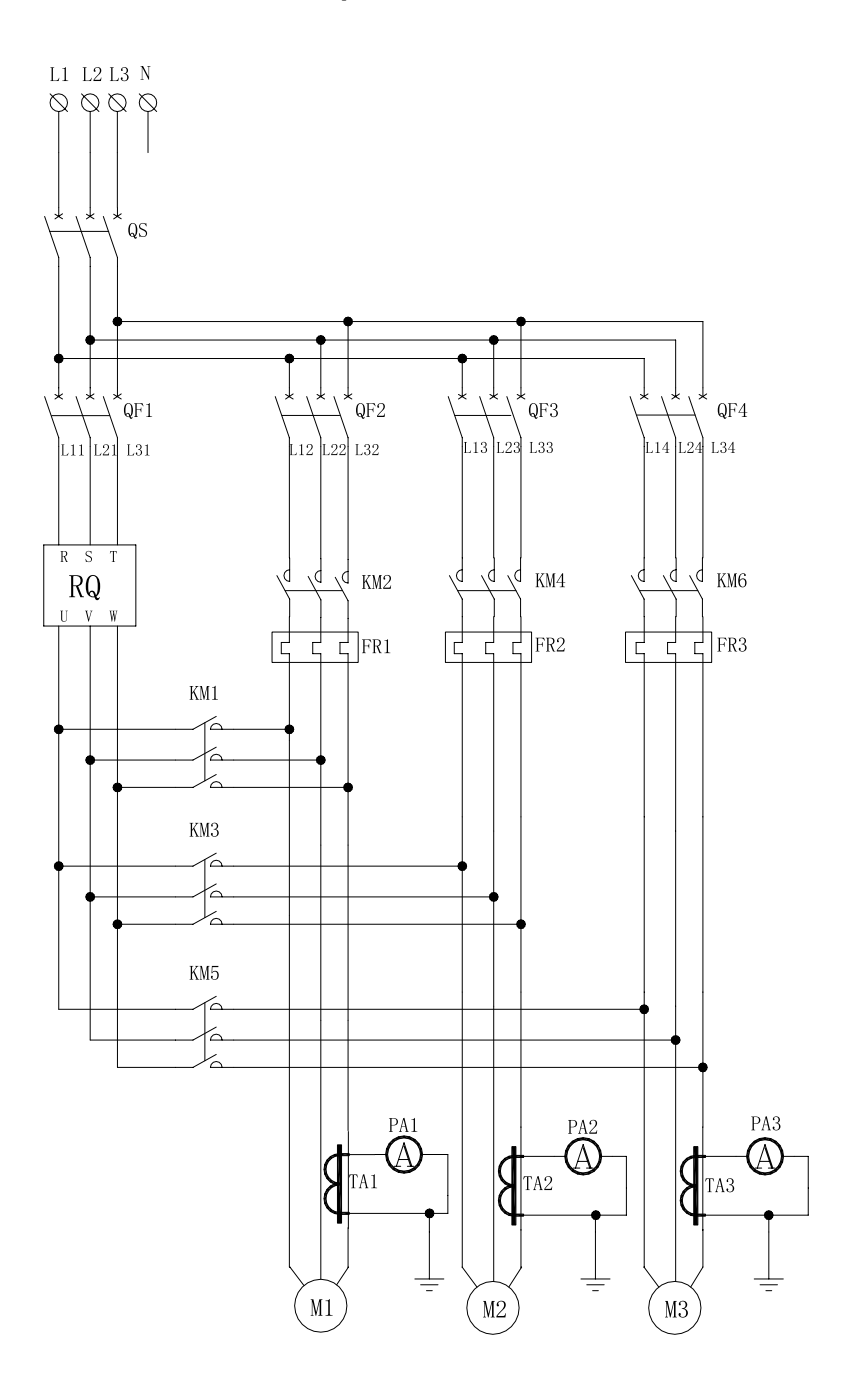

**Рисунок B.4 Принципиальная схема подключения «один к трем»**

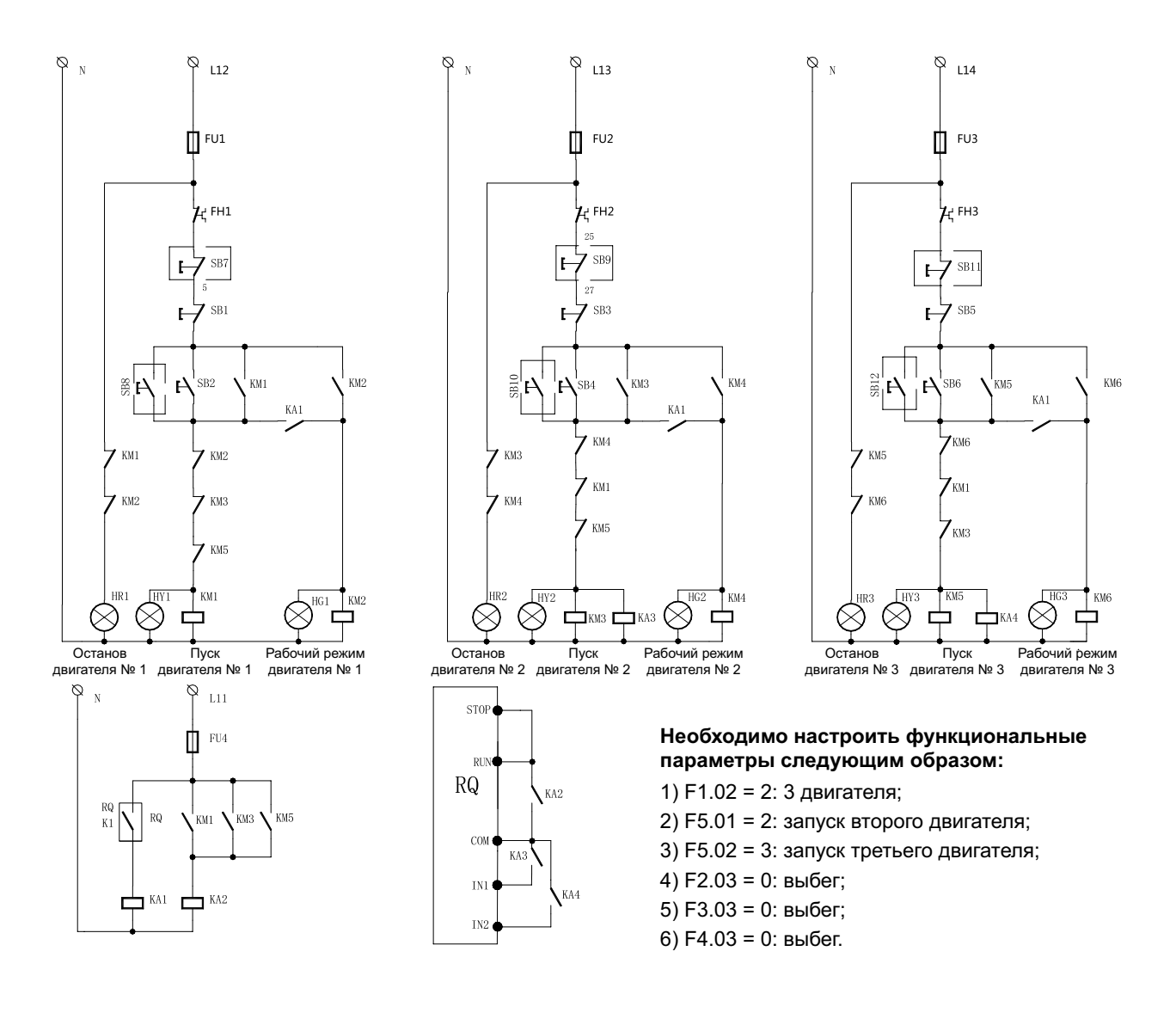

**Рисунок B.5. Схема управления «один к трем»**

**Примечание.** В виртуальном блоке расположен узел дистанционного управления. **Примечание.** Тепловое реле KH устанавливается отдельно для каждого двигателя.
## **Приложение C. Лист регистрации изменений**

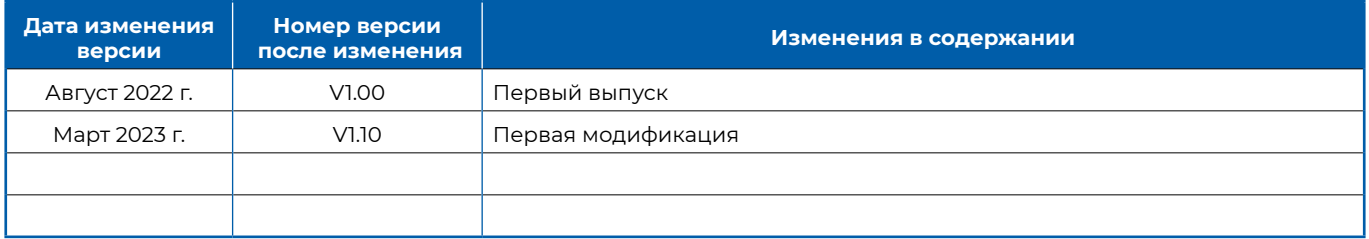

## **CHINT GLOBAL PTE. LTD.**

**Address:** A3 Building, No. 3655 Sixian Road, Songjiang Shanghai, China

**Tel:** +86-21-5677-7777 **Fax:** +86-21-5677-7777 **E-mail:** cis@chintglobal.com

## **www.chintglobal.com**

## **© Все права защищены компанией CHINT**

Спецификации и технические требования могут быть изменены без предварительного уведомления. Пожалуйста, свяжитесь с нами для подтверждения соответствующей информации о заказе